**Česká zemědělská univerzita v Praze**

**Technická fakulta**

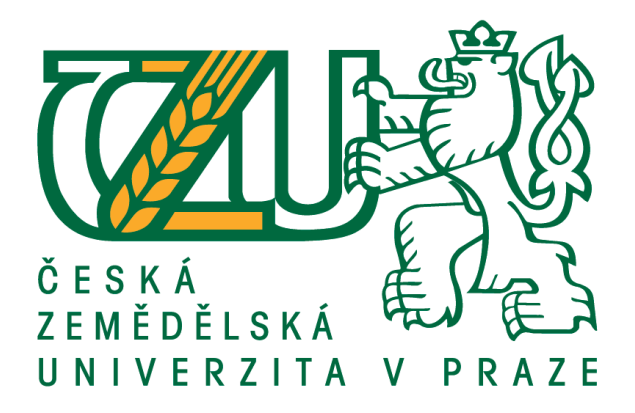

**Laboratorní přípravek pro řízení krokového motorku**

**DIPLOMOVÁ PRÁCE**

Vedoucí práce: doc. Ing. Stanislava Papežová, CSc.

Autor práce: Bc. Petr Hes

PRAHA 2018

# ČESKÁ ZEMĚDĚLSKÁ UNIVERZITA V PRAZE

Technická fakulta

# ZADÁNÍ DIPLOMOVÉ PRÁCE

# **Bc. Petr Hes**

Informační a řídicí technika v agropotravinářském komplexu

Název práce

Laboratorní přípravek pro řízení krokového motorku

Název anglicky

Laboratory equipment for stepper motor control

# Cíle práce

Cílem práce je provedení rozboru možností řízení krokového motorku (KM), návrh a realizace laboratorního přípravku pro výuku v laboratořích katedry elektrotechniky a automatizace. Laboratorní přípravek bude otestován a bude vypracován laboratorní návod k úloze jak v aplikaci s FPGA, tak s mikropočítačem.

# **Metodika**

1. Seznamte se se základními principy krokových motorků a jejich řízením.

- 2. Navrhněte a realizujte výukový přípravek pro demonstraci funkce a řízení krokových motorků.
- 3. Funkčnost zařízení ověřte, vypracujte návod k laboratorní úloze včetně ověřovacích údajů pro pedagoga.
- 4. Výsledky práce vyhodnoťte.

#### Doporučený rozsah práce

 $40 - 50$  stran

#### Klíčová slova

krokový motor, laboratorní přípravek, řízení

#### Doporučené zdroje informací

ČESKÉ VYSOKÉ UČENÍ TECHNICKÉ V PRAZE. STROJNÍ FAKULTA, - UHLÍŘ, I. Elektrické stroje a pohony. Praha: Nakladatelství ČVUT, 2007. ISBN 978-80-01-03730-0.

CHYSKÝ, J. - NOVÁK, J. - NOVÁK, L. Elektronické aplikace ve strojírenství : mikroprocesory..

- Matoušek, D., Brtník, B. Programování mikrokontrolérů s jádrem 8051 v jazyce C: názorné příklady a funkční programy pro AT89S52, BEN – technická literatura, 2010, ISBN 8073002647
- Novinky ze světa pohonářské techniky Výzkum a vývoj nových pohonných technologii: Kommpletní řešení – Krokový aktuátor integrovaný do lineární osy přichází s rokem 2008. UHER, Ing. Petr. SERVO-DRIVE S.R.O. Servo-drive [online]. Brno, 2008. Dostupné z:

http://www.servo-drive.com/pictures/news/2008\_linear\_rail\_system\_drawing.gif Šťastný, J. FPGA prakticky, Realizace číslicových systémů pro programovatelná hradlová pole. BEN – technická literatura, 2011, ISBN 978-80-7300-261-9

Vlach, J. Řízení a vizualizace technologických procesů. BEN - technická literatura. 160 str. ISBN 80-86056-66-X

Předběžný termín obhajoby  $2017/18$  LS - TF

Vedoucí práce doc. Ing. Stanislava Papežová, CSc.

Garantující pracoviště

Katedra elektrotechniky a automatizace

Elektronicky schváleno dne 17. 1. 2017

prof. Ing. Jaromír Volf, DrSc. Vedoucí katedry

Elektronicky schváleno dne 23. 1. 2017

prof. Ing. Vladimír Jurča, CSc. Děkan

V Praze dne 31, 03, 2018

# **Čestné prohlášení**

Prohlašuji, že jsem diplomovou práci na téma: Laboratorní přípravek pro řízení krokového motoru vypracoval samostatně a použil jen pramenů, které cituji a uvádím v seznamu použitých zdrojů.

Jsem si vědom, že odevzdáním diplomové práce souhlasím s jejím zveřejněním dle zákona č. 111/1998 Sb., o vysokých školách a o změně a doplnění dalších zákonů, ve znění pozdějších předpisů, a to i bez ohledu na výsledek její obhajoby.

Jsem si vědom, že moje diplomová práce bude uložena v elektronické podobě v univerzitní databázi a bude veřejně přístupná k nahlédnutí.

Jsem si vědom že, na moji diplomovou práci se plně vztahuje zákon č. 121/2000 Sb., o právu autorském, o právech souvisejících s právem autorským a o změně některých zákonů, ve znění pozdějších předpisů, především ustanovení § 35 odst. 3 tohoto zákona, tj. o užití tohoto díla.

V Praze dne 31.3.2018

# **Poděkování**

Rád bych touto cestou poděkoval doc. Ing. Stanislavě Papežové, CSc. za odborné vedení práce, věcné připomínky, dobré rady a vstřícnost při konzultacích a vypracovávání diplomové práce.

**Abstrakt:** Cílem práce je provedení rozboru možností řízení krokových motorů, výběr vhodného typu motorku a realizace laboratorního přípravku pro výuku v laboratořích katedry elektrotechniky a automatizace.

V teoretické části jsem provedl rozbor typů krokových motorů a možností jejich řízení. Pro laboratorní přípravek bylo vybráno řízení pomocí dvou H-můstků. Ovládání přípravku pomocí platformy arduino, programu LabVIEW nebo mikropočítačem ADUC812. Funkce přípravku byla otestována a byly vytvořeny návrhy cvičných úloh. Výsledkem této práce je funkční přípravek pro řízení krokových motorů použitelný v laboratořích katedry elektrotechniky.

**Klíčová slova:** Krokový motor, řízení motoru, laboratorní přípravek

## **Laboratory equipment for stepper motor control**

**Summary:** The object of this work is to evaluate the possibilities of stepper motor control, to select a suitable type of small motor and to implement the laboratory preparation for teaching in the laboratories of the Department of Electrical Engineering and Automation.

In the theoretical part, I analyzed the types of stepper motors and the possibilities of a control thereof. Two H-bridges were used to control motors in the laboratory preparation. The preparation is operated using Arduino platform, LabVIEW program or ADUC812 microcomputer. The function of the preparation was tested and proposals for training were designed. The result of this work is a functional preparation as an electronic component for control of stepper motors, usable in the laboratories of the Department of Electrical Engineering and Automation.

**Key words:** stepper motor, motor control, laboratory equipment

# Obsah

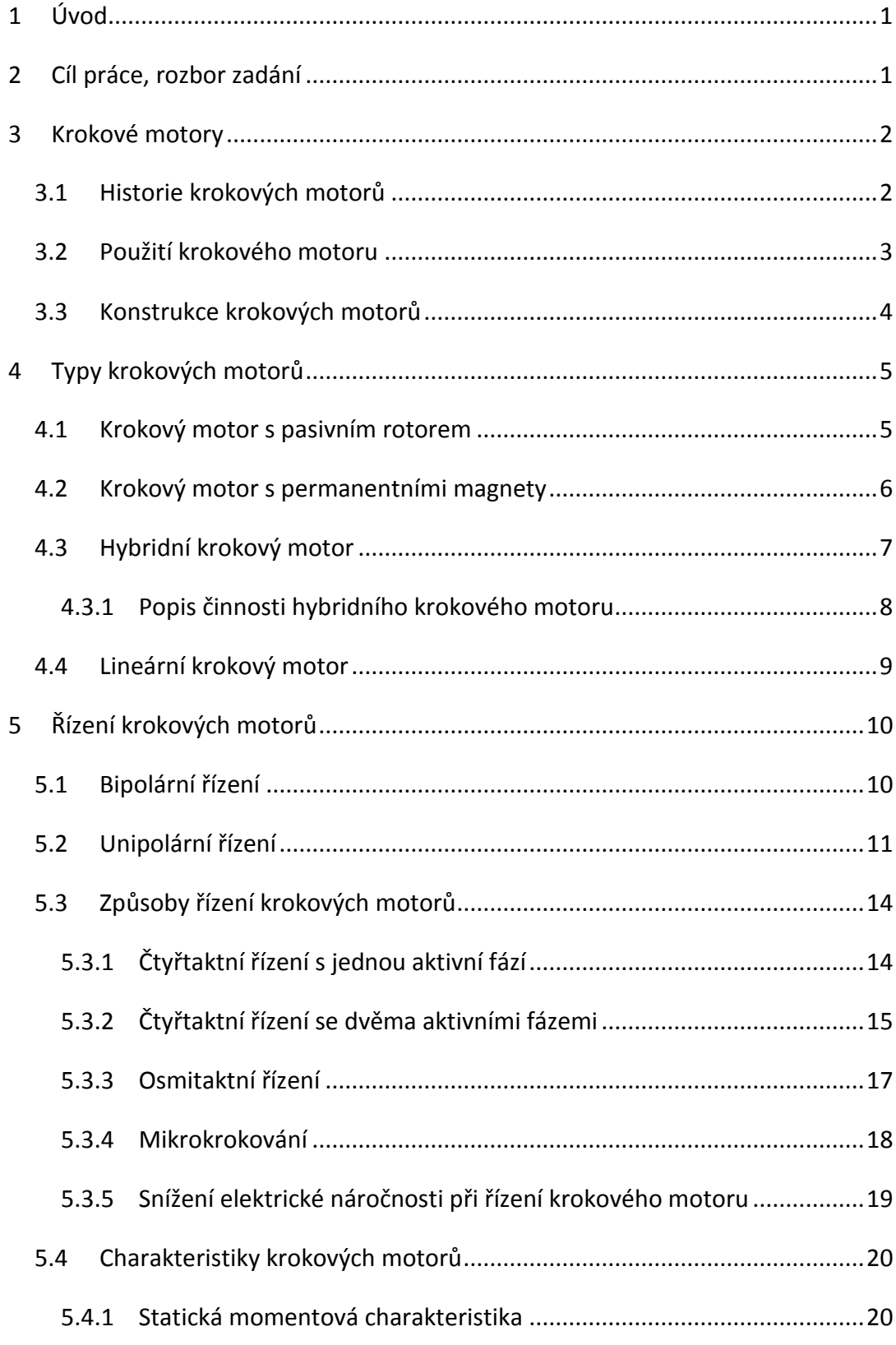

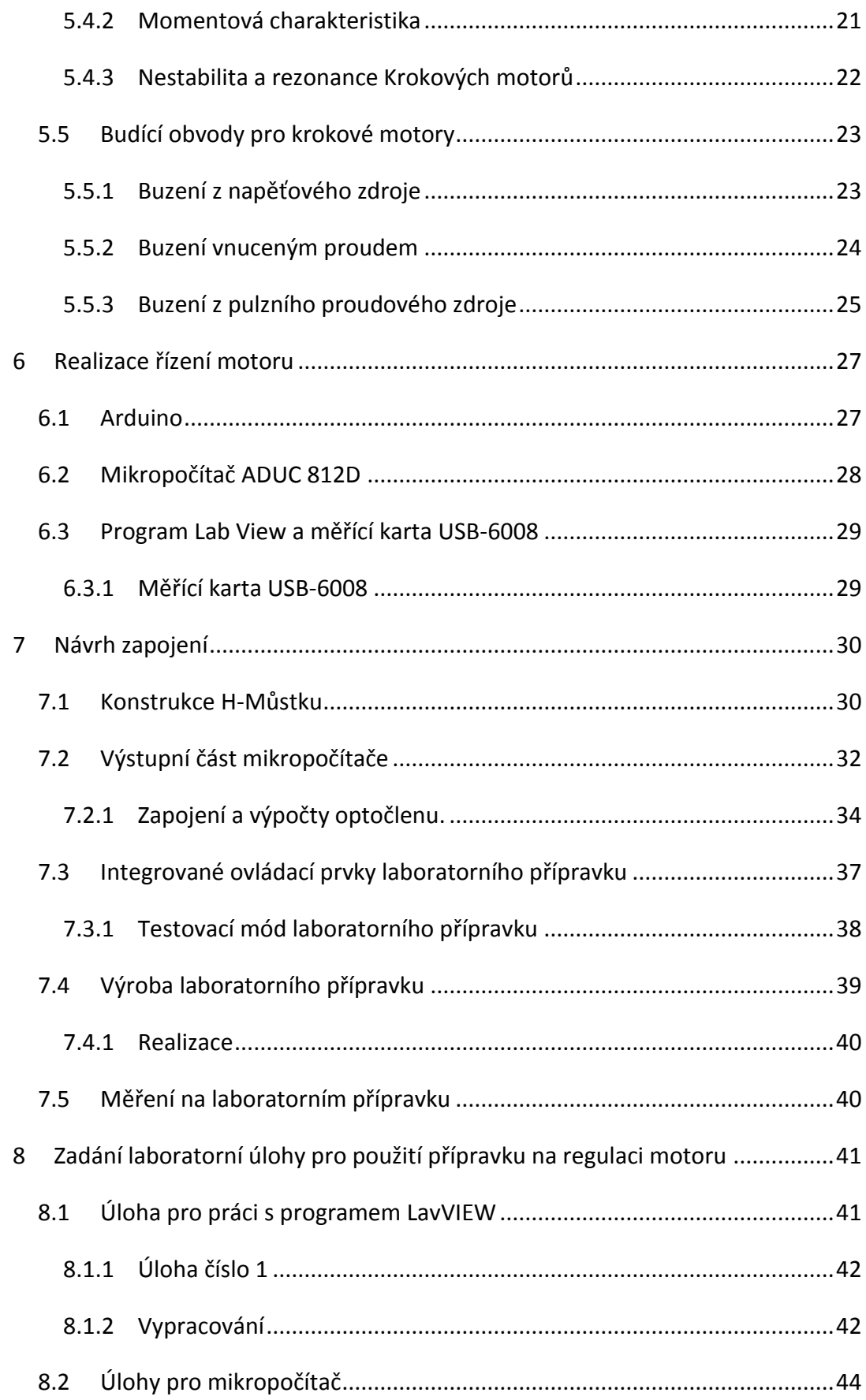

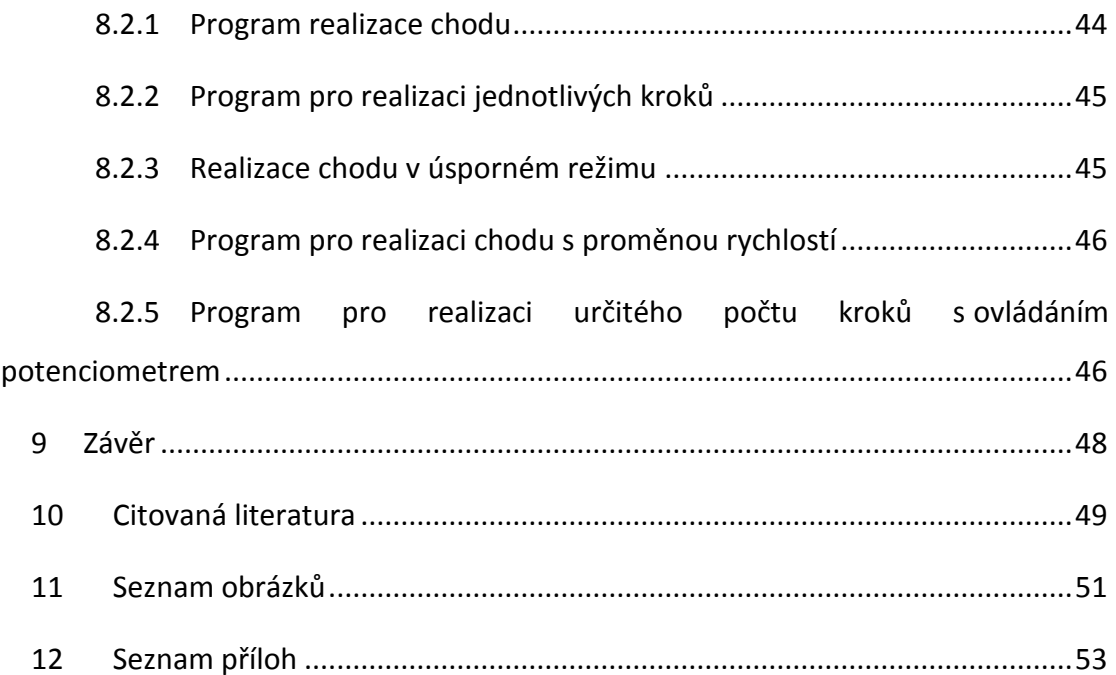

# <span id="page-9-0"></span>**1 Úvod**

V elektronice je mnoho činností, kde je za potřebí pohonu, který umí přesně nastavit svoji polohu a tuto polohu udržet i v případě působící síly. Přesně tyto aplikace jsou vhodné pro použití krokového motoru. V elektronice se krokové motory požívají z důvodu jejich snadné obsluhy. Není zde potřeba snímání polohy motoru, stačí jen počítat kroky. Z těchto důvodů bude také použit v mé diplomové práci. Mým úkolem je navrhnout, sestavit a prakticky otestovat laboratorní přípravek, který bude používán pro výuku a demonstraci řízení v laboratořích katedry elektrotechniky a automatizace. Z těchto důvodů je třeba vypracovat metodiku včetně naměřených a ověřených hodnot pro studenty a pedagogy.

# <span id="page-9-1"></span>**2 Cíl práce, rozbor zadání**

Ze zadání vyplývají tyto cíle:

- 1. **Provést rozbor možnosti řízení krokových motorků** tento cíl bude realizován v teoretické části práce, která se zaměřuje na technické řešení a možnosti řízení krokových motorků.
- 2. **Vybrat vhodnou realizaci řízení krokového motorku** po vyhodnocení možnosti řízení krokových motorků, bude vybráno nejvhodnější, vzhledem k požadavkům pro laboratorní přípravek.
- 3. **Realizace laboratorního přípravku** bude zhotovena řídící elektronika podle navrženého schématu. Po ověření funkce bude zhotoven funkční laboratorní přípravek, který je hlavním úkolem diplomové práce.
- 4. **Testování laboratorního přípravku a vypracování laboratorních úloh** budou navrženy laboratorní úlohy pro demonstraci řízení krokových motorků.

# <span id="page-10-0"></span>**3 Krokové motory**

#### <span id="page-10-1"></span>**3.1 Historie krokových motorů**

Od 1. poloviny 19. století, se díky dostatečnému množství informací o elektromagnetických jevech, začalo využívat těchto principů k výrobě strojů. Bylo třeba vymyslet a vyrobit elektrické generátory a motory dostatečných výkonů. Vývoj elektrických strojů lze rozdělit do tří etap. V první etapě se zkoumaly fyzikální principy elektrických točivých strojů. Od roku 1860 do roku 1910 se tyto prvotní stroje o malých výkonech a nízké účinnosti zdokonalovaly. V této etapě vznikaly první generátory a elektromotory. Od třetí etapy tj. od roku 1910 se elektrické stroje staly nezbytným článkem energetického a elektrotechnického průmyslu. [1]

Historie elektrických strojů s proměnlivou reluktancí, ke kterým patří i krokové motory, sahá do 1. poloviny 19. století. Jejich vývoj pokračoval i ve 20. století. Průmyslové využití krokových motorů nastává po roce 1919, kdy skotský inženýr C. L. Walker patentoval krokový motor s malým úhlem kroku. V roce 1920 představili C. B. Chicken a J. H. Thain sendvičovou strukturu krokového motoru. Krokové motorky se nejprve používaly jako součásti dálkového navádění torpéd v britském námořnictvu. Moderní krokový motor poprvé popsali v roce 1957 Thomas a Fleischauer. Jednalo se o typ krokového motoru s proměnnou reluktancí, jehož výroba byla zahájena počátkem 60. let v USA. V 60. letech byly zkonstruované první krokové motory s permanentními magnety a také hybridní krokové motory. Mezi první výrobce krokových motorů se řadí japonská firma Sanyo Denki. [2] [3]

Komerční použití je datováno od 60. let v souvislosti s rozvojem polovodičové a výpočetní techniky. Krokové motory nacházely uplatnění především v polohovacích zařízeních (frézky, velkokapacitní diskové paměti, pohonů tiskáren, plotrů a podobně). Masové nasazení začíná kolem roku 1970 s masovou výrobou hybridních krokových motorů s velikostí kroku 1.8°. [4]

V současné době se krokové motory vyznačují vysokou přesností, rychlostí a plynulým chodem. Díky těmto vlastnostem mohou krokové motory konkurovat klasickým servomotorům.

2

# <span id="page-11-0"></span>**3.2 Použití krokového motoru**

V praxi se vyskytují oblasti a potřeby pohonu, který bez dalších technických prvků zvládne přesně nastavit danou polohu a tuto polohu i přes působící zátěžné síly udržet (např. souřadnicové zapisovače, manipulátory nebo počítačem řízené obráběcí stroje). Právě to jsou aplikace vhodné pro využití krokových motorů. V robotice se používají krokové motory z důvodu jejich snadné obsluhy, údržby a jednoduchosti. Pokud jsou vhodně zvolené krokové motory pro danou aplikaci (nejsou přetěžovány), lze se obejít bez zpětné vazby enkondéru pro určení polohy KM – stačí řídícím systémem posílat a počítat impulsy (kroky) a není potřeba pro precizní řízení rychlosti programovat komplexní a složité PID kontroléry. [5]

Je též nutné popsat výhody a nevýhody pohonů s krokovými motory. Nejzávažnější nevýhodou je trvalý odběr proudu (pokud je jednodušší driver) i když se motor netočí. Nepříliš výhodný je poměr výkonu (kroutícího momentu) vůči hmotnosti motoru. Cena některých druhů KM není ve srovnání s DC motory nebo servomotory příliš výhodná. [5]

# **Výhody krokového motoru:**

- · "Digitální" motor bez zpětné vazby
- Velmi jednoduše řiditelný
- Bezkartáčový
- Bezúdržbový
- Žádná kumulovatelná úhlová chyba
- Vysoký točivý moment
- Otáčí se oběma směry
- Kompatibilní od různých výrobců

# **Nevýhody krokového motoru:**

- Extrémně citlivý na přetížení
- Při přetížení ztratí pozici
- Žádná zpětná informace o skutečné poloze
- Nízká hodnota maximálních otáček (zřídka více než 1500rpm)
- Ztrácí moment při rostoucích otáčkách
- Poměrně hlučný

Zdroj: [5] [6]

# <span id="page-12-0"></span>**3.3 Konstrukce krokových motorů**

Krokový motor se skládá podobně jako jiné motory ze statoru a rotoru viz obr. 1. Stator je obvykle vyroben z ocelových lamel opatřených drážkami, v nichž se nacházejí měděná vinutí. Jednoduché modely mají místo vinutí několik cívek (lacinější navíjení). Rotor může být tvořen buď železným jádrem (variabilní reluktance), nebo permanentními magnety (PM), nebo permanentní magnet může být vložen do pevného nebo laminovaného železného jádra (hybrid). Variabilní reluktanční motor je poměrně neobvyklý, zatímco motor s permanentními magnety je jednoduchý na výrobu a velmi levný. Je široce používán. [6]

# *Obr. 1 Stator a rotor krokového motoru*

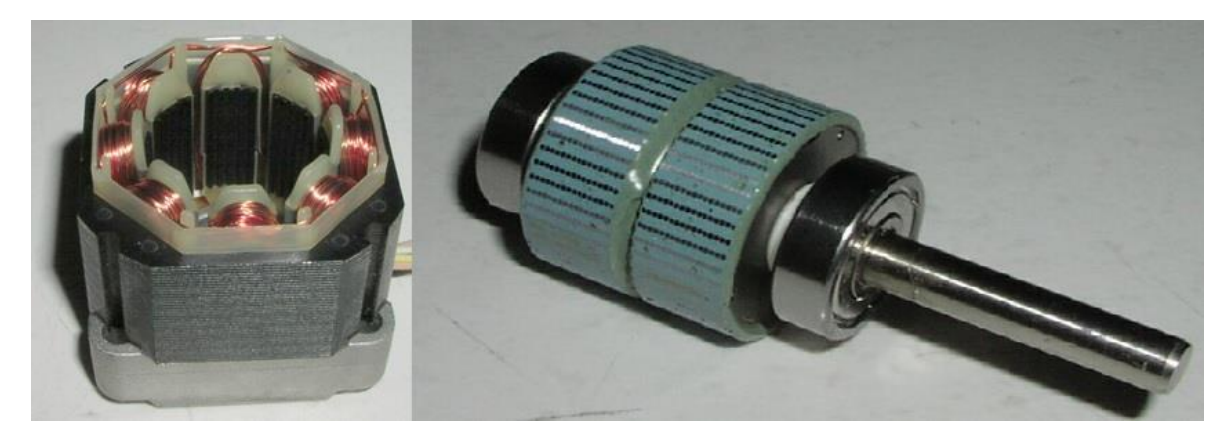

# *Zdroj:* [7]

Pokud proud začne procházet cívkou statoru, dojde k vytvoření magnetického pole, které zapříčiní přitáhnutí opačných pólů rotoru. Při správném zapojení a ovládání cívek statoru vytvoříme magnetické pole, které otáčí rotorem. Přechodové magnetické jevy v motoru omezují maximální rychlost otáčení. Omezení jsou závislá na typu motoru a jeho zatížení. Při překročení maximální rychlosti začne docházet ke ztrátě kroku. [4]

Přivedené elektrické impulsy přímo souvisí se směrem otáčení hřídele krokového motoru. Rychlost otáčení je přímo daná frekvencí přivedených elektrických impulsů. [4]

Při změně spínacího stavu se rotor pootočí z jedné rovnovážné polohy do druhé rovnovážné polohy o určitý úhel. Tento úhel se nazývá úhel kroku a je dán vztahem (3.1). [2]

$$
\alpha = \frac{360}{m*N_r} [^{\circ}]
$$
\n(3.1)

Kde:

α – úhel pootočení

m – počet fází motoru

N<sup>r</sup> – počet zubů rotoru

# <span id="page-13-0"></span>**4 Typy krokových motorů**

V podstatě existují čtyři různé konstrukce motorů. Motor s variabilní reluktancí, v současnosti se téměř nepoužívá. Motor s permanentními magnety, hybridní krokový motor a lineární motor.

#### <span id="page-13-1"></span>**4.1 Krokový motor s pasivním rotorem**

Krokový motor s pasivním rotorem je také označovaný jako reakční nebo s proměnnou reluktancí. Stator motoru je tvořen svazkem ocelových plechů s osmi vyniklými pólovými nástavci nesoucími jednoduchá vinutí jednotlivých fází na obr. 2. Rotor, který je podobně jako stator na obr. 2 tvořený svazkem plechů, má šest vyniklých pólových nástavců o stejné šířce jako statorové. Pólových nástavců může být i mnohem více, záleží na stavbě motoru. Mezi pólovými nástavci statoru a rotoru je malá vzduchová mezera (0,02-0,2mm).

Protilehlé páry statorových vinutí jsou zapojeny v sérii a při průchodu proudu tvoří severní a jižní pól. Vinutí statoru tvoří čtyři nezávislá vinutí, viz Obr 2. [2] [8]

# *Obr. 2 Řez čtyřfázovým krokovým motorem*

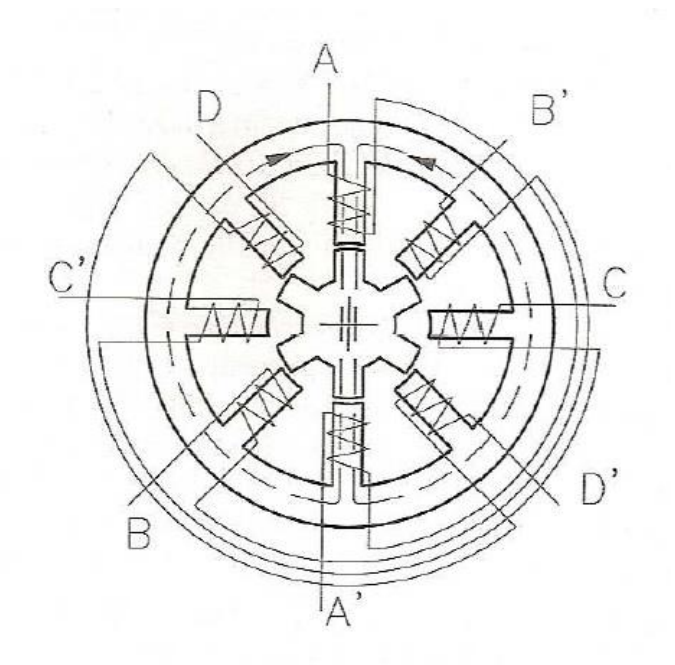

*Zdroj:* [8]

# <span id="page-14-0"></span>**4.2 Krokový motor s permanentními magnety**

U tohoto krokového motoru je rotorová část tvořena permanentním magnetem. Na rotoru se střídají severní a jižní póly v polovičním počtu než je počet pólů statoru. Vinutí statoru je navinuto dvoufázově a je zde zapotřebí bipolárního řízení, které umožnuje změnu směru proudu ve vinutích. Schéma magnetického obvodu viz obr. 3.

## *Obr. 3 Řez dvoufázového krokového motoru s permanentními magnety*

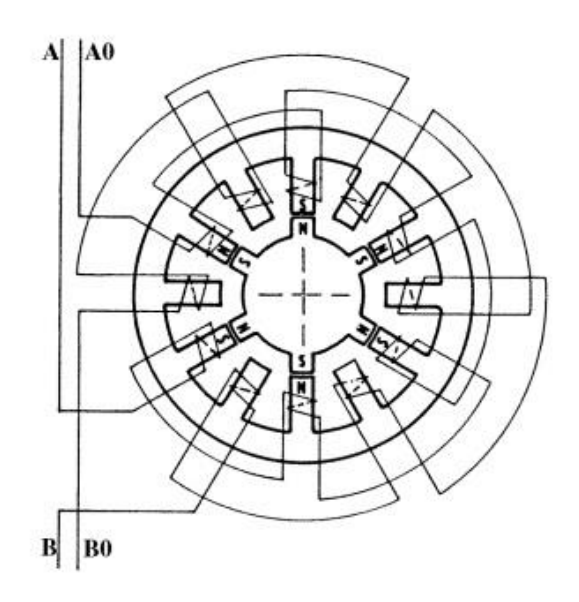

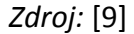

Krokové motory s permanentními magnety mají složitější magnetický obvod. Provozní moment je pouze v jednotkách Nm. Velikost kroku je větší než 15°.U těchto krokových motorů lze dosáhnout vyšších krokovacích frekvencí vzhledem k malé časové konstantě vinutí. Malá časová konstanta je zde způsobena použitím permanentních magnetů v magnetickém obvodu. [9]

#### <span id="page-15-0"></span>**4.3 Hybridní krokový motor**

V současné době se jedná pravděpodobně o nejpoužívanější variantu krokového motoru. Stator zde tvoří osm pólových nástavců a každý z nich se dále dělí na pět zubů. Na každém hlavním pólovém nástavci je vinutí cívky. Rotor se skládá z hřídele z nemagnetické oceli, na které jsou umístěny dva pólové nástavce, které se skládají z plechů, viz obr. 4. Mezi pólovými nástavci je axiálně uložen permanentní magnet. Rotorové pólové nástavce mají různou magnetickou polaritu. Statorové pólové nástavce jsou dále rozděleny na padesát zubů o stejné šířce jako u rotoru. Pro správnou funkci je důležité, aby rotorové pólové nástavce byly vzájemně v osovém směru natočeny vždy tak, že proti osám zubů jednoho, jsou osy drážek druhého. [9]

#### *Obr. 4 Řez hybridním krokovým motorem*

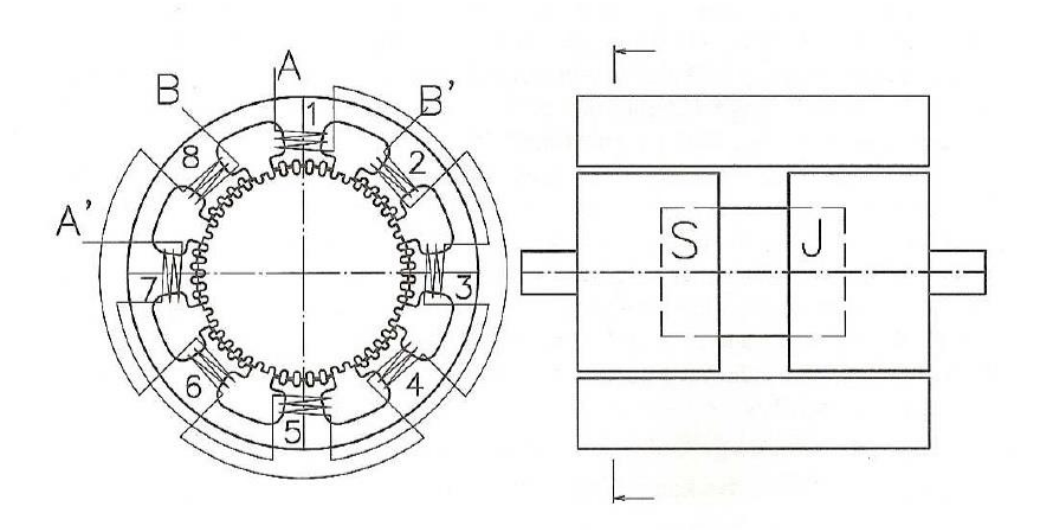

*Zdroj:* [8]

#### <span id="page-16-0"></span>**4.3.1 Popis činnosti hybridního krokového motoru**

V počátečním stavu žádným statorovým vinutím neprotéká proud. Magnetický tok je tvořen pouze permanentními magnety rotoru. Tímto magnetickým polem je rotor aretován v určité klidové poloze. Osm cívek statoru je mezi sebou propojeno a tvoří dvoufázové vinutí. Cívky na lichých pólových nástavcích tvoří fázi A (1,3,5,7) viz obr. 4. Cívky na sudých pólových nástavcích tvoří fázi B, když začne fází A protékat kladný proud, dojde ke zmagnetizování pólu 1 a 5 jižně a pólu 3 a 7 severně. Zuby na severním konci rotoru jsou přitaženy póly 1 a 5, zatímco u posunutých pólů dojde k přitažení zubů na pólech 3 a 7. K posunutí motoru o jeden krok je nutné vypnout napájení u fázového vinutí A a začít napájet vinutí B. Vinutí B bude napájeno proudem s kladnou nebo zápornou polaritou, podle požadovaného směru otáčení hřídele. Dochází tedy k otáčení (krokování) hřídele důsledkem spínání napájecího napětí v sekvenci: +A,-B,-A,+B,+A po směru hodinových ručiček viz Obr4. Pro dosažení opačného směru otáčení se budou fáze spínat: +A,+B,-A,-B,+A viz obr. 5.

*Obr. 5 Čtyř taktní řízení hybridního krokového motoru s bipolárním buzením*

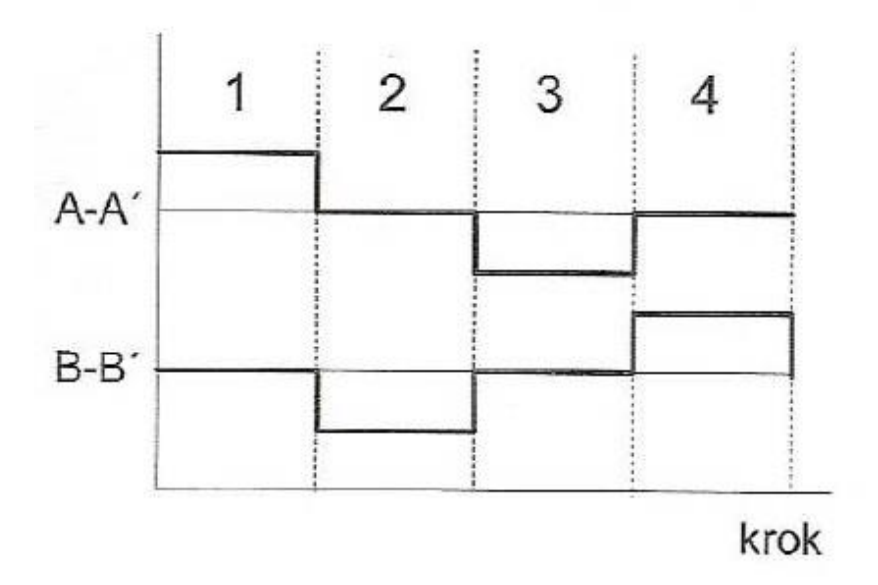

## *Zdroj:* [8]

Krokový motor má tedy dvě fáze a je třeba jej budit bipolárně.

# <span id="page-17-0"></span>**4.4 Lineární krokový motor**

Jedná se o speciální typ krokového motoru, který díky své konstrukci vytváří lineární pohyb. Lineární krokový motor nachází uplatnění v některých typech tiskáren, plotrů a polohovacích zařízení. Pracuje na podobných principech jako rotační lineární motory:

- Reakční krokový motor
- Hybridní krokový motor

#### [8]

Na obr. 6 je znázorněn princip lineárního motoru. Nejdříve je buzena kladným proudem fáze A, pak následuje buzení záporným proudem fáze B, tím dojde k posunu horní části lineárního rotoru o polovinu zubové rozteče vpravo. V následujícím kroku se budí fáze A záporným proudem až po poslední takt, kdy se fáze B budí kladným proudem. [8]

#### *Obr. 6 Princip lineárního krokového motoru*

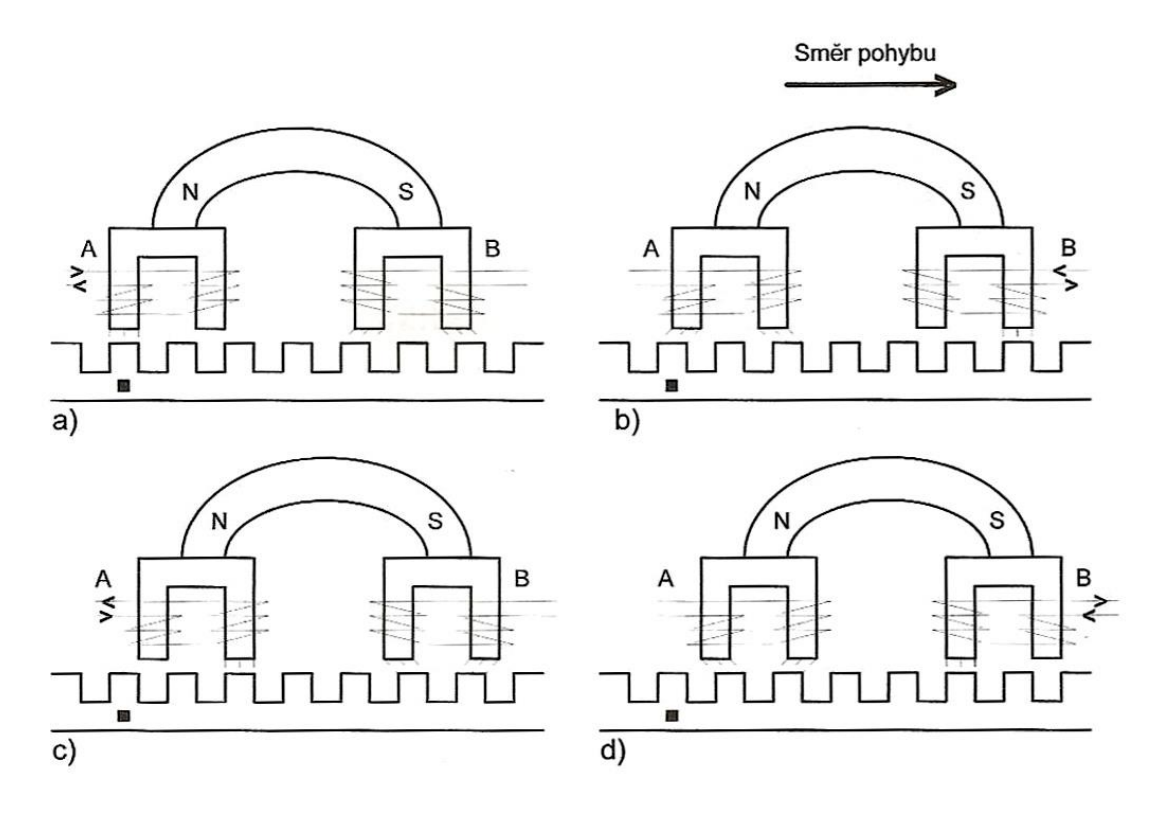

*Zdroj:* [8]

# <span id="page-18-0"></span>**5 Řízení krokových motorů**

K řízení krokového motoru se využívá spínání fázových proudů v předem daných sekvencích. Sekvence motoru se liší podle počtu fází a jejich zapojení. Krokové motory se rozdělují podle způsobu řízení na bipolární a unipolární. Při bipolárním řízení proud cívkami může protékat oběma směry. K řízení je zapotřebí složitější elektronika. Nejčastější ovládání je za pomoci H-můstku, složeného ze čtyř tranzistorů. Při unipolárním zapojení protéká proud jednotlivými fázemi pouze jedním směrem. K řízení postačí pouze čtyři tranzistory, které spínají proud jednotlivých fází. [10]

#### <span id="page-18-1"></span>**5.1 Bipolární řízení**

Při bipolárním řízení prochází proud vždy dvěma protilehlými cívkami. Tyto cívky jsou zapojené tak, že mají navzájem opačně orientované magnetické pole. Je tedy třeba zajistit kromě buzení dané fáze také i změnu polarity protékajícího proudu (budícího napětí). Tímto pak měníme směr magnetického toku generovaného fázovým vinutím – s ohledem na polaritu protékajícího proudu a smysl fázového vinutí. V tomto režimu motor poskytuje větší krouticí moment, za cenu vyšší spotřeby energie. Toto řízení pro svou funkci vyžaduje 2 H-můstky: pro každé vinutí jeden viz obr. 8, nebo použití jednoduchých spínačů s bipolárním zdrojem napájení viz obr. 7. [7] [8] [11]

*Obr. 7 Bipolární napájecí zdroj*

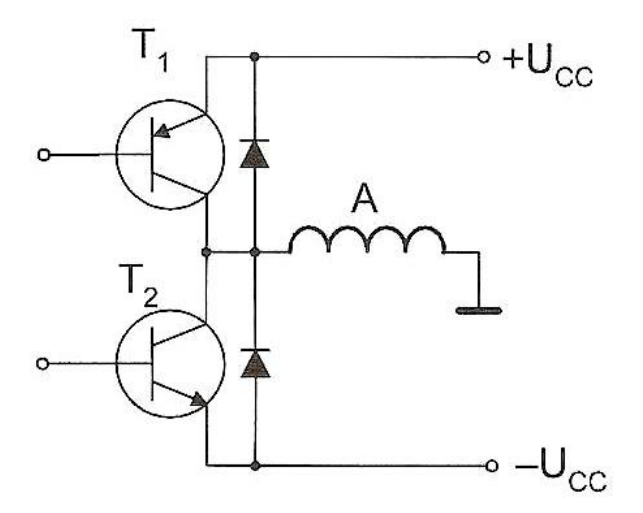

*Zdroj:* [8]

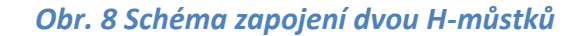

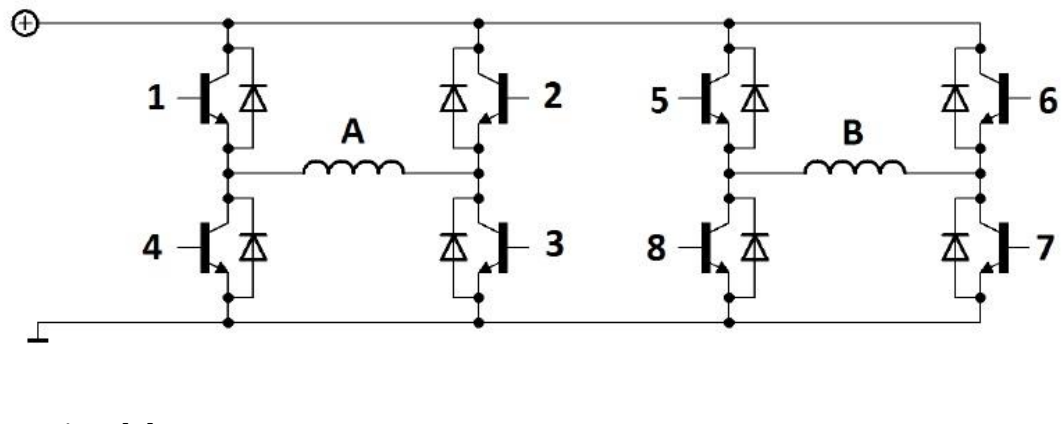

*Zdroj:* [7]

# <span id="page-19-0"></span>**5.2 Unipolární řízení**

Tento druh motoru má každou fázi rozdělenou na dvě části - poloviny.

Podle způsobu vyvedení jednotlivých vinutí, má motor různý počet vstupních vodičů viz obr. 9.

a) 8 vodičů – každá polovina fáze vyvedena samostatně

b) 6 vodičů – dva a dva konce obou vinutí plus dva samostatně vyvedené středy

c) 5 vodičů – dva a dva konce obou vinutí plus jejich spojené středy

[11]

## *Obr. 9 Způsoby zapojení fázového vinutí*

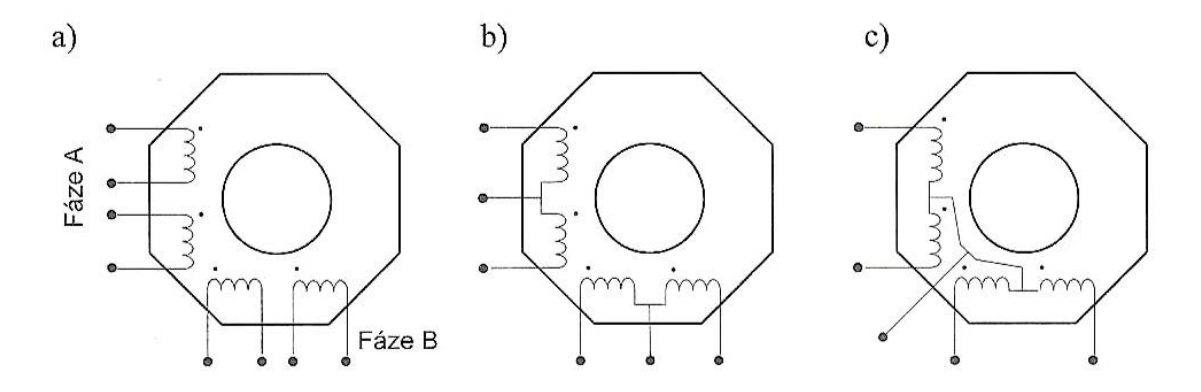

#### *Zdroj:* [8]

Největší univerzálnost zapojení je v případě použití motoru s osmi vodiči, který má vyvedené všechny části vinutí. V případě bipolárního buzení krokového motoru, můžeme jednotlivé poloviny fází zapojit sériově nebo paralelně viz obr. 10 a,b. V případě sériového zapojení je výsledný odpor a indukčnost vinutí motoru čtyřnásobná oproti paralelnímu zapojení. Toto zapojení má za následek, že je dosahována vyšší velikost momentu v oblastech nižších krokovacích frekvencí momentové charakteristiky. Paralelní zapojení je vhodné použít při práci ve vyšších krokovacích frekvencích. [8]

Zapojení fázových vinutí pro unipolární buzení viz obr. 10 c. Krokový motor s unipolárním vinutím je tedy možné budit jak bipolárně, tak unipolárně. V tomto případě budíme jednotlivé poloviny jeho fázových vinutí. Tato možnost výběru buzení krokového motoru se odvíjí od použití. Při aplikacích s potřebou vyššího kroutícího momentu a zároveň nižších krokovacích kmitočtech je vhodnější použít bipolární způsob buzení. Naopak, při buzení stejného krokového motoru unipolárně, bude při použití v oblastech nižších krokovacích frekvencí mít nižší krouticí moment. V oblasti vyšších krokovacích frekvencí bude krouticí moment vyšší oproti použití bipolárního způsobu buzení. [12]

*Obr. 10 Zapojení vinutí krokového motoru s možností bipolárního a unipolárního řízení*

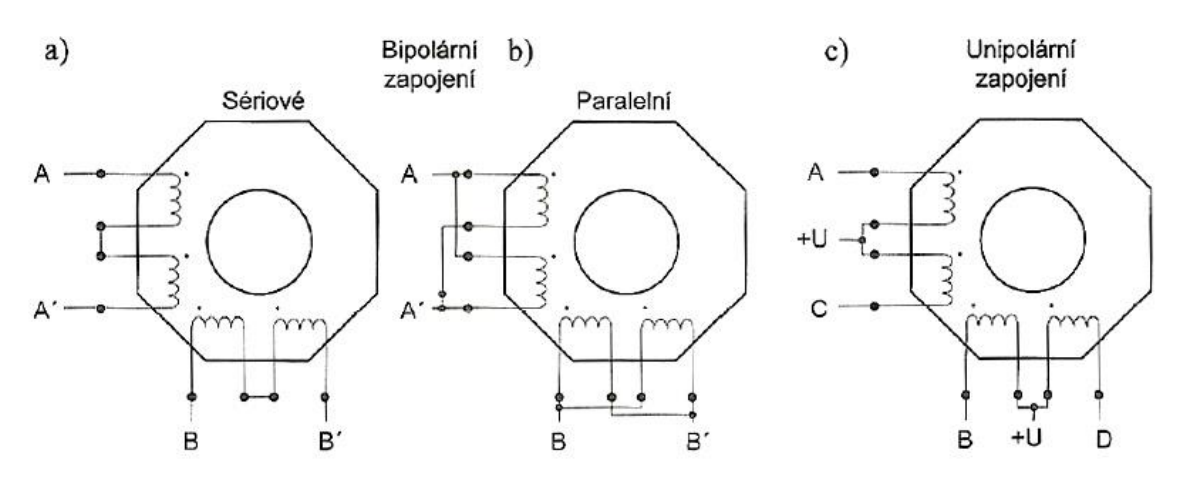

*Zdroj:* [8]

Výhodou unipolárního řízení oproti bipolárnímu je jednoduché zapojení řídící elektroniky, stačí jen jeden tranzistor na každou cívku viz. obr. 11. [7]

#### *Obr. 11 Zapojení unipolárního řízení krokového motoru*

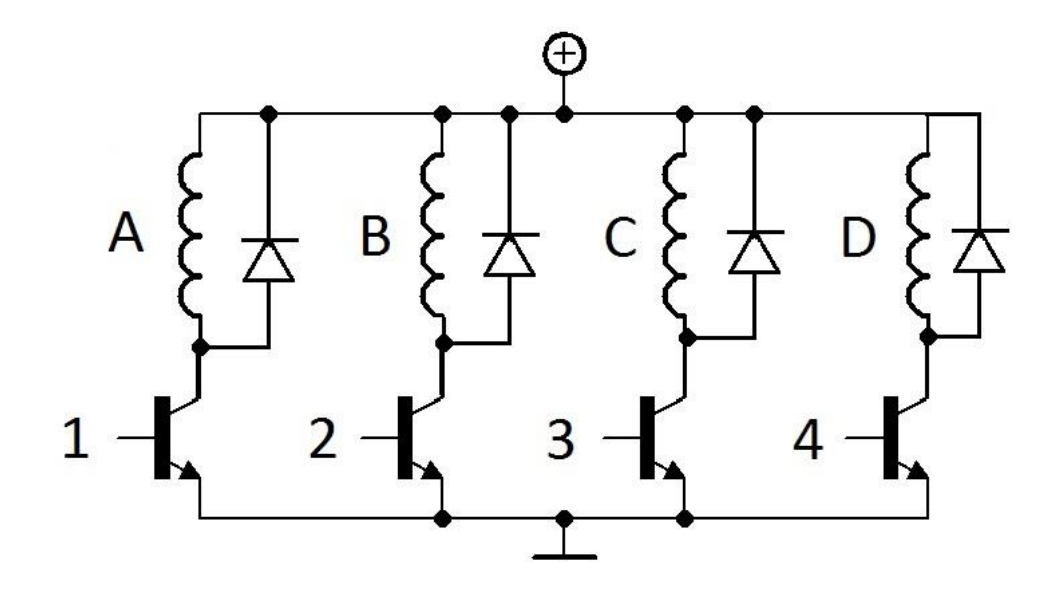

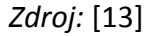

# <span id="page-22-0"></span>**5.3 Způsoby řízení krokových motorů**

Pro správnou funkci krokového motoru je nutné řídit buzení jednotlivých fází ve správném sledu. Základní režimy se rozdělují podle počtu buzených fází v jednotlivých krocích.

## <span id="page-22-1"></span>**5.3.1 Čtyřtaktní řízení s jednou aktivní fází**

Nejjednodušší způsob řízení krokového motoru. Při řízení motoru je vždy aktivní pouze jedna fáze a rotor se natáčí tak, aby jeho pólové nástavce byly naproti pólovým nástavcům právě buzené fáze statoru, tím dojde k pootočení rotoru. Následně dojde k vypnutí napájení fáze a přechodu napájení na fázi další. [10]

Pro unipolární řízení je zapotřebí spínat fáze motoru viz obr. 12. v sekvenci A-B-C-D-A…

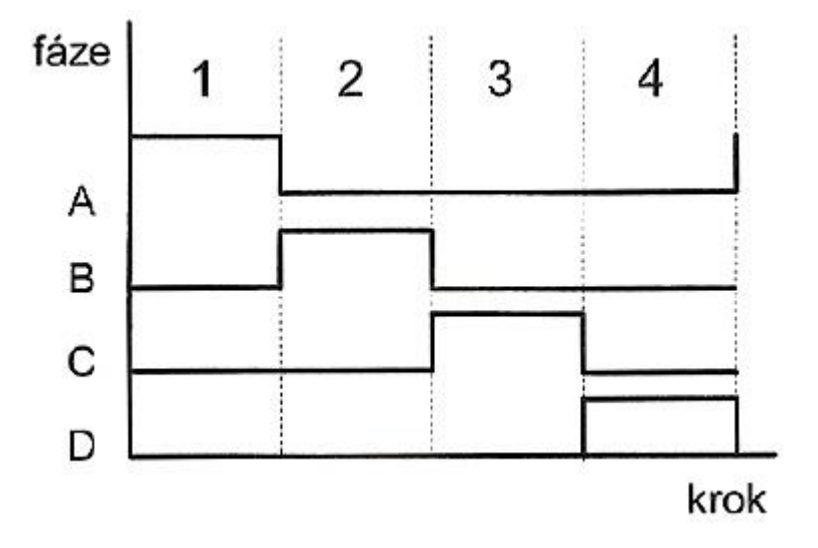

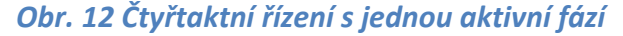

*Zdroj:* [8]

Pro bipolární řízení je nutné mezi jednotlivými kroky měnit směr protékajícího proudu fázemi viz obr. 5.

# <span id="page-23-0"></span>**5.3.2 Čtyřtaktní řízení se dvěma aktivními fázemi**

Při tomto způsobu jsou vždy napájeny dvě sousední fáze. Rovnovážná poloha rotoru se nachází vždy mezi vybuzenými pólovými nástavci statoru. Poloha rotoru je při tomto řízení vychýlena o polovinu kroku, oproti jednotaktnímu řízení, ale velikost jednotlivých kroků zůstává stejná. Časový průběh spínání fází je tedy AB-BC-CD-AD viz obr. 13.

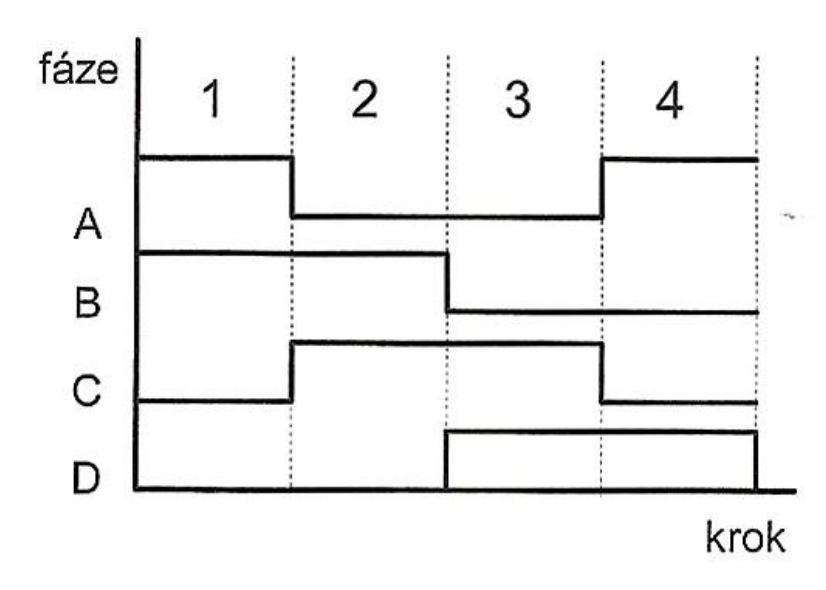

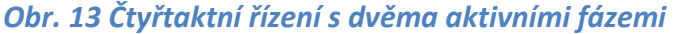

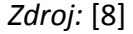

Pro bipolární řízení se dvěma aktivními fázemi je opět nutné měnit směr protékajícího proudu ve sledu viz. obr. 14.

# *Obr. 14 Čtyřtaktní řízení bipolárního motoru s dvěma aktivními fázemi*

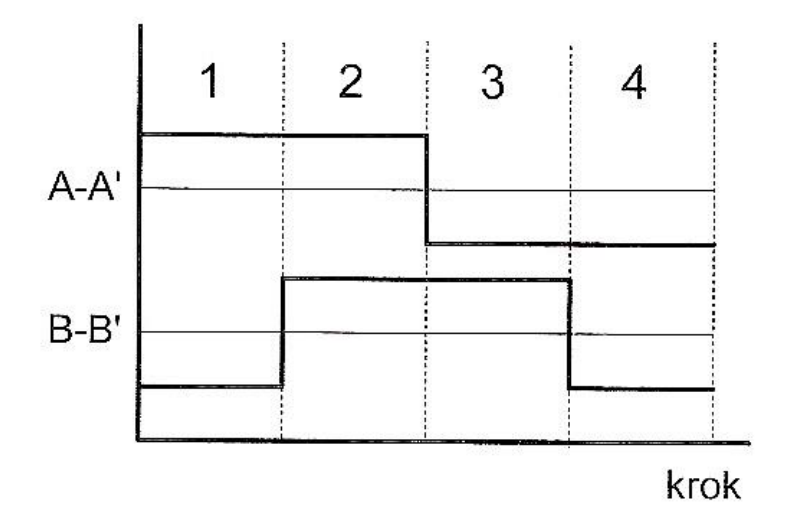

# *Zdroj:* [8]

Výhody řízení se dvěma aktivními fázemi oproti jedné aktivní fázi jsou:

- Zvýšení statického vazebního momentu viz obr. 15.
- Zvýšení tlumicích účinků mechanických oscilací, způsobené vyšší strmostí statické momentové charakteristiky, tato strmost má za následek dosáhnutí vyšších krokovacích frekvencí.

[5] [8]

## *Obr. 15 Statická momentová charakteristika s buzením dvěma fázemi*

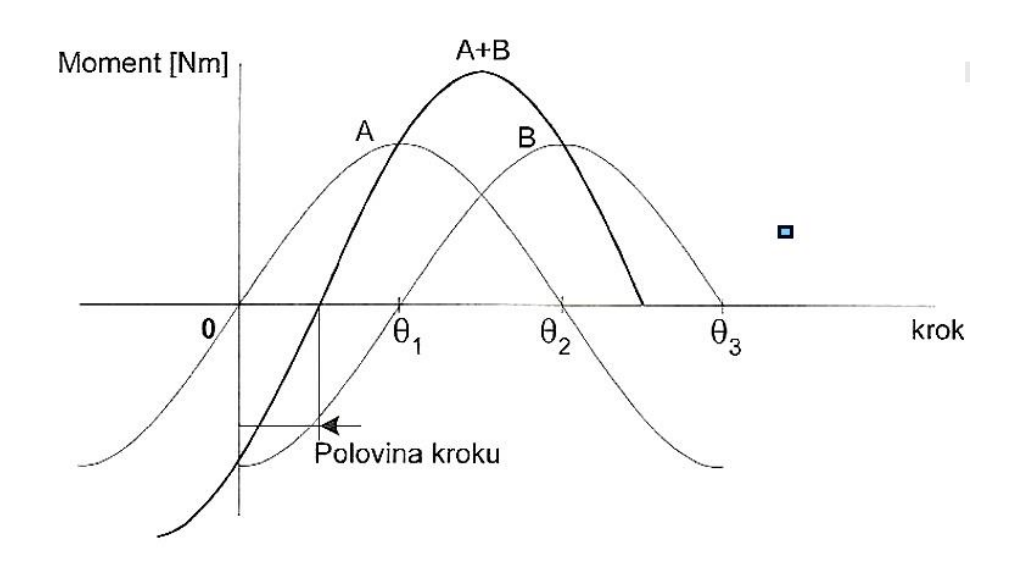

*Zdroj:* [8]

# <span id="page-25-0"></span>**5.3.3 Osmitaktní řízení**

Osmitaktní řízení krokového motoru vychází ze sloučení čtyřtaktního řízení s buzením jedné fáze a dvou fází. Výhodou tohoto řízení je, že umožnuje poloviční velikost jednoho kroku, bez nutnosti změny budících obvodů. Nevýhodou při napájení jedné fáze a napájení dvou fází je různá velikost maximálního momentu. Sekvence buzení unipolárního motoru je A-AB-B-BC-C-CD-D-DA viz obr. 16. [10]

#### *Obr. 16 Osmitaktní řízení unipolárního motoru*

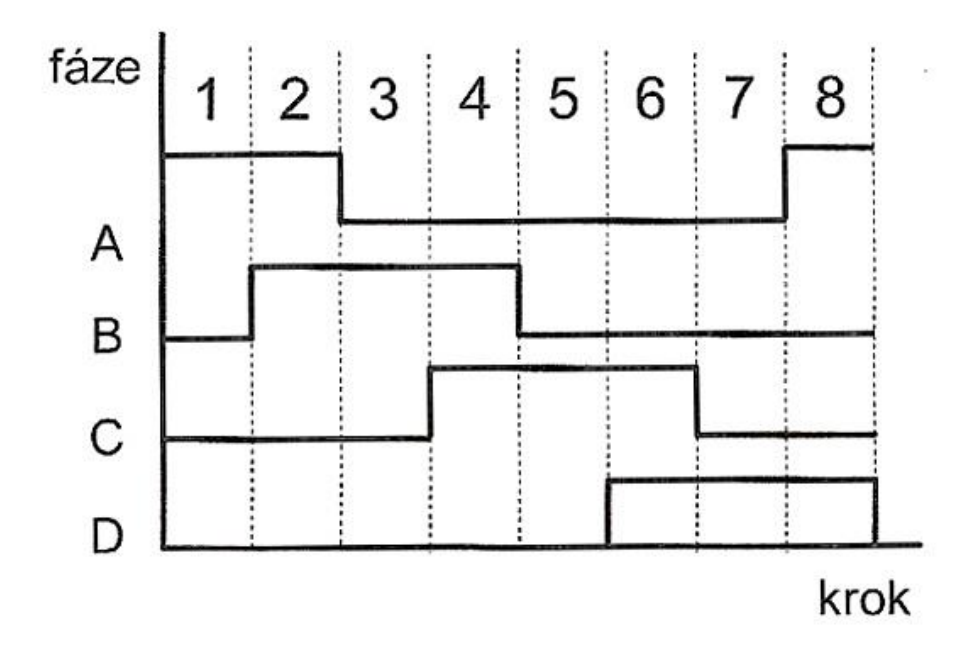

*Zdroj:* [8]

#### <span id="page-26-0"></span>**5.3.4 Mikrokrokování**

Počet zubů na rotoru a statoru krokového motoru určuje minimální velikost jednoho kroku. Zmenšení velikosti jednoho kroku je možné dosáhnout zvětšením počtu zubů nebo fází. Výroba motoru s větším množstvím zubů je ekonomicky nákladná a pracovat s větším množstvím fází je obtížné. Prakticky je však možné dosáhnout menšího kroku elektronicky tzv. mikrokrokováním. Tento způsob umožnuje rozdělit jeden krok až na 128 mikrokroků. Mikrokrokování lze využít u aplikací, které vyžadují zmenšení mechanických rázů vznikajících při změně polohy hřídele nebo jemné rozlišení polohy. Způsob vychází z řízení s dvěma aktivními fázemi a dělí každý krok motoru na mikrokroky. Na rozdíl od magnetizace dvou fází, kde byly obě fáze napájeny stejnou velikostí proudu, jsou zde velikosti proudů záměrně v jednotlivých mikrokrocích odlišné. Rovnovážné polohy mikrokroku lze dosáhnout vhodnou volbou a řízením vzájemných velikostí proudů viz tab. 1 . [9] [14]

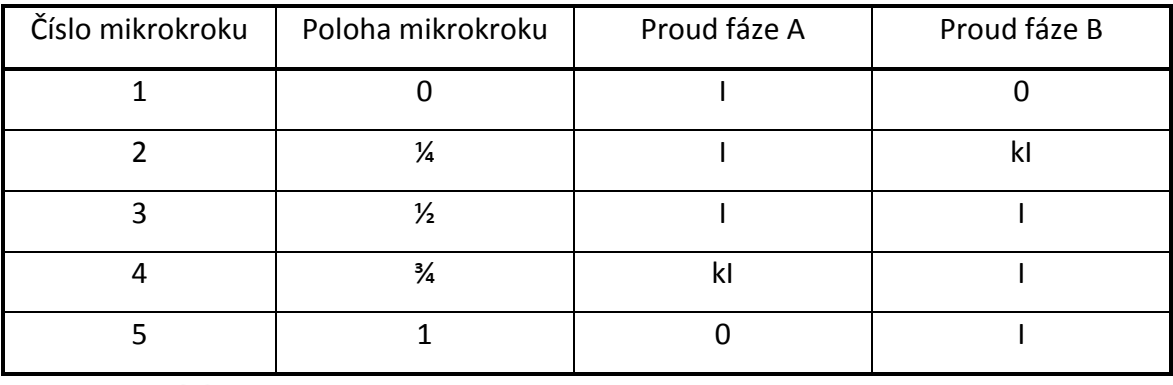

#### *Tab. 1 Mikrokrokování*

*Zdroj:* [8]

Nejprve je v mikrokroku 1 buzena fáze A jmenovitým proudem I a fáze B buzená není. Motor se nachází v natočené pozici k fázi A. V mikrokroku 2 se natočí hřídel motoru pomocí mikrokroku do polohy ¼ základního kroku. Polohy je dosaženo současným buzením fáze A proudem I a fáze B proudem kI. Mikrokrok 3 se realizuje buzením obou fází současně proudem I. Při 4 mikrokroku je fáze A buzena kI a fáze B jmenovitým proudem I. Pátého mikrokroku dosáhneme při vypnutém buzení fáze A a plného buzení fáze B proudem I. Pro realizaci 4 mikrokroků je zapotřebí použít napájecí zdroj s dvěma hladinami (I a kI). Proud kI v tomto případě představuje polovinu velikosti proudu I. [9]

#### <span id="page-27-0"></span>**5.3.5 Snížení elektrické náročnosti při řízení krokového motoru**

U krokového motoru se předpokládá, že je vždy napájeno nejméně jedno vinutí. Po vykonání kroku motoru je jeho poloha udržována synchronizačním momentem, který je způsoben napájením daného vinutí motoru. Odezva motoru na řídící děj představuje tlumený kmitavý děj. Poměr doby přechodu t<sub>p</sub>, kdy motor poprvé překmitne dalším rovnovážným stavem a dobou jeho ustálení tu, když se motor trvale přiblíží k novému stavu s odchylkou pod 5%, je mírou tlumení systému. Čas ustálení je tak možné považovat za dobu aktivní činnosti pohonu. Pokud mechanická zátěž nevyvolává zpětné působení na pohon, napájení vinutí pouze zvyšuje energetickou náročnost na motor a je tedy zbytečné. V těchto případech po ustálení polohy není nutné vinutí napájet viz obr. 17. Udržení polohy se dosahuje pouze zbylým působením momentu, který způsobuje vnitřní magnetické pole v nenapájeném krokovém motoru. [8]

Tento způsob řízení je energeticky výhodnější, čím je frekvence řídících impulsů menší. Tento způsob ovládání je však použitelný pouze u čtyřtaktního řízení s buzením jedné fáze. Výhodou tohoto řízení je možnost použití zjednodušeného napájecího zdroje a snížení tepelné zátěže spínacích prvků.

*Obr. 17 Časový průběh buzení dvoufázového motoru se sníženou energetickou náročností*

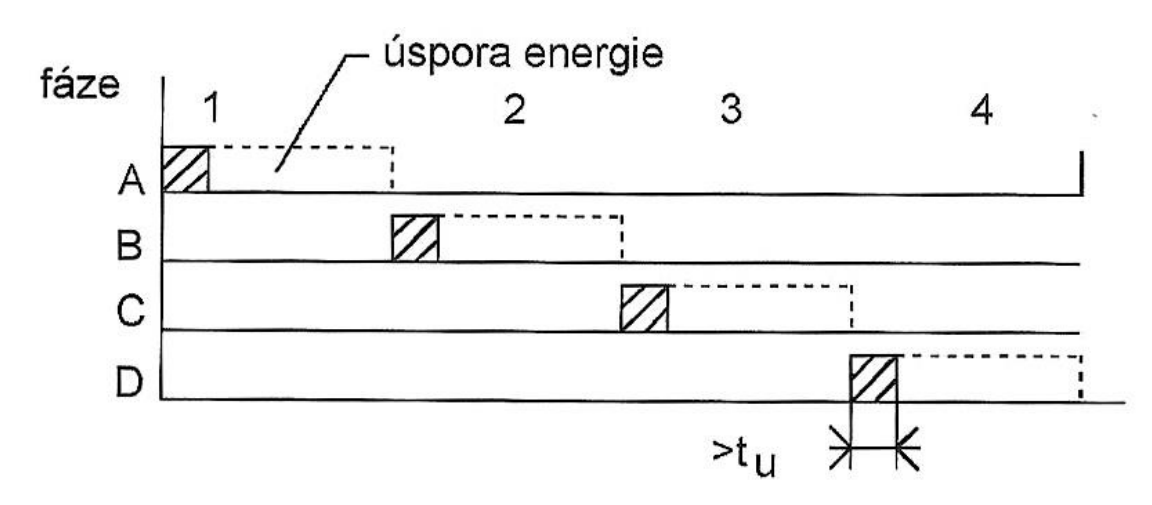

*Zdroj:* [8]

# <span id="page-28-0"></span>**5.4 Charakteristiky krokových motorů**

# <span id="page-28-1"></span>**5.4.1 Statická momentová charakteristika**

Jedná se o závislost úhlu rozladění hřídele θ na kroutícím momentu zátěže. Pro ideální krokový motor má sinusový tvar. Na obr. 18 jsou znázorněny dva průběhy momentových charakteristik.

# *Obr. 18 Statická momentová charakteristika*

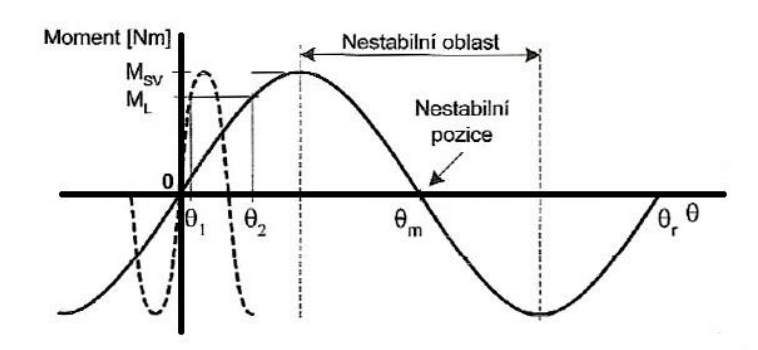

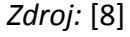

Plnou čarou je zobrazena charakteristika pro krokový motor s větší velikostí kroku. Přerušovanou čarou je zobrazena charakteristika pro krokový motor s menší velikostí kroku. Moment ML znázorňuje případ, kdy jsou oba motory zatíženy stejným momentem. Hřídel motoru s menší velikostí kroku se vychýlí o úhel  $\theta_1$ , pro motor s větší velikostí kroku o θ2. Při výběru motoruje tedy nutné uvažovat jak z pohledu rozlišitelnosti polohy, tak z pohledu velikosti úhlu rozladění. Krokový motor s menším krokem má momentovou charakteristiku mnohem strmější. Její poloha se mnohem rychleji ustálí díky lepším tlumícím účinkům mechanických oscilací rotoru. Statický vazební moment  $M_{SV}$  je maximální velikost krotícího momentu. Velikost statického vazebního momentu udává, jak velkým momentem můžeme působit na vybuzený motor, aniž by došlo k pootočení rotoru k následující rovnovážné poloze označené na obr. 18. Jako θ<sup>r</sup> [8]

#### <span id="page-29-0"></span>**5.4.2 Momentová charakteristika**

Momentová charakteristika zobrazuje, na rozdíl od statické momentové charakteristiky, závislost momentu na krokovací frekvenci. Momentová charakteristika se uvádí v katalogových listech motorů. Momentová charakteristika se zde uvádí pro různá zapojení vinutí a také pro různá napájecí napětí. Momentová charakteristika se rozděluje na dvě oblasti, viz obr. 19. [14]

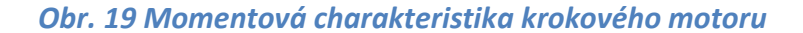

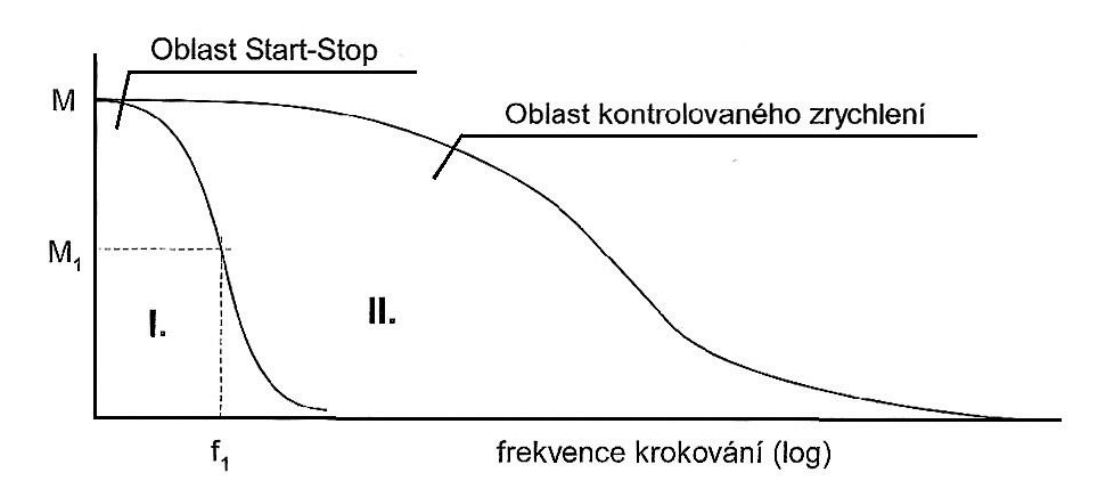

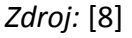

Rozběhová oblast I. V této oblasti se nachází stavy, do kterých se může dostat krokový motor po připojení řídících impulsů, aniž by ztratil krok. Pro kmitočet  $f_1$  je možné motor zatížit momentem M<sub>1</sub>. Oblast II. se jmenuje provozní. Do provozní oblasti se krokový motor dostane při plynulém zvyšování řídící frekvence, lze tedy dosáhnout lepšího využití krokového motoru při složitějším řízení. [14]

# <span id="page-30-0"></span>**5.4.3 Nestabilita a rezonance Krokových motorů**

Průběhy momentových charakteristik se v praxi liší od udávaných charakteristik v katalogu. Při určitých krokovacích frekvencích dochází k poklesu momentové charakteristiky. Vzorový průběh momentové charakteristiky je na obr. 20. Velikosti poklesů a jejich poloha je závislá na konkrétním motoru, budiči, použitém způsobu řízení a zátěži.

# *Obr. 20 Poklesy momentové charakteristiky*

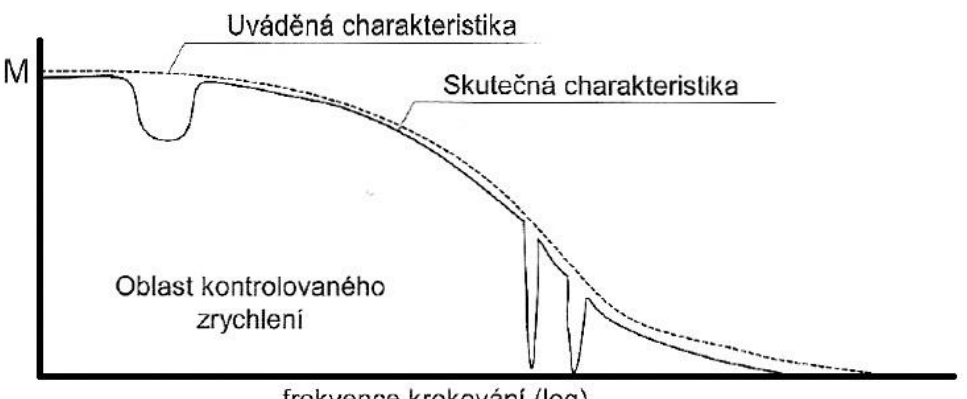

frekvence krokování (log)

# *Zdroj:* [8]

Za vznik poklesu jsou zodpovědné dvě hlavní příčiny.

- 1. Rezonance projevuje se především v oblastech nízkých krokovacích frekvencí. V případě shodné krokovací frekvence s frekvencí oscilace rotoru může dojít k nárůstu oscilací, které mohou vést k vypadnutí krokového motoru ze synchronizace.
- 2. Při určitých krokovacích kmitočtech se může celý systém dostat do nestability. Příčinou této nestability je existence kladné zpětné vazby mezi motorem a budičem. Tento jev se vyskytuje v oblastech vyšších frekvencí momentové charakteristiky. [8]

# <span id="page-31-0"></span>**5.5 Budící obvody pro krokové motory**

Výkonnost krokového motoru nezávisí pouze na typu použitého motoru, ale také na typu použitého budiče. Vlastnosti pohonu závisejí do značné míry na kvalitě budících obvodů, viz obr. 21.

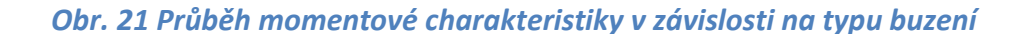

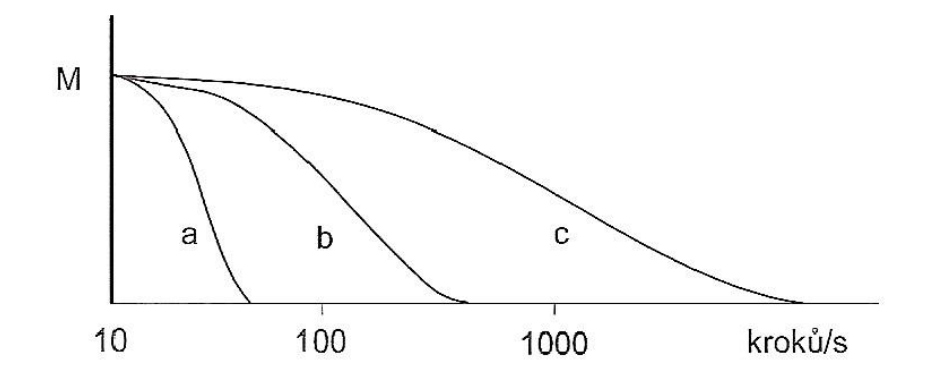

*Zdroj:* [9]

#### <span id="page-31-1"></span>**5.5.1 Buzení z napěťového zdroje**

Jedná se o nejjednodušší typ buzení krokového motoru. Časová konstanta má zde nepříznivý vliv na parametry krokového motoru, viz Obr. 22. Projevuje se při zapínání a vypínání jako čas trvání přechodového děje. Časová konstanta se projevuje v oblastech středních a vyšších frekvencí. Umožnuje řízení v nízkých krokovacích frekvencích viz Obr. 21a. [9]

#### *Obr. 22 Obvod buzení z napětového zdroje*

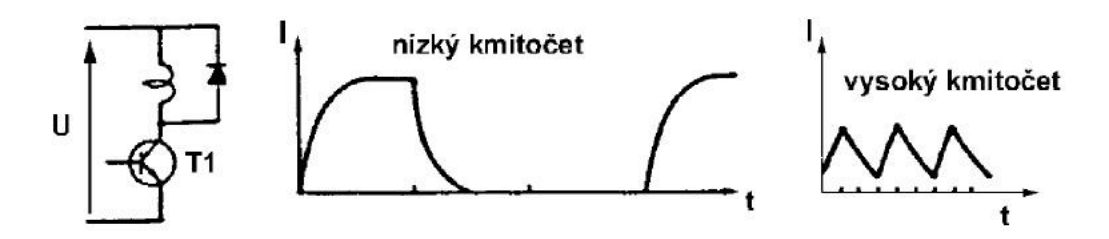

*Zdroj:* [9]

Výpočet časové konstanty vzorec (5.1).

$$
\tau = \frac{L}{R} \tag{5.1}
$$

## <span id="page-32-0"></span>**5.5.2 Buzení vnuceným proudem**

Jedná se o zdroj konstantního proudu, který zvyšuje strmost přechodového děje, viz obr. 23. Dochází ke zkrácení časové konstanty pomocí přidaného rezistoru R<sup>s</sup>

Časová konstanta je dána vztahem: (5.2)

$$
\tau = \frac{L}{R + R_s} \tag{5.2}
$$

## *Obr. 23 Obvod buzení vnuceným proudem*

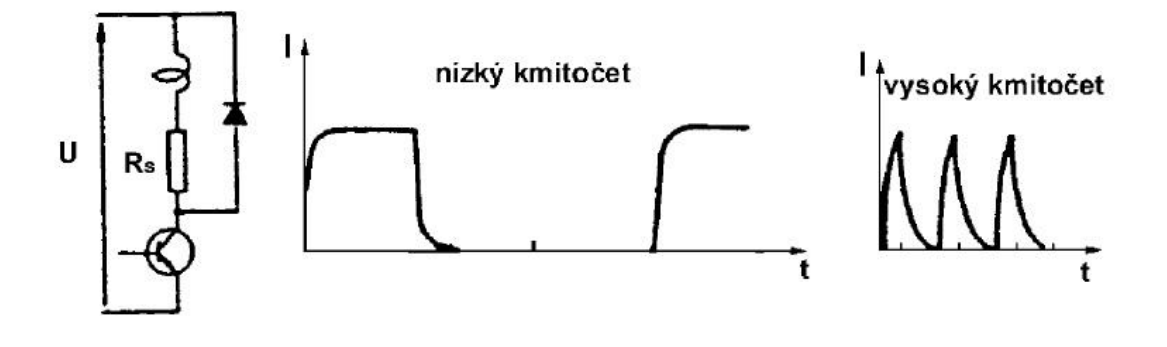

*Zdroj:* [9]

Mezi nevýhody tohoto buzení patří vysoká energetická náročnost. Tato náročnost je způsobena přeměnou energie na teplo v odporu R<sub>s</sub>. Velikost odporu R<sub>s</sub> je 2-10 násobek odporu vinutí. Velikost krokovací frekvence se posune úměrně tomuto násobku směrem k vyšším krokovacím frekvencím, viz obr. 21b. [9]

#### <span id="page-33-0"></span>**5.5.3 Buzení z pulzního proudového zdroje**

Jedná se o nejlepší typ buzení pro krokové motory, který umožnuje dosažení nejvyšších krokovacích frekvencí viz Obr.21c. Schéma budiče viz obr. 24.

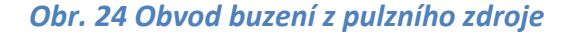

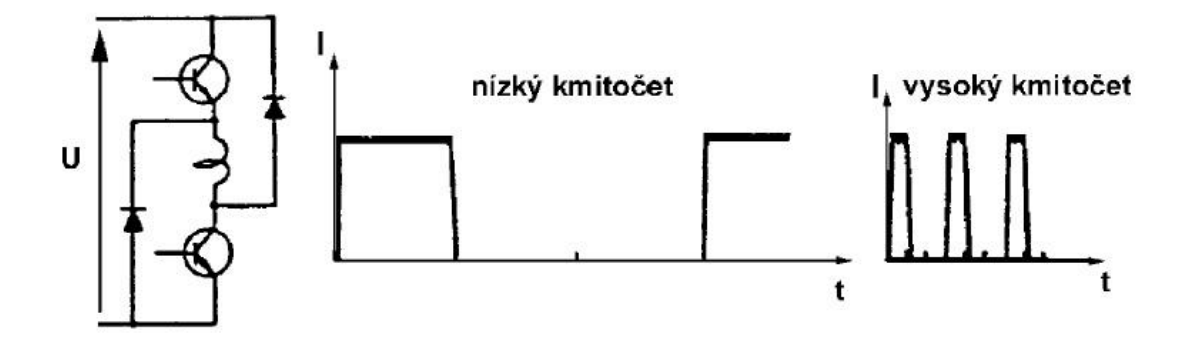

*Zdroj:* [9]

U tohoto typu řízení nedochází k poklesu momentu vlivem klesajícího proudu. Pulzní proudový zdroj zmenšuje vliv časové konstanty tím, že budí fázi krokového motoru nejprve napětím U<sub>cc</sub>, které je vyšší než jmenovité napětí U<sub>jm</sub>, viz obr. 25b 1. Časová konstanta zůstává sice stejná, ale vzhledem k použitému vyššímu napětí je sklon tečny průběhu proudu strmější, než v případě viz obr. 25b 2. [9]

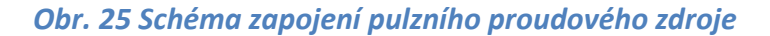

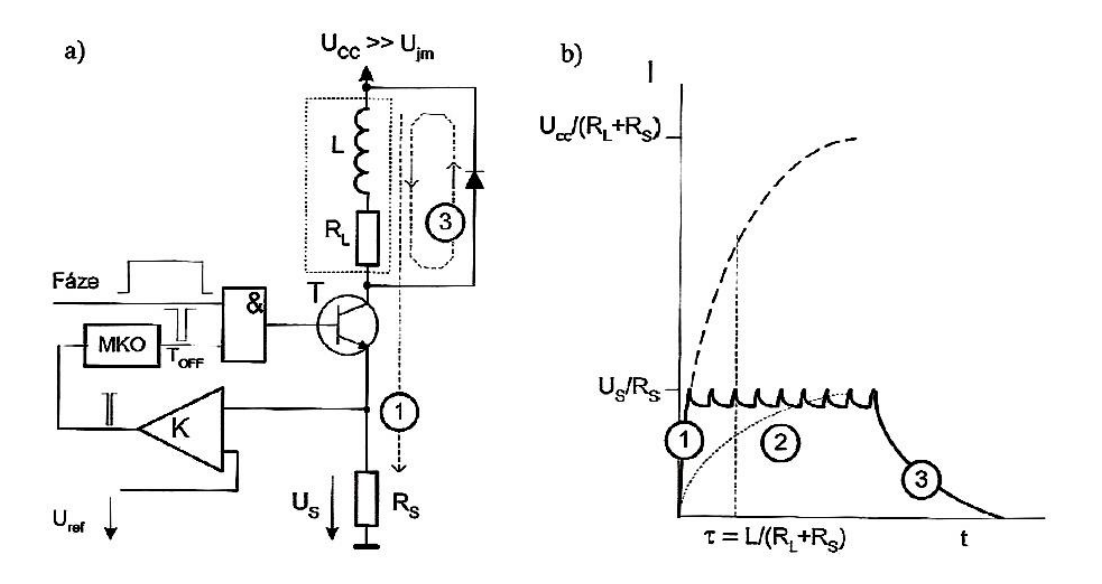

*Zdroj:* [8]

Princip funkce pulzního budiče viz obr. 25. Nejprve přivedeme na vstup řídící signál o úrovni Log. 1, tato hodnota se logicky násobí s hodnotou výstupu monostabilního klopného obvodu (MKO). Protože fáze nebyla v tuto chvíli buzena, je na výstupu MKO také Log. 1. Výstupem na hradle logické funkce AND bude tedy Log 1. Hradlo svým výstupem otevře spínací tranzistor. Po otevření tranzistoru začne fází protékat proud, který se bude s narůstajícím časem exponenciálně zvětšovat.

$$
\tau = \frac{L}{R_L + R_S} \tag{5.3}
$$

$$
i(t) = \frac{U}{R_L + R_S} (1 - e^{-t\tau})
$$
\n(5.4)

Časová konstanta je daná vztahem (5.3). Proud daný vzorcem (5.4) protéká přes rezistor R<sub>s</sub> na něm vzniká úbytek napětí U<sub>s</sub>, který je úměrný velikosti proudu. Napětí U<sub>s</sub> se porovnává komparátorem s referenčním napětím U<sub>ref</sub>. Referenční napětí se vypočítá podle vzorce (5.5)

$$
U_{REF} = I_{JM}.R_S \tag{5.5}
$$

Když napětí U<sub>s</sub> přesáhne hodnotu napětí U<sub>ref</sub>, nastane změna na výstupu komparátoru na log0. Signál se přenese ve formě pulsu log0 o pevné době  $T_{off}$  na vstup hradla AND. Výstup hradla bez ohledu na hodnotu vstupního signálu bude mít hodnotu log0. Dojde k zavření spínacího tranzistoru. Proud dodávaný z akumulované energie v indukčnosti L se uzavře přes připojenou diodu a začne klesat. Výstup komparátoru zaznamená pokles proudu a změní svůj stav na log1, změna stavu komparátoru se projeví až po uplynutí doby T<sub>off</sub>, která je dána MKO. Po uplynutí doby dojde opět k otevření spínacího tranzistoru a děj se znovu opakuje. V případě, že chceme vypnout buzení fáze, přivedeme na řídící vstup signál o hodnotě log0. Nezávisle na hodnotě MKO dojde k uzavření spínacího tranzistoru. Zavření tranzistoru má za následek exponenciální pokles proudu. [8]

# <span id="page-35-0"></span>**6 Realizace řízení motoru**

Přípravek lze ovládat na různých mikropočítačích. Primárně byl navržen a testován na platformě Arduino Uno. V laboratořích katedry bude provozován na mikropočítači ADUC 812D. Dále je možnost přípravek ovládat pomocí programu Lab View s měřící kartou od national instruments označení USB-6008, nebo pomocí FPGA CoolRunner 2.

# <span id="page-35-1"></span>**6.1 Arduino**

Arduino je otevřená platforma, založená na jednoduchém hardware a software. Tato platforma pracuje s procesory od firmy ATmel. Je určena pro všechny, kdo se zajímají o vytváření interaktivních objektů nebo prostředí.

Arduino je možné programovat jak v jazyce C, tak v C++. Také je možné použití speciálního programovacího jazyka založeného na jazyku Wiring, blízkému jazyku C s vlastním vývojovým prostředím. Mezi hlavní výhody arduina patří: [15]

- Jednoduché a rychlé programování
- Jednoduché zapojení
- Nízká cena oproti jiným kitům
- Rozsáhlá uživatelská komunita
- Velké množství návodů
- Dostupné pro všechny OS

Všechny desky arduina mají jednotné grafické zpracování. Desky arduino je možné zakoupit v široké škále velikostí a provedení. Nejprve je nutné, pro svůj projekt vybrat vhodnou desku. Pro vlastní realizaci jsem zvolil model Arduino Uno viz obr26. Jedná se o střední velikost desky vhodné pro jednoduché zkoušení a testování zapojení.
#### *Obr. 26 Deska Arduino Uno*

<span id="page-36-0"></span>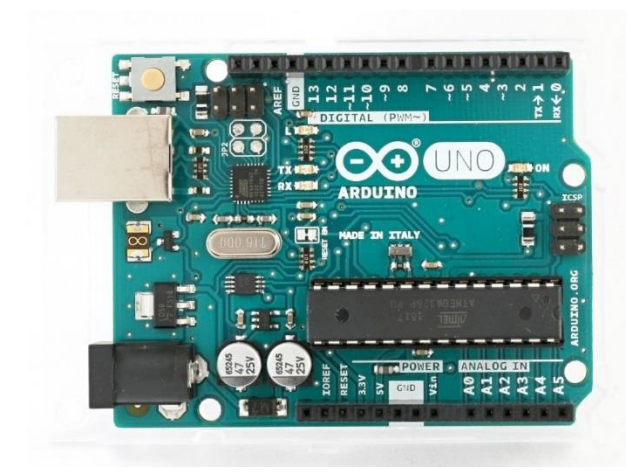

*Zdroj:* [16]

Specifikace:

Arduino uno je založeno na procesoru ATmega 328, deska obsahuje 14 digitálních vstupních / výstupních pinů z toho je možné jich šest využít pro generování PWM, šest analogových vstupů, 16 MHz krystal, připojení pomocí USB, napájecí konektor, ICSP rozhraní (In Circuit Serial Programming - programování součástky přímo v obvodě) a resetovací tlačítko. Vše potřebné je obsaženo na desce, stačí jen připojit k počítači pomocí USB kabelu. [17]

#### **6.2 Mikropočítač ADUC 812D**

Mikropočítač ADUC 812. Jedná se o osmibitový mikroprocesor s dvanáctibitovým ADC a DAC převodníkem od firmy Analog Devices. Tento procesor je postaven na jádře procesorů Intel 8051. Jedná se o víceúčelové zařízení, které je svou stavbou a navržením předurčeno k použití v měřící a regulační technice. [18]

#### **Specifikace:**

Obvod obsahuje dvanáctibitový A/D převodník s postupnou aproximací s rozlišením 12 bitů, DMA kontroler pro přenos naměřených vzorků do paměti, dvanáctibitové napěťové D/A převodníky, 16ti bitové čítače a časovače, 32 programově ovladatelných I/O linek, integrované teplotní čidlo a devět zdrojů přerušení ve dvou úrovních.

V paměťovém prostoru mikroprocesoru je k dispozici uživateli 8Kb EEPROM programové paměti, 640b datové paměti EEPROM, 256b RAM paměti, dále je možné k procesoru připojit 16MB adresovatelné externí paměti a 64KB adresovatelné externí programové paměti.

Procesor pracuje na frekvenci 10.592MHz a může být napájen napětím od 2,7V do 5,5V. K připojení procesoru se využívá sériové rozhraní RS-232, které se využívá k nahrávání programů do paměti EEPROM. [18]

#### **6.3 Program Lab View a měřící karta USB-6008**

Programové a vývojové prostředí LabVIEW je produktem americké firmy National Instruments. Tato firma je v současné době jedním z největších výrobců v oblasti virtuální instrumentace. LabVIEW je grafický programovací jazyk vhodný nejen k programování systémů pro měření a analýzu, ale také složitějších systémů řízení.

Program se vytváří za použití virtuálních přístrojů "VI" a skládá se ze dvou hlavních částí čelního panelu sloužícího pro ovládání a vizualizaci, další část je blokový diagram. Obsahuje zdrojový kód programu v grafické podobě. Definuje chování VI po spuštění. [19]

#### **6.3.1 Měřící karta USB-6008**

Měřící karta, viz obr. 27, je vybavena osmi analogovými vstupy a dvěma analogovými výstupy. Dále obsahuje dvanáct digitálních linek, které jsou programovatelné a mohou být vstupní nebo výstupní a jeden 32 bitový čítač. Maximální vzorkovací rychlost je 10kSa/s. Připojení je zde realizováno přes USB. [20]

#### <span id="page-38-0"></span>*Obr. 27 Měřící karta USB-6008 s zapojením pinů*

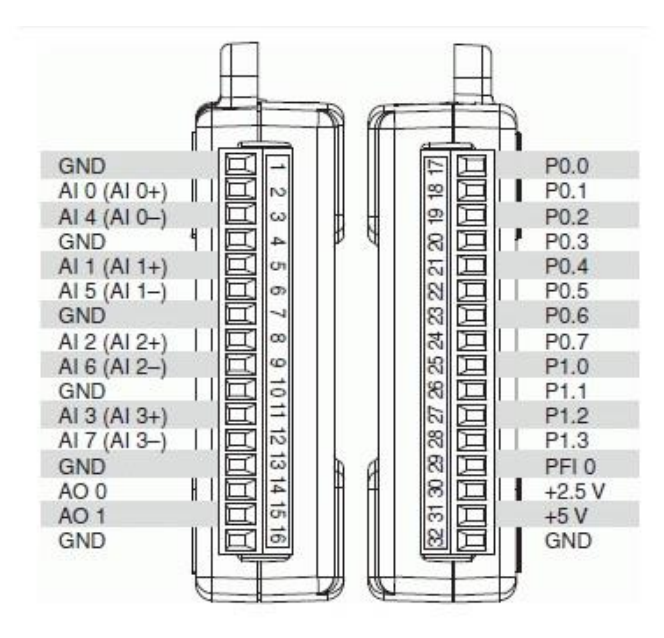

*Zdroj:* [20]

### **7 Návrh zapojení**

Při návrhu zapojení byla preferována použitelnost, funkčnost a názornost zapojení, s maximální snahou přiblížit studentům problematiku a ulehčit její pochopení. Přípravek je navrhován tak, aby bylo vše snadno pochopitelné a zároveň bylo možné jej použít pro široké spektrum úloh a možností řízení.

Po provedení literární rešerše a důkladném seznámení s problematikou, jsem se rozhodl pro konstrukci přípravku s využitím zapojení H-můstku. Pro řízení krokových motorů je nutné použití dvou těchto můstků. Zapojení umožnuje připojení všech druhů krokových motorů, jak unipolárních, tak bipolárních. Tato vlastnost ji činí ideální pro použití jako laboratorní přípravek k studijním účelům v laboratořích katedry elektrotechniky.

#### **7.1 Konstrukce H-Můstku**

Vzhledem k možnostem řízení krokových motorů jsem zvolil realizaci formou dvou H-můstků s unipolárními tranzistory typu MOS-FET. Unipolární tranzistory jsem zvolil z těchto důvodů, protože se dají řídit velikostí připojeného napětí na řídící elektrodu (Gate)

tranzistoru. Proudové nároky jsou zde oproti bipolárním tranzistorům značně menší. Při použití bipolárních tranzistorů, které jsou řízeny proudem, by bylo nutné zapojení rozšířit o další budící obvody.

V první fázi návrhu jsem sestavil schéma jednoho H-můstku viz obr.28.

#### <span id="page-39-0"></span>*Obr. 28 schéma zapojení H-můstku*

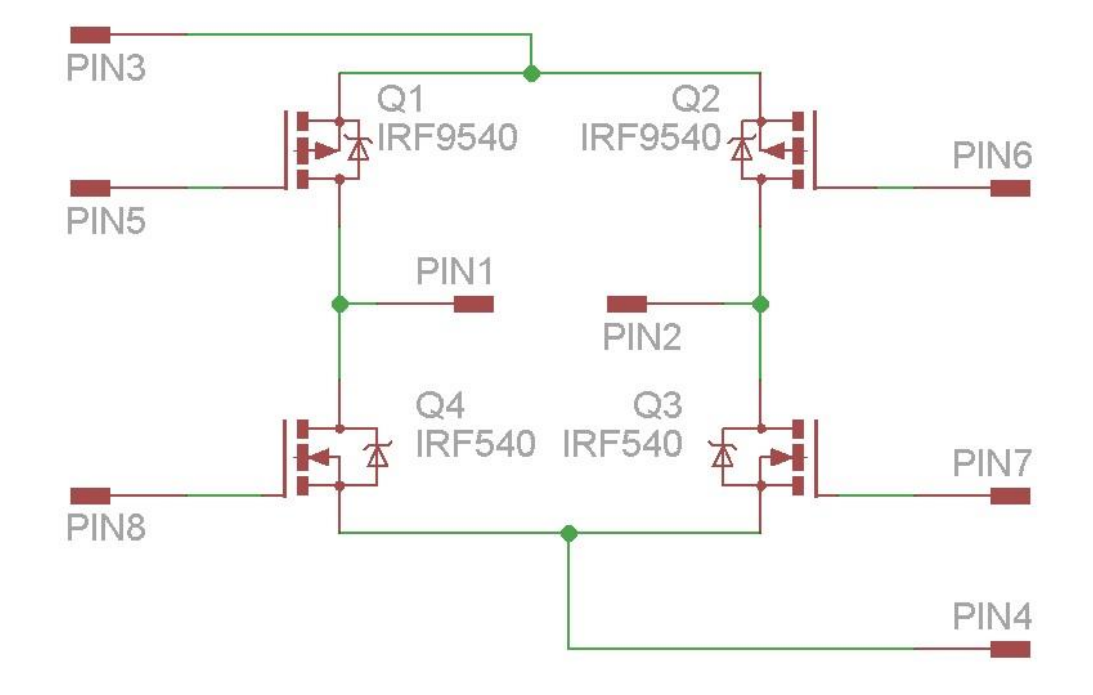

Pro sestavení H-můstku byly použity tranzistory s typy vodivostních kanálů jak N tak P. Použití obou vodivostních kanálů, jak N, tak P, má za výhodu, že nejsou potřeba žádné další speciální řídící obvody. Toto zapojení je možné přímo ovládat výstupními tranzistory optočlenů. Pro horní pár tranzistorů Q1 a Q2 je použito zapojení viz obr. 30. a pro dolní část můstku tranzistory Q3 aQ4 je použito zapojení viz obr. 33.

Ve schématu viz obr. 28. pin3 představuje přívod napájecí napětí pro motor, pin4 je připojen k zemi. Na pin1 a pin 2 je připojena zátěž. Piny 5,6,7 a 8 slouží pro řízení výkonových tranzistorů. V tomto zapojení by nikdy nemělo dojít k současnému sepnutí tranzistorů Q1,Q4 nebo Q2,Q3. Sepnutí těchto tranzistorů by vedlo ke vzniku zkratového proudu, který by následně mohl obvod poškodit.

Pro univerzálnost přípravku a možnost připojení široké škály krokových motorů jsem se rozhodl pro použití tranzistorů s pracovním proudem alespoň 20A a maximálním napětím 100V. Po prostudování nabídky prodávaných tranzistorů jsem zvolil tranzistory IRF540N s vodivostní N a IRF9540 s vodivostí P. Tranzistor IRF540N umožnuje pracovat s maximálním napětím 100V a proudem do 33A, odpor jeho vodivostního kanálu v sepnutém stavu je 0,044 Ω, maximální pracovní teplota 175 °C. Pro plné otevření tranzistoru je potřebné napětí na řídící elektrodě alespoň 10V. Tranzistor IRF9540 umožnuje pracovat s maximálním napětím -100V a proudem do -23A, odpor vodivostního kanálu v sepnutém stavu je 0.117 Ω, maximální pracovní teplota je také 175°C. Pro úplné otevření tranzistoru je zde potřeba přivést napětí na řídící elektrodu alespoň -10V. Z hlediska ochrany tranzistorů před indukovaným napětím, vznikajícím ve vinutí motoru, mají oba dva typy tranzistorů ve svém pouzdře integrované ochranné diody. Proto není nutné obvod doplňovat o další součástky.

#### **7.2 Výstupní část mikropočítače**

Výstupní obvody mikropočítače jsou galvanicky oddělené optickým oddělením s použitím optočlenu. Použití optického oddělení je zde z několika důvodů. Galvanického oddělení mikropočítače od výkonové části zabraňuje v případě vzniku vnější poruchy poškození mikropočítače. Dalším důvodem je, že mikropočítač pracuje se znatelně nižšími hodnotami napětí a proudu a jeho vstupní a výstupní porty nejsou konstruovány pro připojení větší zátěže. Jsou značně náchylnější na přetížení a případné poškození, ke kterému by mohlo v případě přetížení nebo poruchy výkonové části dojít. Galvanické oddělení zabraňuje průniku rušení z výkonové čísti.

Při použití optického oddělení je mikropočítač připojen k LED diodě, která se nachází v jednom pouzdře s fototranzistorem. Jeho proud bází je zde tvořen emitovaným zářením z PN přechodu LED diody. Otevření tranzistoru je tedy závislé na množství emitovaného světla, které je úměrné procházejícímu proudu diodou. Tyto hodnoty je třeba vyčíst z dokumentace ke zvolenému typu optočlenu.

32

Optočleny jsou k dostání na trhu v širokém spektru různých provedení a variant. Pro svoji práci jsem zvolil optočlen od firmy SHARP s označením PC817X3NSZ0F v pouzdře Dip4. V jednom pouzdře je obsažen pouze jeden optočlen viz obr.29. Navíc tato varianta nabízí lepší variabilitu při návrhu desky plošných spojů. Při případné poruše je zde jednodušší výměna. V neposlední řadě tato součástka plně vyhovovala potřebám a požadavkům přípravku. Každý jednotlivý optočlen bude ovládat jeden výkonový tranzistor. Pro stavbu bude zapotřebí osm součástek.

#### <span id="page-41-0"></span>*Obr. 29 Popis a vnitřní zapojení optočlenu*

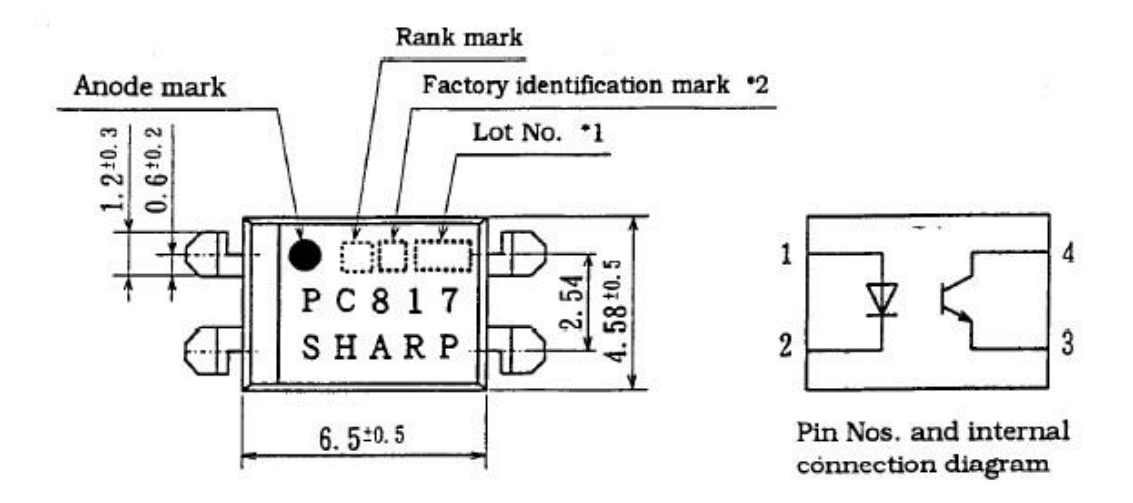

#### *Zdroj:* [21]

Provozní parametry součástky jsem si odečetl z katalogových listů výrobce, které jsou volně dostupné. Maximální proud, který může procházet diodou ve vstupní části je výrobcem udáván 50mA, úbytek napětí na diodě je 1,2V. Pro výstup z mikropočítače je stanovený proud 5mA. Výstupní část je tvořena fototranzistorem Maximální přípustný proud výstupního tranzistoru je 50mA, maximální napětí 60V. Celkový ztrátový výkon by neměl překročit hranici 0,15 W. Proudové zesílení součástky je výrobcem udáváno v rozmezí 200- 400% viz obr. 31.

#### **7.2.1 Zapojení a výpočty optočlenu.**

Pro výstupní řídící část byly stanoveny požadavky na spínání v log 0. Zapojení optočlenu bylo tedy nutné navrhnout tak, aby splňovalo tento požadavek. viz obr. 30.

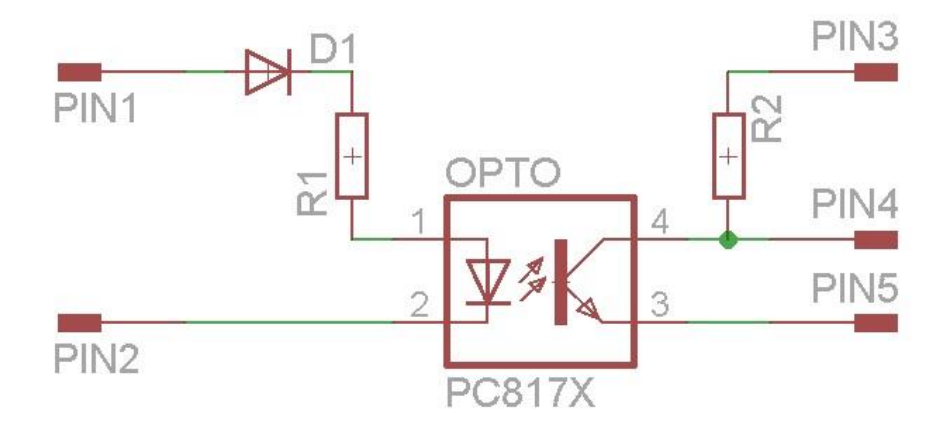

<span id="page-42-0"></span>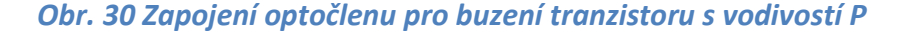

V tomto zapojení je pin1 připojen na napájecí napětí z mikropočítače o hodnotě 5V. Pin2 je připojen na výstupní část mikropočítače. V klidovém stavu je pin 2 nastaven na log1 což odpovídá napětí 5V, které je shodné s napětím na pin 1 a obvodem neprochází žádný proud. V případě nastavení pin2 do log0 začne obvodem protékat proud, pro stanovení velikosti proudu slouží rezistor R1, jehož hodnota se stanoví podle Ohmova zákona (7.1). Dioda D1 v obvodu plní ochranou funkci proti případnému přepólování napájecího napětí.

$$
R_1 = \frac{U_{vst} - U_{D1} - U_{Dopt}}{I}
$$
 (7.1)

Výsledný odpor se zde vypočítán jako podíl napájecího napětí a stanoveného proudu. V našem případě bude napájecí napětí 5V, od kterého odečteme úbytek napětí 0,5V na ochranné diodě D1. Tento úbytek napětí byl odečten z katalogového listu použité diody při předpokládaném maximálním odběru 30mA. Dále je třeba ještě připočítat úbytek napětí na diodě optočlenu, které činní 1,2V. Velikost proudu musí být tak velká, aby umožnovala dostatečné otevření tranzistoru na druhé straně optočlenu. Pro stanovené hodnoty dopočítáme hodnotu odporu R1 podle vzorce (7.2). Hodnotu použitého rezistoru vybereme z vyráběné řady. Vždy volíme nebližší vyšší hodnotu (680 Ω).

$$
R_1 = \frac{5V - 0.5 - 1.2V}{0.005A} = 660\Omega
$$
\n(7.2)

Pro mnou stanovený proud vstupní části jsem si odečetl zesilovací činitel z obr. 31. Zesilovací činitel je pro proud 5 mA 250%

<span id="page-43-0"></span>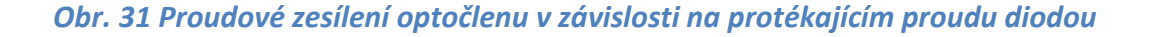

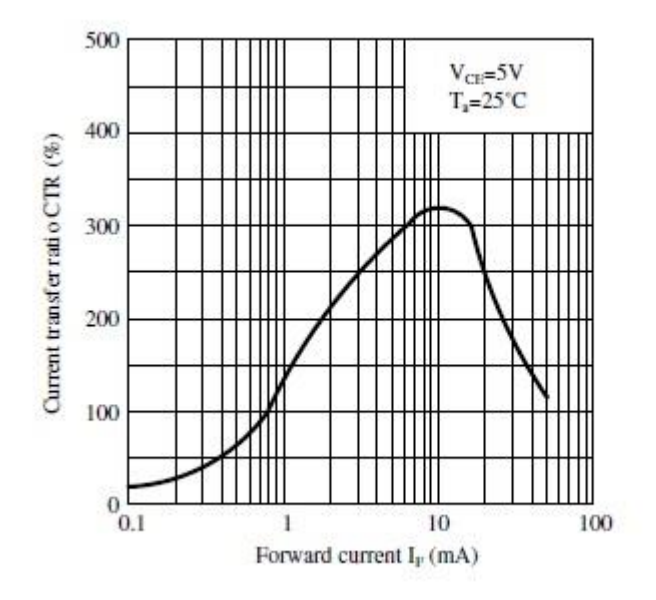

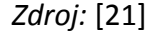

Napájení druhé části obvodu je realizováno ze stejného zdroje, ke kterému je připojena zátěž. Pro napájení tranzistorů optočlenů je zde připojen pevný stabilizátor napětí o hodnotě 12V s označenímLM2940CT-12. Stabilizátor umožnuje maximální proud 1A. Úbytek napětí na stabilizátoru je pouze 0,5V a maximální provozní napětí je 40V.

#### *Obr. 32 Schéma zapojení napájení výstupní části optočlenů*

<span id="page-44-0"></span>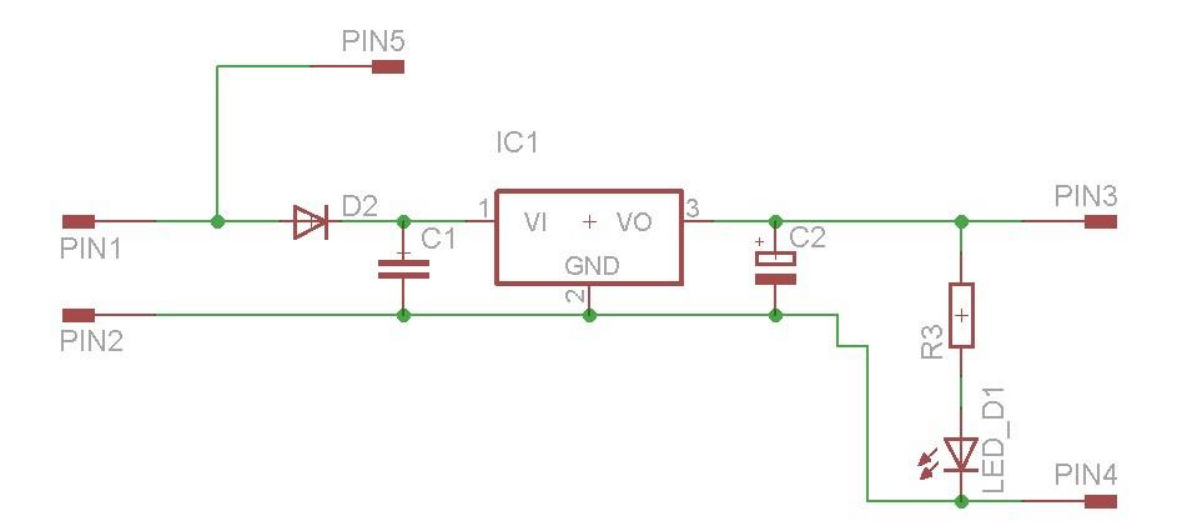

Obvod viz obr. 32. je zde doplněn o ochranu proti přepólování diodou D2. Kondenzátory C1 a C2 jsou zde pro správnou funkci stabilizátoru a eliminaci rušení. Jejich hodnota je udávána v katalogu součástky. V obvodu je ještě zařazena led dioda pro indikaci přítomnosti napájecího napětí, odpor R3 je dán proudem diody, který je 17mA. Hodnota odporu R3 je 620Ω. Na pin1 je připojeno kladné napájecí napětí na pin2 je připojena zem zdroje. Výstupní stabilizované napětí pro tranzistory optočlenů je vyvedeno na pin3. Napájení H-můstků je připojeno na pin 5. Pin 4 je společné zemnění, jak pro H-můstky, tak pro tranzistory optočlenů.

V druhé části obvodu je použito zapojení tranzistoru, viz obr. 30, pro výkonové tranzistory s vodivostí P.

Na pin3 je přivedeno napájecí napětí tranzistoru. Pin4 tvoří výstup signálu. Pin 5 je připojen na zem. Toto zapojení umožnuje invertovat vstupní signál. Při průchodu proudu diodou, se tranzistor otevře a na výstupním pinu4 klesne napětí k nule. Odpor R2 slouží k nastavení maximální hodnoty protékajícího proudu v okamžiku sepnutí tranzistoru. Velikost proudu závisí na zesilovacím činiteli použitého optočlenu viz obr. 31. Hodnota proudu se vypočítá jako násobek procházejícího proudu diodou  $I_d$  a zesilovacím činitelem CTR viz vzorec (7.3).

$$
I = I_d \times \frac{CTR}{100} = 0,005A \times \frac{250\%}{100} = 0,0125A
$$
 (7.3)

Po výpočtu velikosti proudu tranzistorem dopočteme podle jednoduchého vzorce (7.4) hodnotu rezistoru R2. Hodnota odporu se zvolí nebližší vyšší z vyráběné řady (1k Ω).

$$
R_2 = \frac{U_{nap}}{I} = \frac{12V}{0.0125A} = 960\Omega
$$
 (7.4)

Pro tranzistory s vodivostí N je použito zapojení viz obr. 33. Hodnoty odporů a zapojení pinů jsou stejné jako v předchozím zapojení.

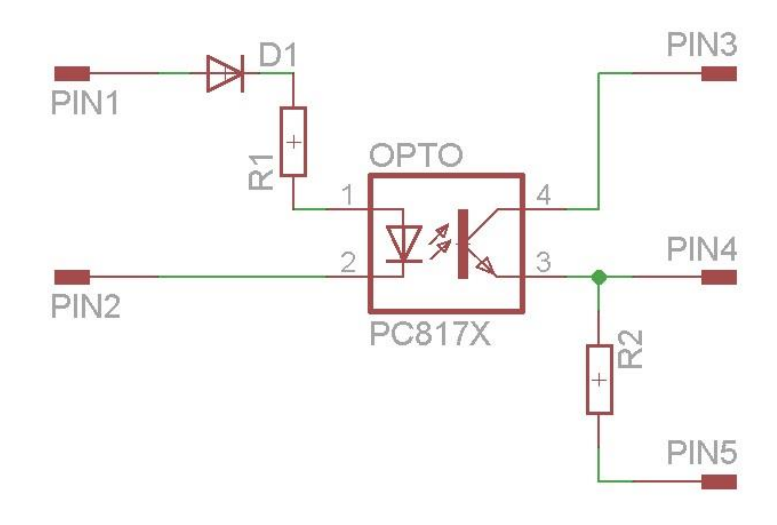

<span id="page-45-0"></span>*Obr. 33 Schéma zapojení pro tranzistory s vodivostí N*

### **7.3 Integrované ovládací prvky laboratorního přípravku**

Do konstrukce laboratorního přípravku byly integrovány výstupní ovládací prvky pro mikroprocesor. Pomocí těchto prvků lze rozšířit možnosti ovládání přípravku bez nutnosti přidání dalších vstupních obvodů do mikroprocesoru. Po prostudování a zhodnocení možností řízení jsem do obvodu zařadil pro digitální vstupy dva mikrospínače a jeden přepínač. Pro analogové vstupy dva potenciometry viz obr. 34. Tyto integrované prvky by měly plně dostačovat pro reálné ověření předpokládaných zadání laboratorních úloh.

#### *Obr. 34 Schéma zapojení ovládacích prvků*

<span id="page-46-0"></span>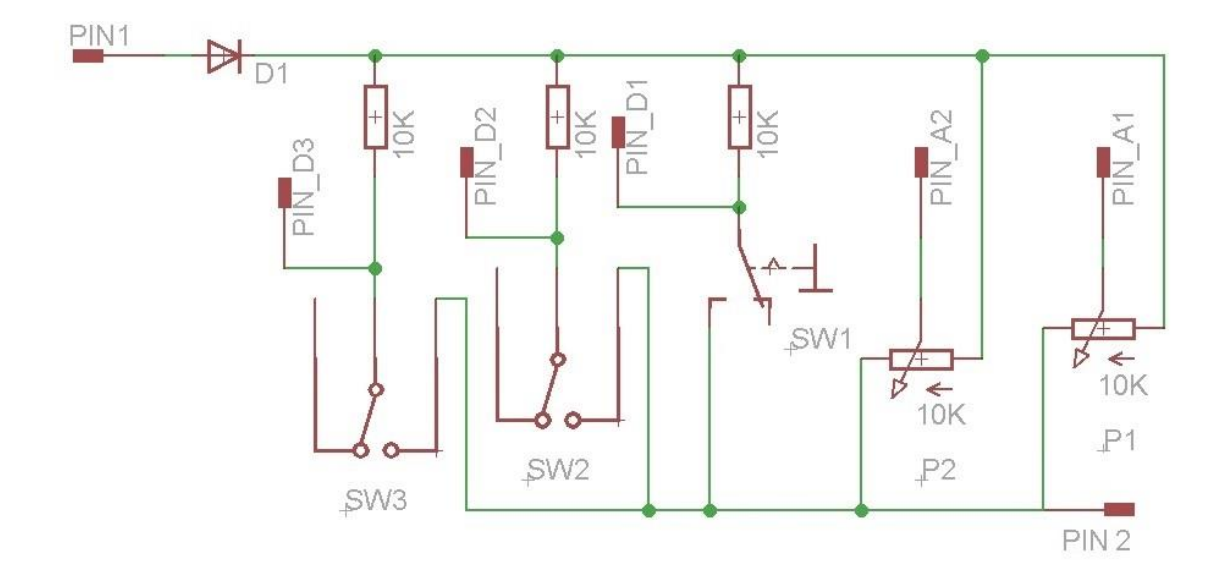

Pin 1 na schématu znázorňuje připojení napájecího napětí z mikropočítače o hodnotě 5V. Pin 2 je připojen k zemi. Obvod je opatřen ochrannou diodou D1 proti přepólování. Ve výchozí poloze je na všech digitálních výstupech PIN\_D1, PIN\_D2, PIN\_D3 hodnota log 1. Na analogových výstupech P1 a P2 je napětí dáno polohou jezdce na potenciometru. Hodnoty odporu potenciometrů a odporů rezistorů byly použity dle katalogového listu mikroprocesoru arduino.

#### **7.3.1 Testovací mód laboratorního přípravku**

Vzhledem k použití laboratorního přípravku pro výuku a porozumění problematice řízení krokových motorů, jsem přípravek doplnil o testovací mód. Testovací mód spočívá v záměně diod optočlenů za led diody, které jsou uspořádány do čtveřic a představují jednotlivé tranzistory H-můstků viz. obr. 35. Tato záměna umožnuje názorně zviditelnit jednotlivé sekvence spínaných tranzistorů. Je skvělým pomocníkem při odladění programu nebo hledání chyb. V testovacím módu je vyřazeno řízení koncových tranzistorů, nehrozí tedy poničení výkonové části přípravku v důsledku špatného sepnutí tranzistorů před odladěním programu. Přepínání mezi testováním a provozem se provádí posuvným přepínačem.

#### *Obr. 35 Rozmístění diod testovacího módu*

<span id="page-47-0"></span>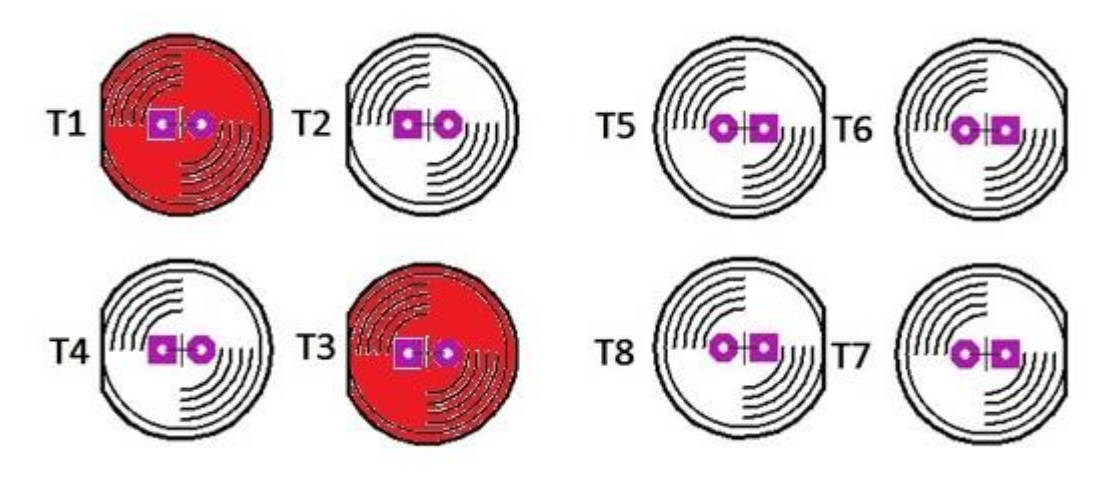

V okamžiku sepnutí dojde k rozsvícení příslušné led diody. Vzhledem k použití pro řízení krokových motorů se předpokládá, že se jednotlivé tranzistory budou spínat diagonálně v párech. Pro zjednodušení práce při tvorbě programu a snadnější orientaci jsou tranzistory a led diody číslovány tak aby docházelo ke spínání buďto lichých nebo sudých dvojic.

#### **7.4 Výroba laboratorního přípravku**

Po navržení a odzkoušení schématu určeného pro řízení krokového motoru následovala výroba finálního přípravku. Viz příloha 1,2,3,4,5

Celý návrh jsem realizoval v editoru plošných spojů EAGLE verze 6.3. Jedná se o uživatelsky přívětivý a výkonný nástroj určený pro návrh desek plošných spojů. Mezi výhody tohoto programu je možnost použití ve freeware verzi, která má ovšem omezení, která se vztahují k maximální velikosti navrhované desky. Tato velikost je omezena na 10x8cm.Další výhodou je značně velké množství knihoven součástek. Je zde i možnost knihovny dodatečně přidávat. Řada knihoven je dále k dispozici zdarma na internetu.

Program se skládá ze tří hlavních částí.

- Editoru schémat
- Editoru plošných spojů
- Autorouteru

Části programu se ovládají z jednoho uživatelského prostředí.

#### **7.4.1 Realizace**

Výrobu desky plošných spojů je možné realizovat různými způsoby. Pro svojí práci jsem použil metodu přenesení toneru z laserové tiskárny. Mezi hlavní výhody této technologie se řadí rychlost a nenáročnost. Oproti metodě fotocestou odpadá nutnost nanášení fotocitlivé vrstvy na cuprexit a její následné vyvolání v roztoku NaOH. K této metodě je potřeba laserová tiskárna, barevné lepicí papíry a žehlička. U metody přenášení toneru se motiv vytiskne na lepivou stranu papíru. Po vytištění se motiv přiloží na desku cuprexitu a zažehlí. Zažehlením dojde k přichycení toneru k desce. V dalším kroku vložíme desku do vody a necháme papír rozmočit a poté je možné ho zcela volně odstranit. Následuje odleptání nezakryté měděné vrstvy a tím je tato část výroby dokončena. Po následném očištění následuje vyvrtání děr pro osazení součástek.

#### **7.5 Měření na laboratorním přípravku**

Pro testování a práci s laboratorním přípravkem jsem použil tři krokové motory. Jedná se o motory, které se používají v inkoustových tiskárnách. Motory QH4-4241 a Mitsumi QH4-4244 jsou oba obsaženy v tiskárně Canon DJC-2000. Motor PM35S-048 je z tiskárny Lexmark 4126-K03. Odkaz na charakteristiku motoru PM35S-048 nalezneme v příloze 6. Zapojení barev vinutí je v příloze 7

Jedná se o hybridní krokové motory. Motor QH4-4241 aPM35S-048 se řídí bipolárně, zatímco motor Mitsumi QH4-4244 unipolárně. Provozní hodnoty jsou uvedeny v tabulce 2.

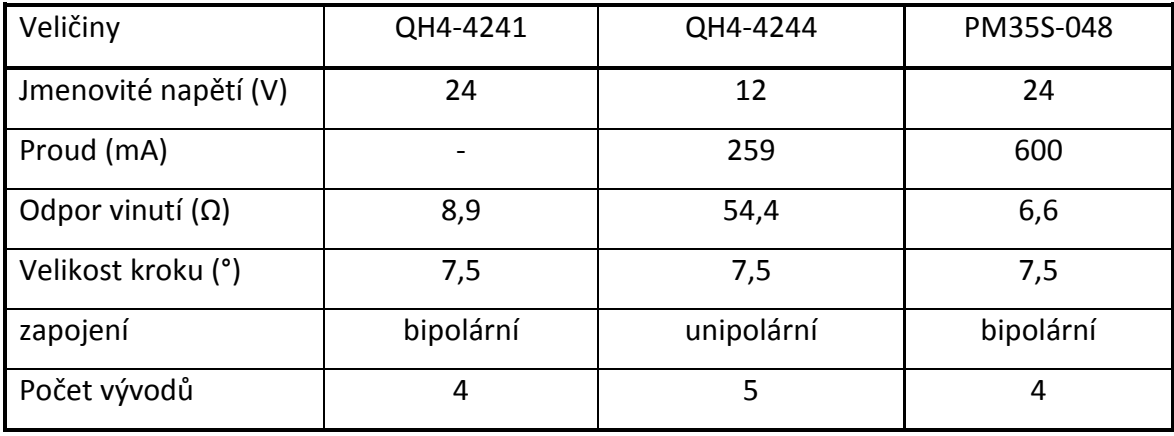

#### *Tab. 2 Parametry krokových motorů*

Po vyhodnocení parametrů všech použitých součástek jsem stanovil pracovní hodnoty laboratorního přípravku. Přípravek lze použít pro motory s pracovním napětím od 12,5 V do 40 V s maximálním protékajícím proudem 23 A. Maximální hodnotu použitelného napětí omezuje stabilizátor pro buzení tranzistorů. Proud 23 A omezuje tranzistor s vodivostí P. V případě použití přípravku nad tyto stanovené hodnoty je nutné součástky omezující napětí nebo proud zaměnit za odpovídající.

### **8 Zadání laboratorní úlohy pro použití přípravku na regulaci motoru**

#### **8.1 Úloha pro práci s programem LavVIEW**

Úkolem studentů je za použití vytvořeného přípravku navrhnout program pro řízení krokového motoru v programu LabVIEW. Program bude pracovat s využitím měřící karty NI USB-6008/6009. Ke kartě bude připojen laboratorní přípravek pro výkonové buzení motoru.

Výsledný program by měl umožňovat řízení krokového motoru v obou směrech otáčení, umožňovat změnu rychlosti krokování tak, aby bylo možné určit mezní frekvenci motoru, kdy dojde ke ztrátě kroku. V rozšiřující části může být program doplněn o přepínání dvojnásobného momentu a možností odkrokování určitého počtu kroků od spuštění.

#### **8.1.1 Úloha číslo 1**

Navrhněte program pro řízení krokového motoru s možností reverzace chodu a změnou momentu motoru.

- a) Pro řízení motoru použijte laboratorní přípravek, který připojte k měřící kartě dle schématu viz příloha 11. Odečtěte parametry z dokumentace nebo štítku motoru. Zvolte vhodné zapojení motoru do přípravku. Připojte zdroj napětí k přípravku a nastavte jeho hodnotu podle zjištěných parametrů.
- b) Navrhněte program pro řízení krokového motoru a spínání jednotlivých cívek dle zadání viz příloha 8.
- c) Navrhnutý program nejprve ověřte v testovacím módu přípravku (bez výkonové části) Po odladění programu přepněte testovací mód a ověřte funkci s připojeným motorem.

#### **8.1.2 Vypracování**

Pro úlohu jsme vybrali motor: QH4-4244. Jedná se o unipolární krokový motor.

Odečteme parametry testovaného krokového motoru ze štítku motoru nebo z technické dokumentace viz tabulka 2.

Podle přílohy 9 nebo 10 připojíme krokový motor k laboratornímu přípravku. Následně propojíme přípravek s měřící kartou. Následuje programování.

#### **Popis programu**

Pro řízení motoru je použita struktura case, která je rozdělena do čtyř sekcí. Každá sekce má přednastavené hodnoty výstupů viz obr. 36. Jednotlivé sekce se v daných intervalech přepínají. Tímto způsobem dochází k postupnému krokování. Jedná se o čtyřtaktní řízení s jednou aktivní fází, viz příloha 8.

#### *Obr. 36 Přednastavené hodnoty výstupů*

<span id="page-51-0"></span>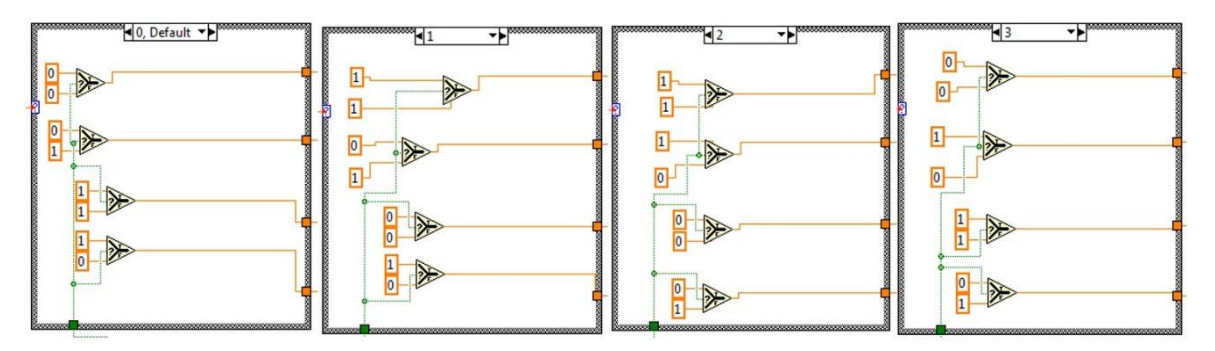

Reverzace je zde řešena za použití rozhodovacího členu, který při přepnutí přepínače na čelním panelu viz příloha 12, změní nastavení výstupů a dochází k reverzaci směru otáčení.

Kód pro provoz motoru s téměř dvojnásobný momentem je vytvořen opět pomocí struktury case. Přepínač momentu na čelním paneluje třeba přepnout na požadavek hodnoty dvojnásobného momentu. V tomto casu je přednastavení upraveno tak, aby docházelo ke spínání vždy dvou cívek současně. Jedná se o čtyřtaktní řízení s dvěma aktivními fázemi. Viz příloha 8.

Pro snadnější kontrolu jsou přidány na čelním panelu LED diody, které zobrazují aktuální stav jednotlivých cívek motoru viz příloha 12. Ke spínání dochází v log 0, aktivní fáze je zobrazena zhasnutou LED diodou.

Funkce programu byla rozšířena o možnost nastavení natočení hřídele motoru. Tato hodnota se přepočítává podle udaného natočení ve stupních na jeden krok motoru. Program si dopočítá potřebný počet kroků.

Celý program běží ve while cyklu. Spínací frekvence je řešena za použití časovače s možností nastavení doby časování. Vstupní hodnotou je frekvence. Zadanou frekvenci program přepočítává na ms.

Program využívá čtyři digitální výstupy multifunkční karty NI USB-6008/6009. Pomocí těchto výstupů se ovládají tranzistorové spínače laboratorního přípravku.

43

Zhodnocení laboratorní úlohy:

Vytvořený program je plně funkční a umožnuje řízení a testování krokových motorů. Lze nastavit rychlosti chodu a testovat maximální frekvenci krokování, Zvolit režim dvojnásobného momentu krokového motoru a nastavit požadovaný počet kroků, po kterém se motor zastaví.

Při testování program dokázal řídit krokový motor dle předpokladů a lze jej tedy použít pro testování a řízení krokových motorů. Program navíc dává prostor pro další jeho vývoj, kde by se dalo realizovat případně řízení více motorů současně, umožňující simulovat kreslící plotter nebo jiná zařízení tomuto podobná. Schéma sestaveného programu viz příloha 13.

#### **8.2 Úlohy pro mikropočítač**

#### **8.2.1 Program realizace chodu**

Navrhněte program pro realizaci chodu krokového motoru pro čtyř taktní řízení s buzením jedné nebo dvou fází. V další části doplňte program o možnost reverzace chodu.

- a) Pro řízení motoru použijte laboratorní přípravek, který připojte k mikropočítači dle schématu. Viz příloha 9,10. Odečtěte parametry z dokumentace nebo štítku motoru. Podle typu motoru vyberte vhodné schéma zapojení motoru do přípravku. Připojte zdroj napětí k přípravku a nastavte jeho hodnotu podle zjištěných parametrů.
- b) Navrhněte program pro řízení krokového motoru a spínání jednotlivých cívek dle zadání pro daný typ motoru, viz příloha číslo 8.
- c) Navrhnutý program nejprve ověřte v testovacím módu přípravku, po odladění programu přepněte testovací mód a vyzkoušejte funkci s motorem.

#### **8.2.2 Program pro realizaci jednotlivých kroků**

Navrhněte program, který bude umožnovat řízení krokového motoru po jednotlivých krocích. V okamžiku zmáčknutí mikrospínače dojde k posunu motoru o jeden krok.

- a) Pro řízení motoru použijte laboratorní přípravek, který připojte k mikropočítači dle schématu. Viz příloha 9,10. Odečtěte parametry z dokumentace nebo štítku motoru. Podle typu motoru vyberte vhodné schéma zapojení motoru do přípravku. Připojte zdroj napětí k přípravku a nastavte jeho hodnotu podle zjištěných parametrů.
- b) Navrhněte program motoru, který bude umožňovat řízení krokového motoru po jednotlivých krocích. Uživatel bude moci zadávat jednotlivé kroky použitím mikrospínačů umístěných na přípravku. Pomocí mikrospínače 3 směrem dopředu a pomocí mikrospínače2 zpět. Způsob řízení vyberte z přílohy číslo 8.
- c) Navrhnutý program nejprve ověřte v testovacím módu přípravku, po odladění programu přepněte testovací mód a vyzkoušejte funkci s motorem.

#### **8.2.3 Realizace chodu v úsporném režimu**

Navrhněte program, který bude ovládat krokový motor v úsporném režimu. Pro čtyřtaktní řízení s jednou aktivní fází.

> a) Pro řízení motoru použijte laboratorní přípravek, který připojte k mikropočítači dle schématu. Viz příloha 9,10. Odečtěte parametry z dokumentace nebo štítku motoru. Podle zadání a typu motoru vyberte vhodné schéma zapojení do přípravku. Připojte zdroj napětí k přípravku a nastavte jeho hodnotu podle zjištěných parametrů.

- b) Navrhněte program motoru, který bude umožňovat řízení krokového motoru v úsporném režimu. Dle použitého motoru vyberte způsob řízení z přílohy číslo 8.
- c) Navrhnutý program nejprve ověřte v testovacím módu přípravku, po odladění programu přepněte testovací mód a vyzkoušejte funkci s motorem.

#### **8.2.4 Program pro realizaci chodu s proměnou rychlostí**

Navrhnete program, který bude umožnovat řízení rychlosti krokování motoru. Zjistěte maximální frekvenci krokování, při které dojde ke ztrátě kroku

- a) Pro řízení motoru použijte laboratorní přípravek, který připojte k mikropočítači dle schématu. Viz příloha 9,10. Odečtěte parametry z dokumentace nebo štítku motoru. Podle zadání a typu motoru vyberte vhodné schéma zapojení do přípravku. Připojte zdroj napětí k přípravku a nastavte jeho hodnotu podle zjištěných parametrů.
- b) Vytvořte kód pro ovládání motoru, který bude umožnovat změnu rychlosti krokování, v závislosti na poloze jezdce potenciometru P1. Dle použitého motoru vyberte způsob řízení z přílohy číslo 8.
- c) Navrhnutý program nejprve ověřte v testovacím módu přípravku, po odladění programu přepněte testovací mód a vyzkoušejte funkci s motorem.
- d) Po odladění programu stanovte vhodný řídící rozsah a určete polohu potenciometru P1 nastavení rychlosti, kdy dojde ke ztrátě kroku.

#### **8.2.5 Program pro realizaci určitého počtu kroků s ovládáním potenciometrem**

Navrhněte program, který bude umožnovat realizaci určitého počtu kroků. Počet kroků bude určen nastavením polohy jezdce potenciometru. Program se bude spouštět tlačítkem a po odkrokování se zastaví.

- a) Pro řízení motoru použijte laboratorní přípravek, který připojte k mikropočítači dle schématu. Viz příloha 9,10. Odečtěte parametry z dokumentace nebo štítku motoru. Podle zadání a typu motoru vyberte vhodné schéma zapojení do přípravku. Připojte zdroj napětí k přípravku a nastavte jeho hodnotu podle zjištěných parametrů.
- b) Navrhněte program motoru umožňující realizaci určitého počtu kroků. Počet kroků bude záviset na poloze jezdce potenciometru P1. Krokování se bude spouštět mikrospínačem 2. Po odkrokování nastaveného počtu kroků dojde k zastavení motoru a vyčkání na další spuštění.
- c) Podle použitého motoru vyberte způsob řízení z přílohy číslo 8.
- d) Navrhnutý program nejprve ověřte v testovacím módu přípravku, po odladění programu přepněte testovací mód a vyzkoušejte funkci s motorem.

#### **9 Závěr**

Cílem mé diplomové práce byl návrh a následná realizace laboratorního přípravku pro řízení krokového motoru, včetně rozboru možností řízení. Tento přípravek je určen pro výuku v laboratořích elektrotechniky a automatizace.

První část práce se skládá z teoretického rozboru krokových motorů a možností jejich řízení. Na základě zjištěných informací byl proveden výběr vhodného typu řízení, jeho konstrukce a následná realizace. Pro řízení krokového motoru byla vybrána metoda se zapojením dvou H-můstků. Přípravek byl dále doplněn o obvody pro lepší odladění programů a ovládací prvky pro mikroprocesor. Zapojení bylo následně sestaveno a odladěno. Takto sestavený modul byl již připraven k otestování na vzorových příkladech. Vzorové příklady byly navrženy pro platformu Arduino a také byl vytvořen vzorový příklad pro program Lab-VIEW. Následně byly vypracovány programy ke vzorovým příkladům.

Na základě testování vzorových příkladů bylo ověřeno, že laboratorní přípravek je funkční a lze jej využít v plném rozsahu pro všechny navrhované úlohy laboratorních zapojení a ovládání krokových motorů a eventuálně jejich měření. Přípravek může sloužit pro ověřování funkčnosti navržených programů ve výuce. Vzorové příklady byly sestaveny tak, aby obsáhly široké spektrum možností řízení krokových motorů. Jednotlivé programy lze vzájemně kombinovat a rozšiřovat a tím umožnit studentům jejich další rozvoj.

Uplatnění nalezne při vývoji softwaru zejména pro mikroprocesory, PLD obvody, měřící kartu LabVIEW a případně jiných. Uplatnění lze jej využítzejména v úlohách pro práci s krokovými motory jak bipolárními tak unipolárními. Přípravek je využitelný i pro řízení DC motorů jejich reverzaci a ovládání pomocí PWM.

48

#### **10 Citovaná literatura**

1. **Mayer, Daniel.** *Pohledy do minulosti Elektrotechniky.* České Budějovice : Kopp, 2004. ISBN 80-7232-219-2.

2. **Janoušek, Ladislav a Rafajdus, Pavol.** *Moderné elektrické stroje.* Žilina : EDIS, 2001. ISBN 80-7100-809-5.

3. **kolektiv, Klaus Tkotz a.** *Příručka pro elektrotechniku.* Praha : EUROPA – SOBOTÁLES cz, 2002. ISBN 80.86706-00-1.

4. **Kolcman, Karel.** *Elektrické stroje a přístroje.* Praha : SNTL, 1990. ISBN 80-03- 00406-3.

5. **Formánek, Josef.** Výukové texty. *Západočeská univezita v Plzni.* [Online] 1. Leden 2015. [Citace: 3. Březen 2018.] http://home.zcu.cz/~formanek/mmvyuka-amzt/Data/ivkarvt-soubory/09-F.pdf.

6. **Pohonnatechnika.cz.** Princip-Krokový motor. [Online] [Citace: 3. Březen 2018.] http://www.pohonnatechnika.cz/skola/motory/krokovy-motor.

7. **Řezáč, Kamil.** Krokové motory. *robotika.cz.* [Online] 28. 10 2002. [Citace: 5. únor 2018.] https://robotika.cz/articles/steppers/cs.

8. **Novák, Petr.** *Mobilní roboty-pohony senzory, řízení.* Praha : BEN-technická literatura, 2005. ISBN 80-7300-141-1.

9. **Rydlo, Pavel.** Krokové motory a jejich řízení. *Technická univetzita v Liberci.*  [Online] 2000. [Citace: 16. Březen 2018.] http://forum.mcontrollers.com/download.php?id=1054&sid=acf2d6b4878bd6900d9981e 443a17d07..

10. **Ruider, Pavel, Pohorský, Jan a J.Kypar.** *Krokové motory.* 1985.

11. **Earl, Bill.** All About Stepper Motors. [Online] 29. Září 2009. [Citace: 14. Březan 2018.] https://cdn-learn.adafruit.com/downloads/pdf/all-about-stepper-motors.pdf.

12. **Maczák, Alan, Chmelík, Miloslav a Slivka, Karel.** Deska motorů AT. *maczaka.webz.cz.* [Online] 21. Prosinec 2005. [Citace: 5. Březen 2018.] http://maczaka.webz.cz/deskata.htm.

13. **Šuta, Václav a Bernkopf, Jan.** Knihovna pro krokový motor. *VUT Brno.* [Online] 2009. [Citace: 12. Březen 2018.] http://www.urel.feec.vutbr.cz/MIA/2009/suta/#ka3.

14. **Tomanová, Silvie.** Kybernetika Výkonové prvky. *slideplayer.cz.* [Online] [Citace: 10. Březen 2018.] http://slideplayer.cz/slide/11214484/.

15. **HWkitchen.** Arduino.cz. *HWkitchen.* [Online] 2014. [Citace: 5. Leden 2018.] https://arduino.cz.

16. **Voda, Zbyšek.** *Průvodce světem Arduina.* Bučovice : Martin Stříž, 2017. ISNB 978-80-87106-93-8.

17. **GM electronic.** Vývojový kit Arduino Uno Rev3. *gme.cz.* [Online] 2018. [Citace: 5. Leden 2018.] https://www.gme.cz/vyvojovy-kit-arduino-uno-rev3.

18. **Analog Devices, Inc.** Analog.com. [Online] 2013. [Citace: 2. březen 2018.] http://www.analog.com/media/en/technical-documentation/data-sheets/ADUC812.pdf.

19. **National Instruments.** Začínáme s LabVIEW. *superfluid.cz.* [Online] 2006. [Citace: 10. 10. Březen 2018.] https://www.superfluid.cz/upload/labview\_NFPL202/LabVIEW.pdf.

20. **National Istruments.** Usb-6008-6009-uzivatelska-prirucka. *docplayer.cz.*  [Online] Leden 2006. [Citace: 17. březen 2018.] http://docplayer.cz/415499-Usb-6008- 6009-uzivatelska-prirucka.html.

21. **Sharp.** PC817X3NSZ0F. *Gme.cz.* [Online] 28. Listopad 1995. [Citace: 10. Březen 2018.] https://www.gme.cz/data/attachments/dsh.523-202.1.pdf.

50

# **11 Seznam obrázků**

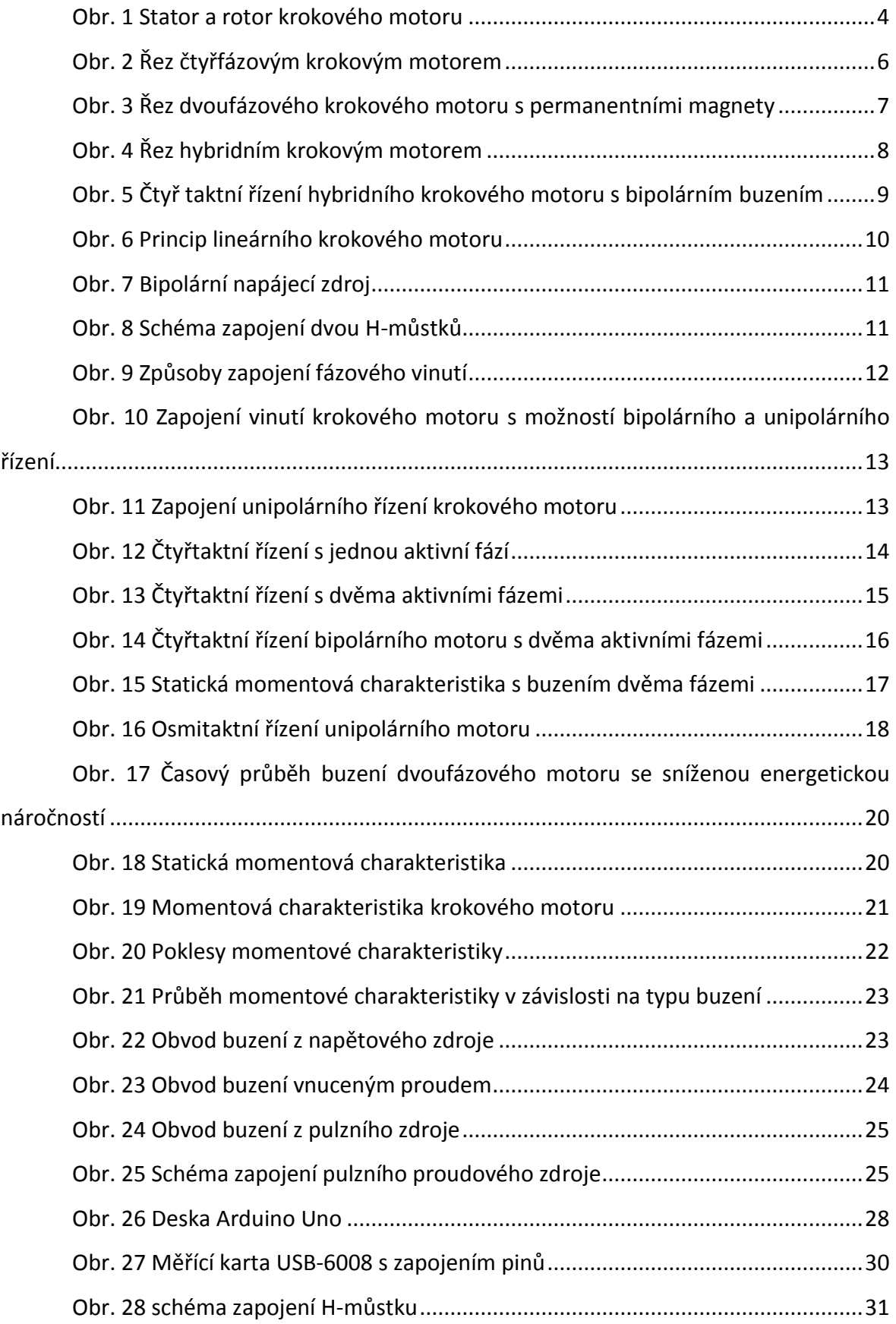

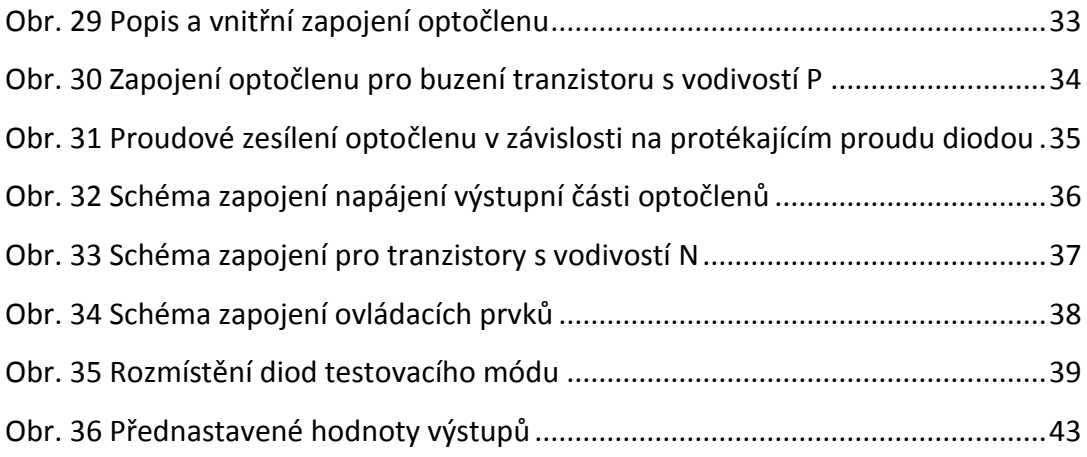

# **12 Seznam příloh**

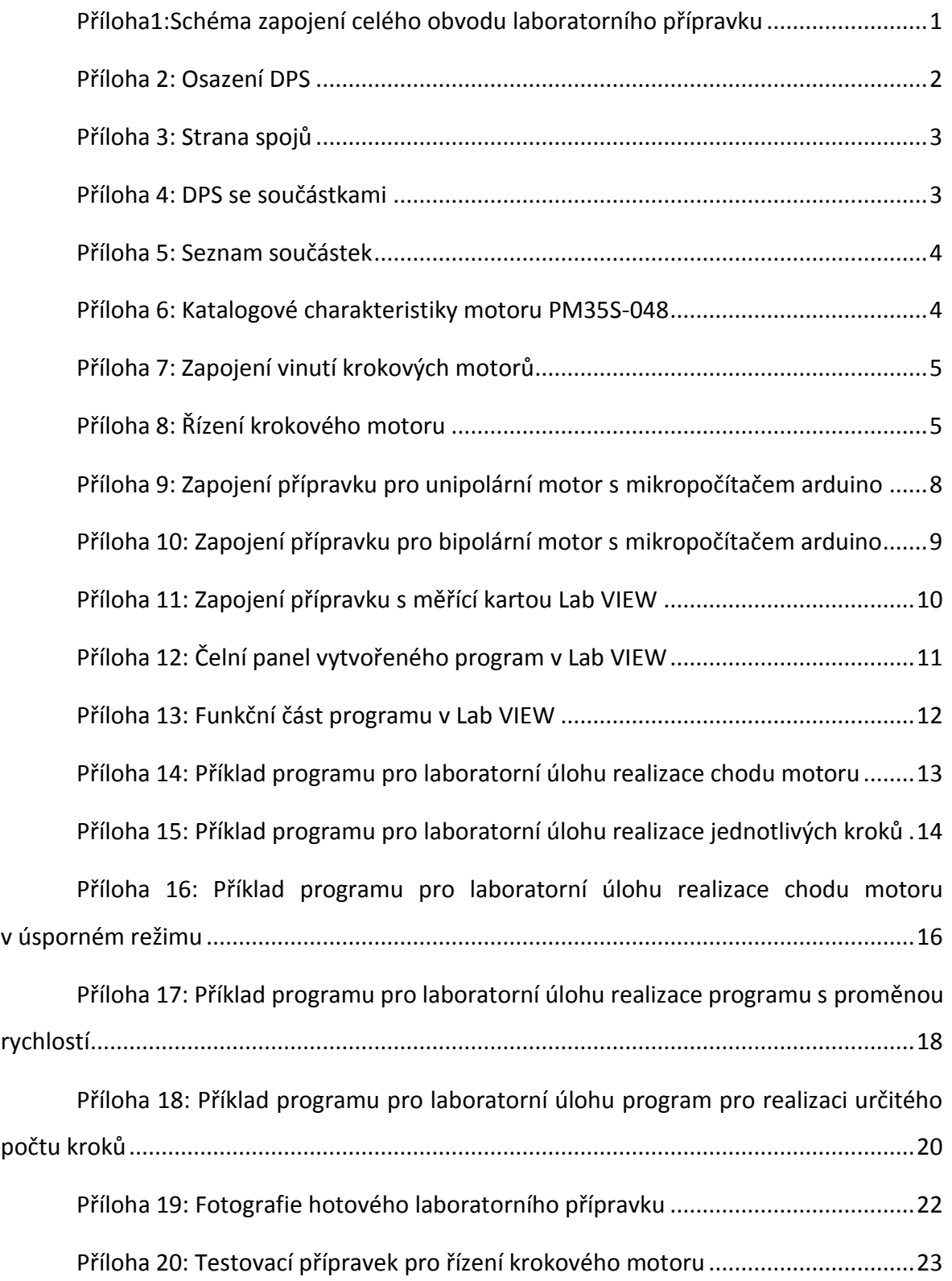

<span id="page-62-0"></span>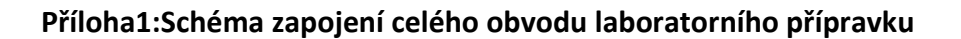

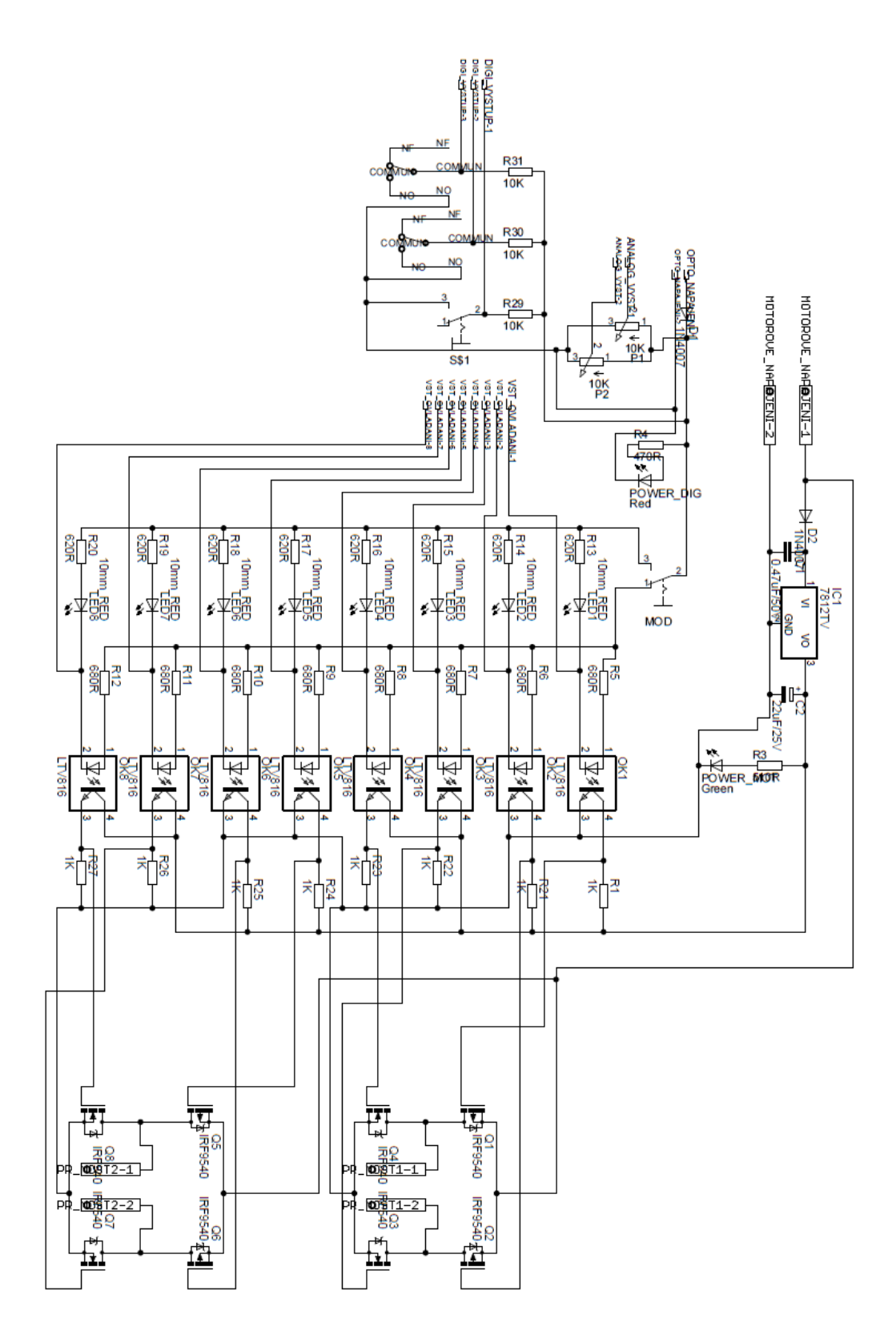

#### **Příloha 2: Osazení DPS**

<span id="page-63-0"></span>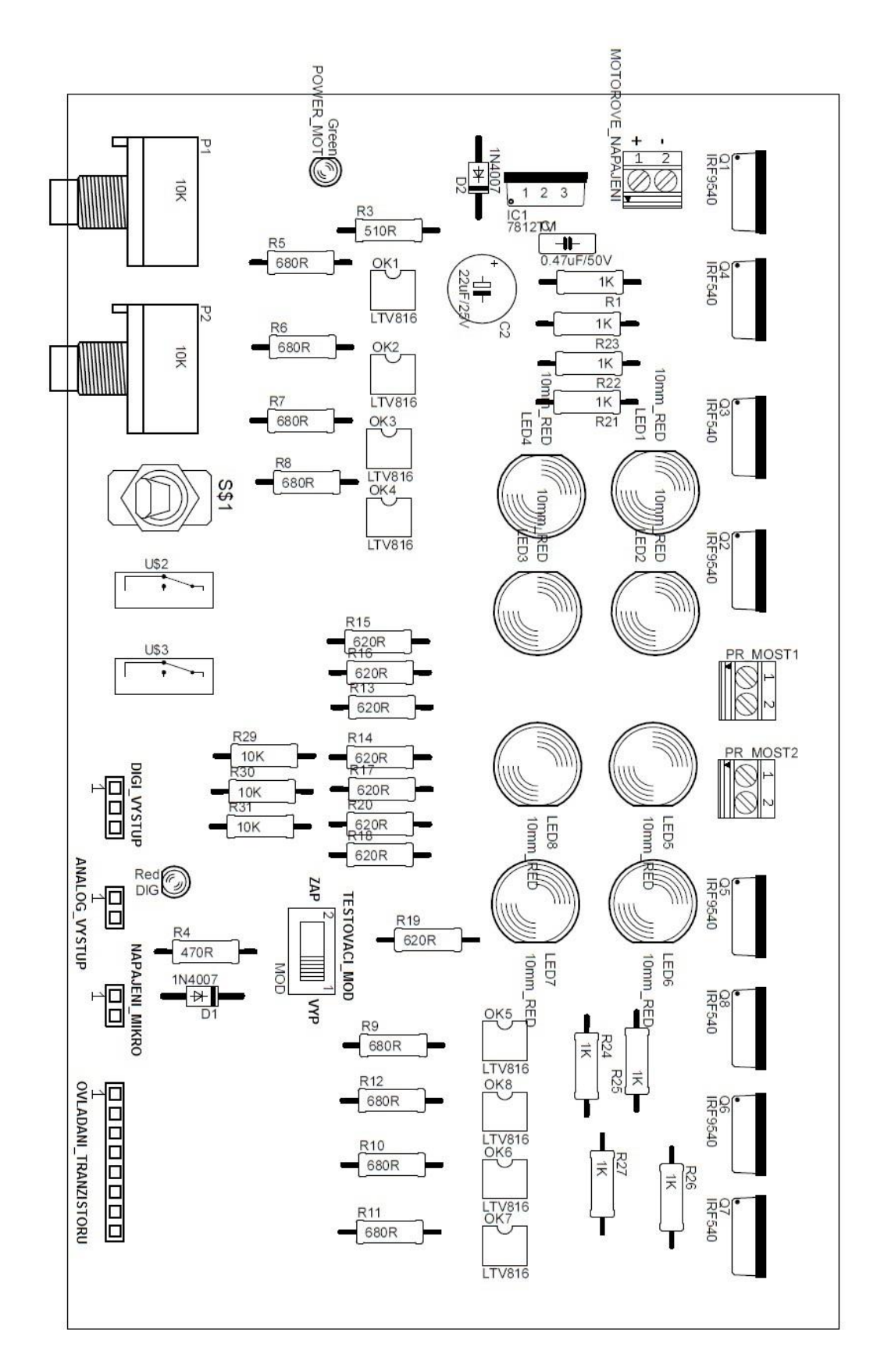

**Příloha 3: Strana spojů**

<span id="page-64-0"></span>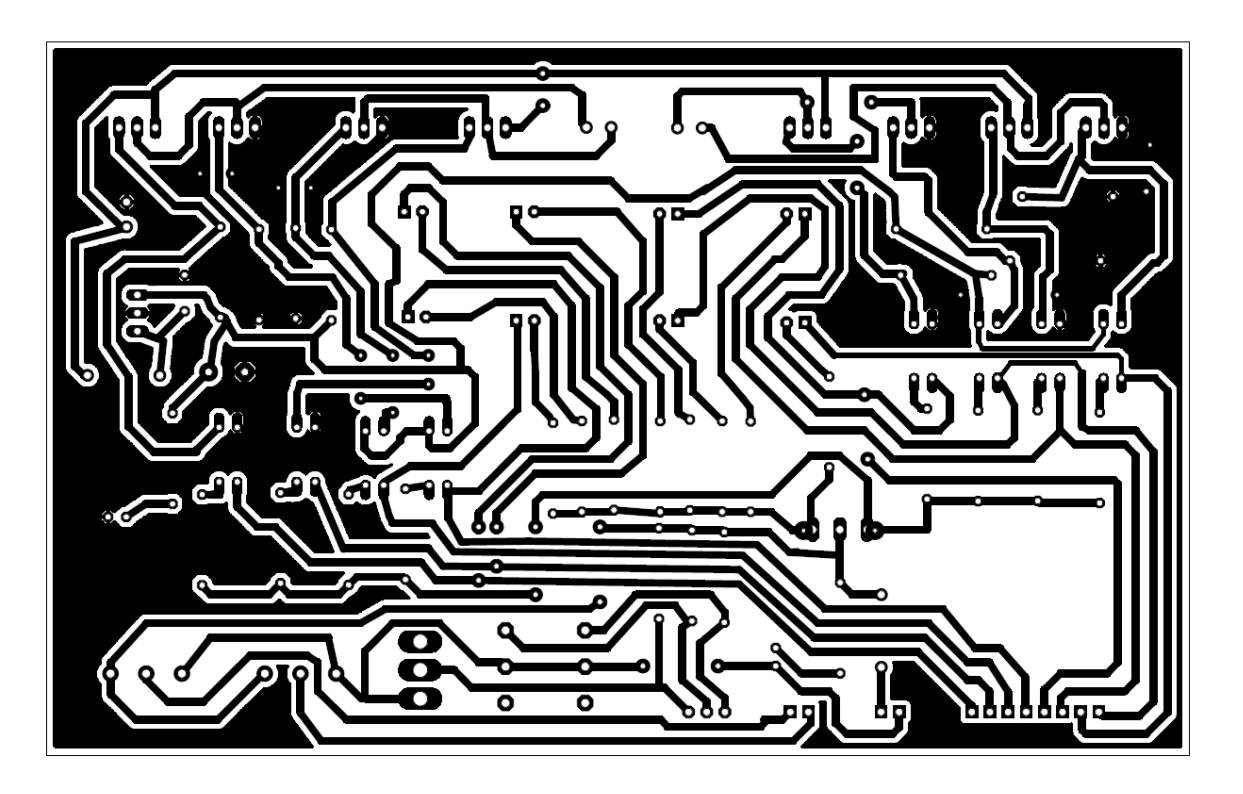

**Příloha 4: DPS se součástkami**

<span id="page-64-1"></span>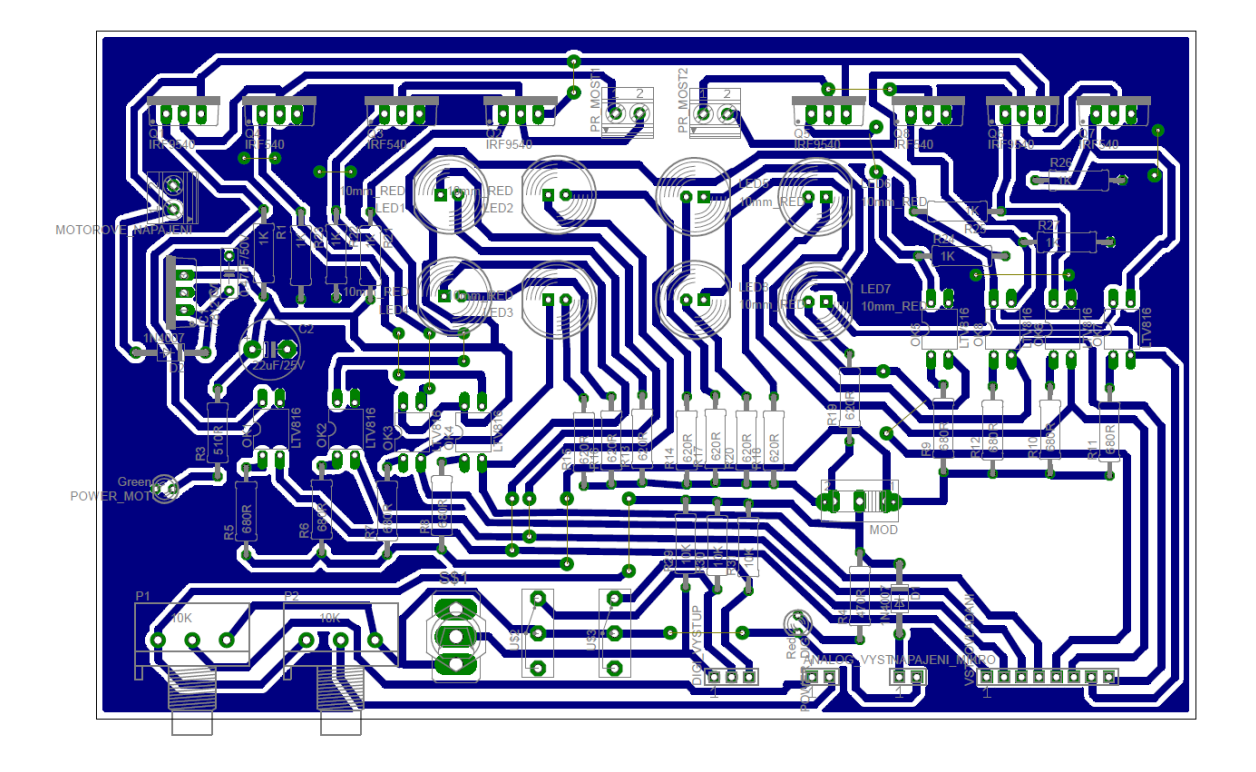

#### **Příloha 5: Seznam součástek**

<span id="page-65-0"></span>

| Použité součástky                     | hodnota                  |
|---------------------------------------|--------------------------|
|                                       |                          |
| R1,R21,R22,R23,R24,R25,R26,R27        | 1K                       |
| R3, R5, R6, R7, R8, R9, R10, R11, R12 | 680R                     |
| R4                                    | 510R                     |
| R13,R14,R15,R16,R17,R18,R19,R20       | 620R                     |
| R29,R30,R31                           | 10K                      |
| C1                                    | 0.47uF/50V               |
| C <sub>2</sub>                        | 22uF/25V                 |
| D1, D2                                | 1N4007                   |
| <b>LED1-8</b>                         | 10mm RED                 |
| <b>OK1-8</b>                          | <b>LTV816</b>            |
| P1,P2                                 | 10K/N                    |
| POWER DIG                             | LED3MM RED               |
| POWER MOT                             | LED3MM GREEN             |
| Q1,Q2,Q5,Q6                           | <b>IRF9540</b>           |
| Q3,Q4,Q7,Q8                           | <b>IRF540</b>            |
| IC1                                   | LM2940CT-12              |
| $S\frac{2}{3}1$                       | Páčkový spínač 1-pólový  |
|                                       | Mikrospínač do DPS 1-pó- |
| U\$2,U\$3                             | lový                     |
| <b>MOD</b>                            | Posuvný spínač SL19-121  |

**Příloha 6: Katalogové charakteristiky motoru PM35S-048**

<span id="page-65-1"></span>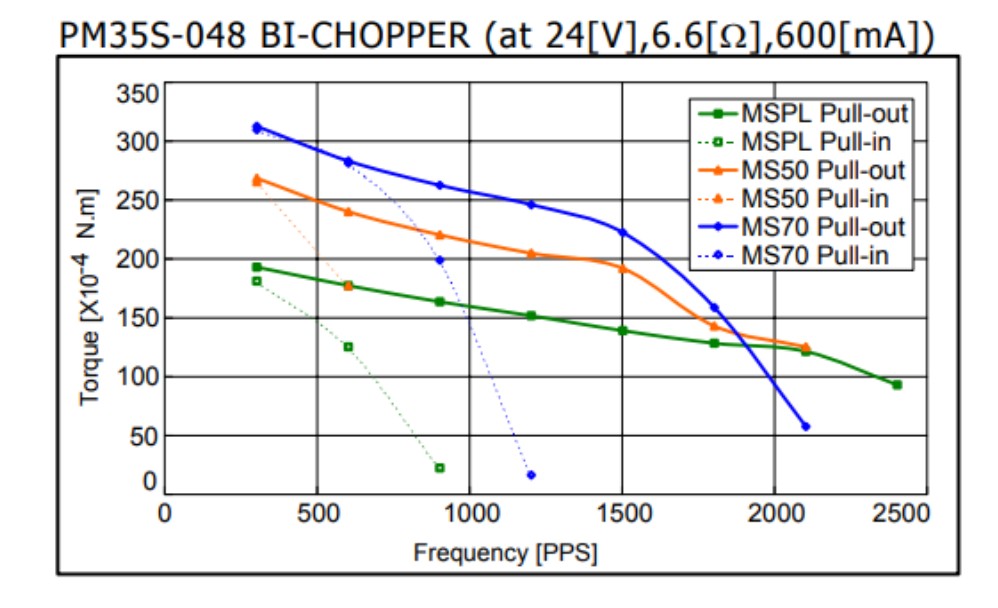

## **Příloha 7: Zapojení vinutí krokových motorů**

<span id="page-66-0"></span>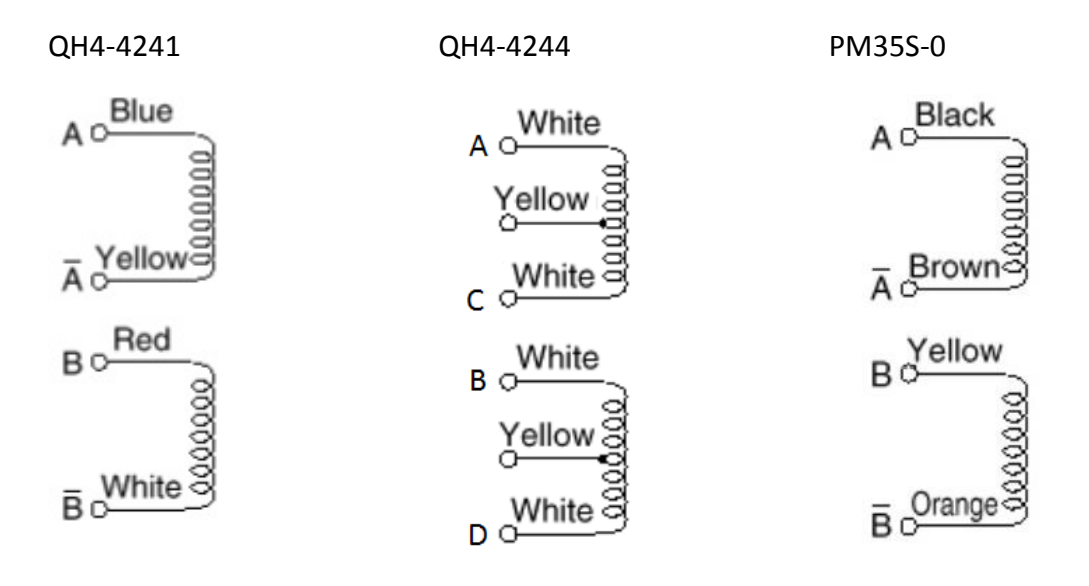

# <span id="page-66-1"></span>**Příloha 8: Řízení krokového motoru**

#### **Bipolární**

**jedna fáze**

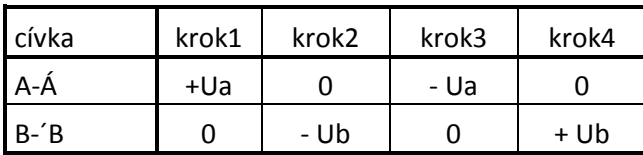

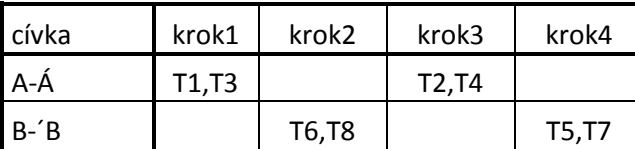

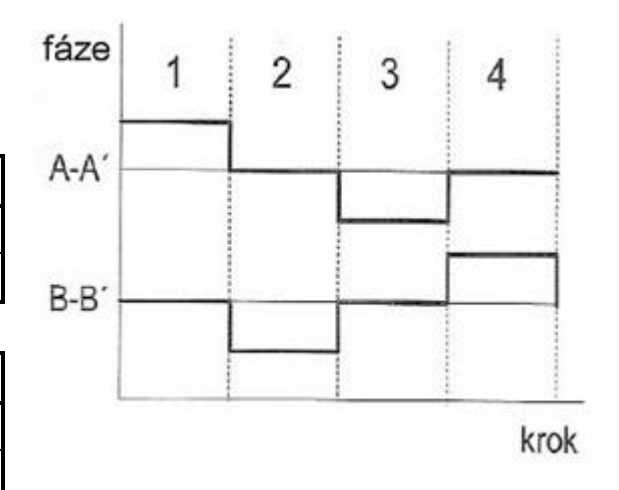

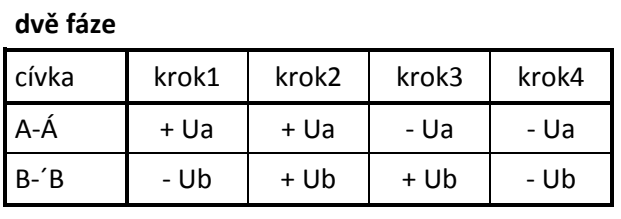

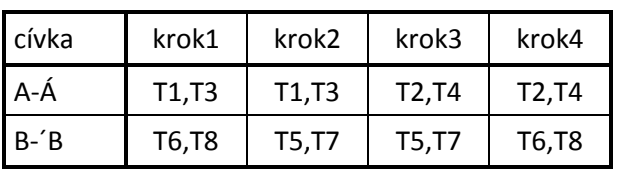

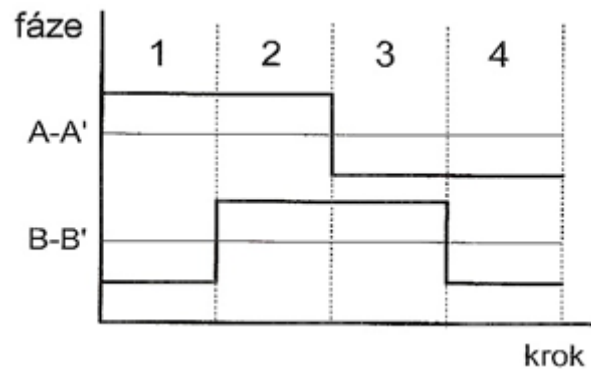

# **Unipolární**

# **jedna fáze**

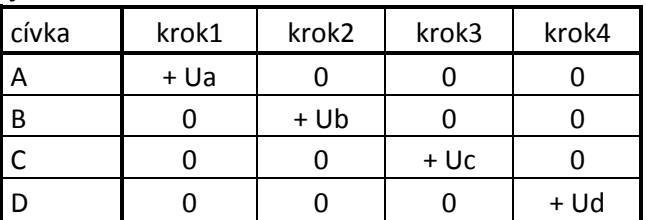

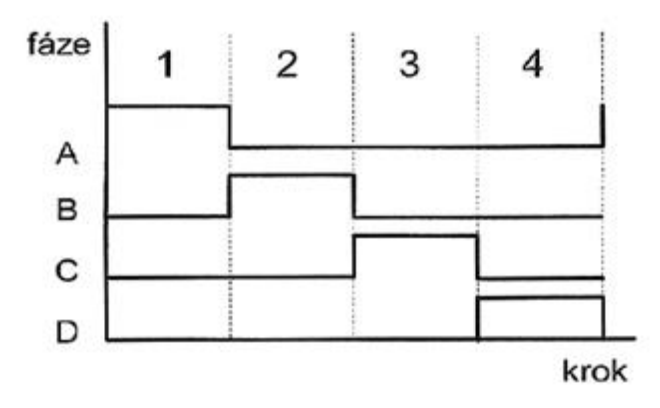

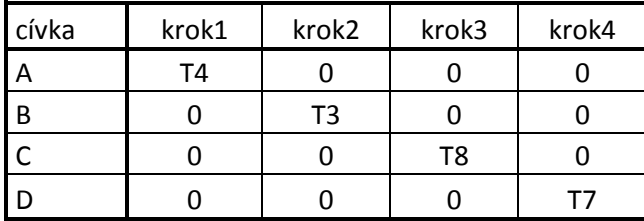

6

## **dvě fáze**

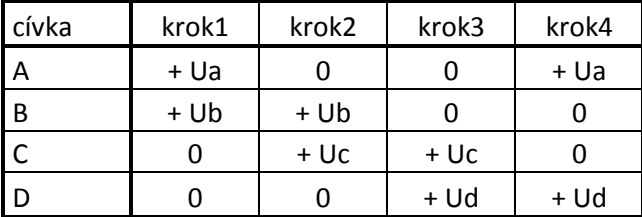

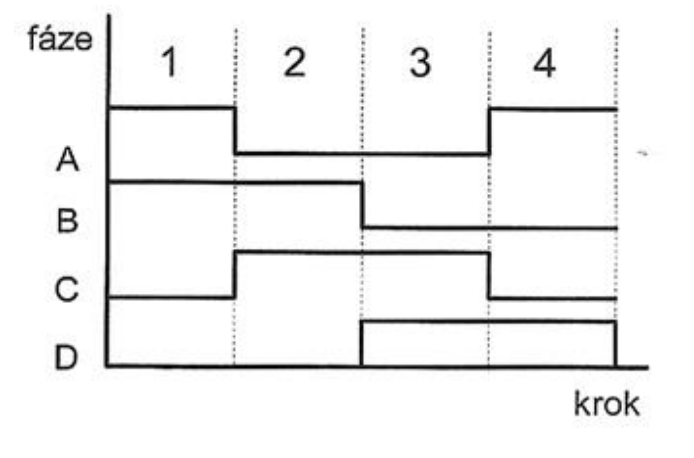

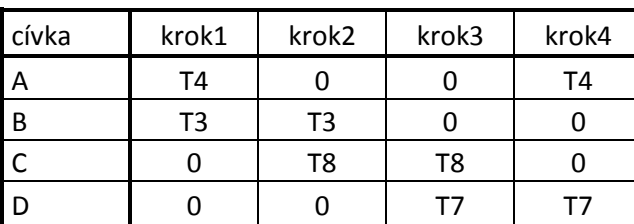

## **Osmitaktní řízení**

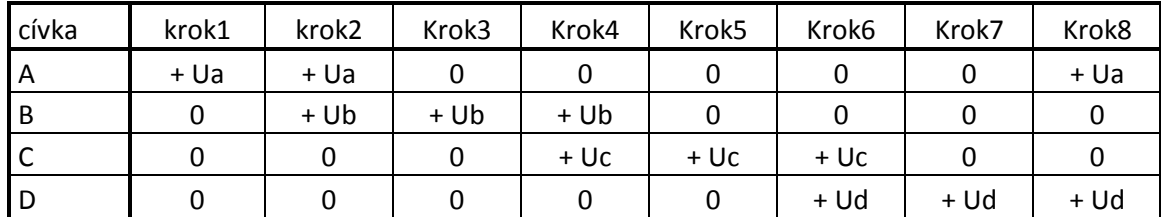

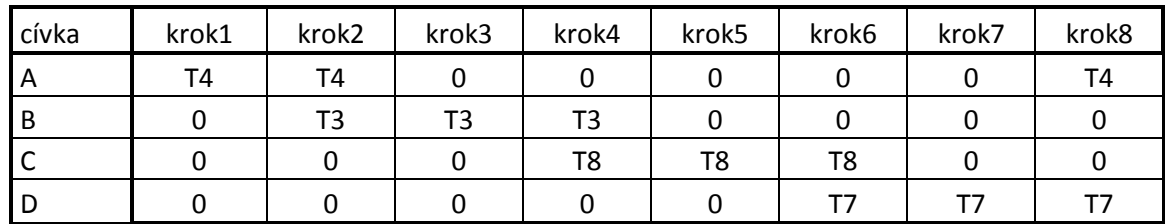

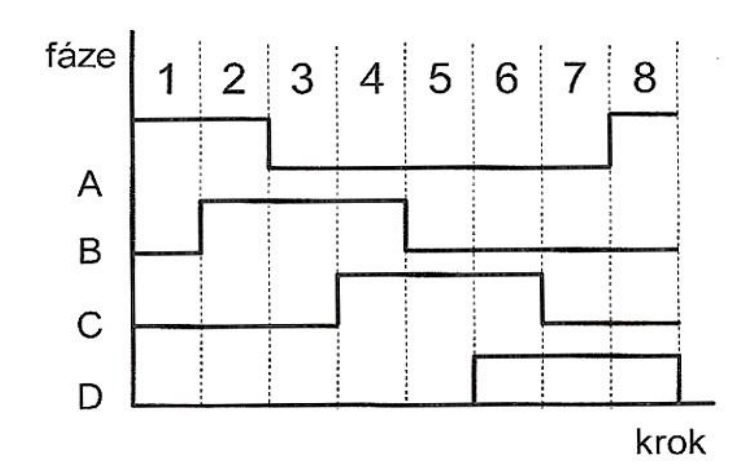

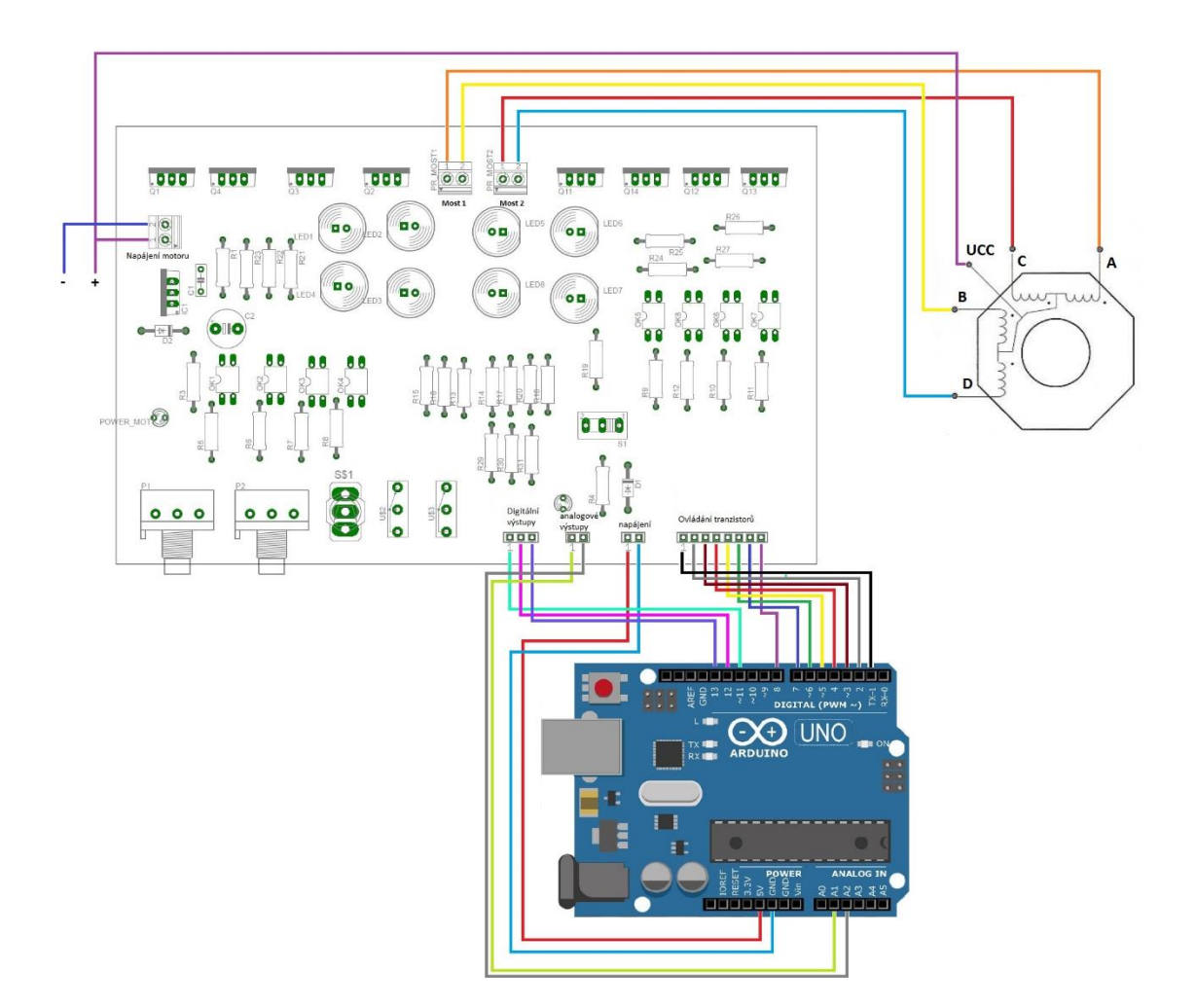

## <span id="page-69-0"></span>**Příloha 9: Zapojení přípravku pro unipolární motor s mikropočítačem arduino**

<span id="page-70-0"></span>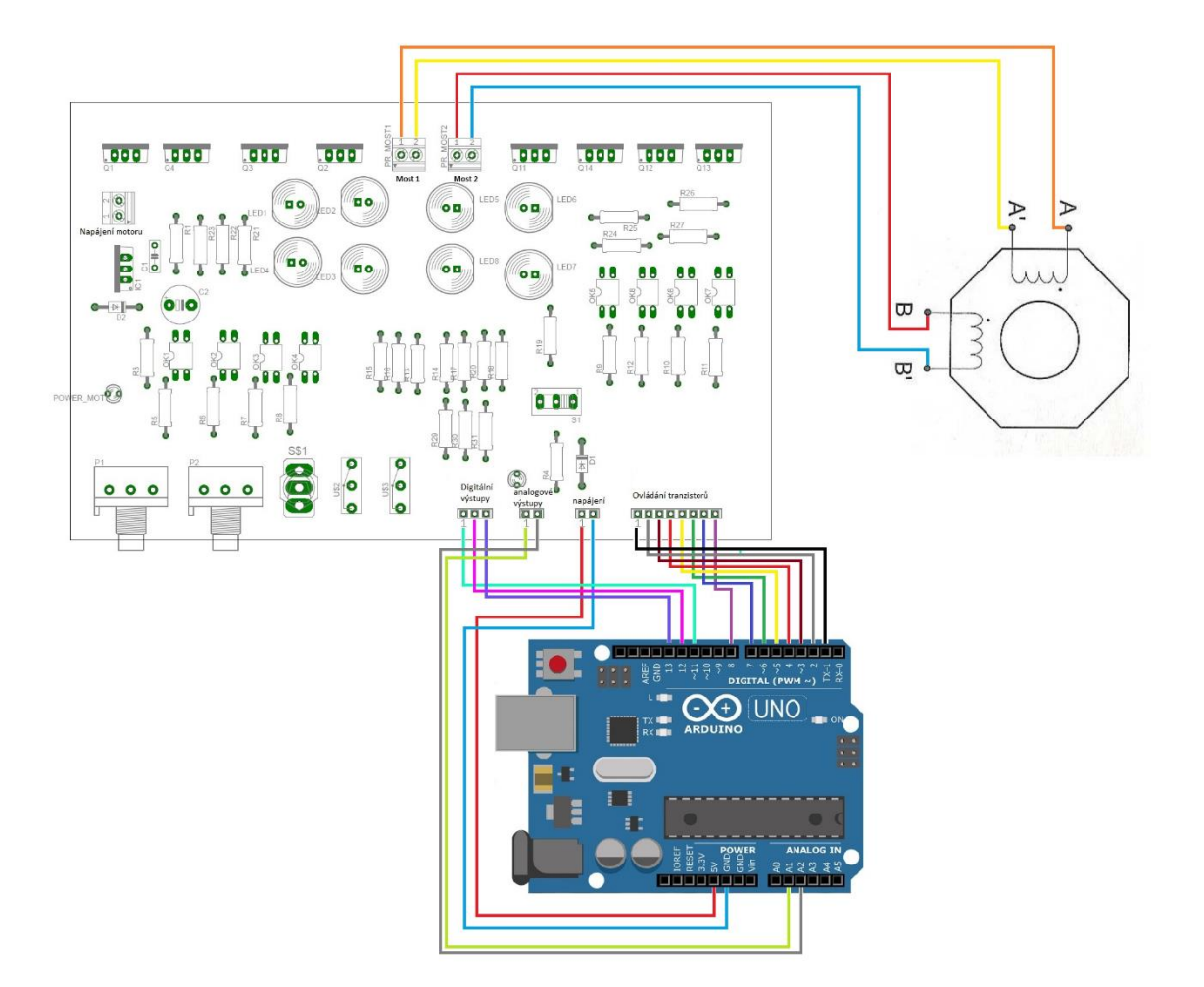

**Příloha 10: Zapojení přípravku pro bipolární motor s mikropočítačem arduino**

<span id="page-71-0"></span>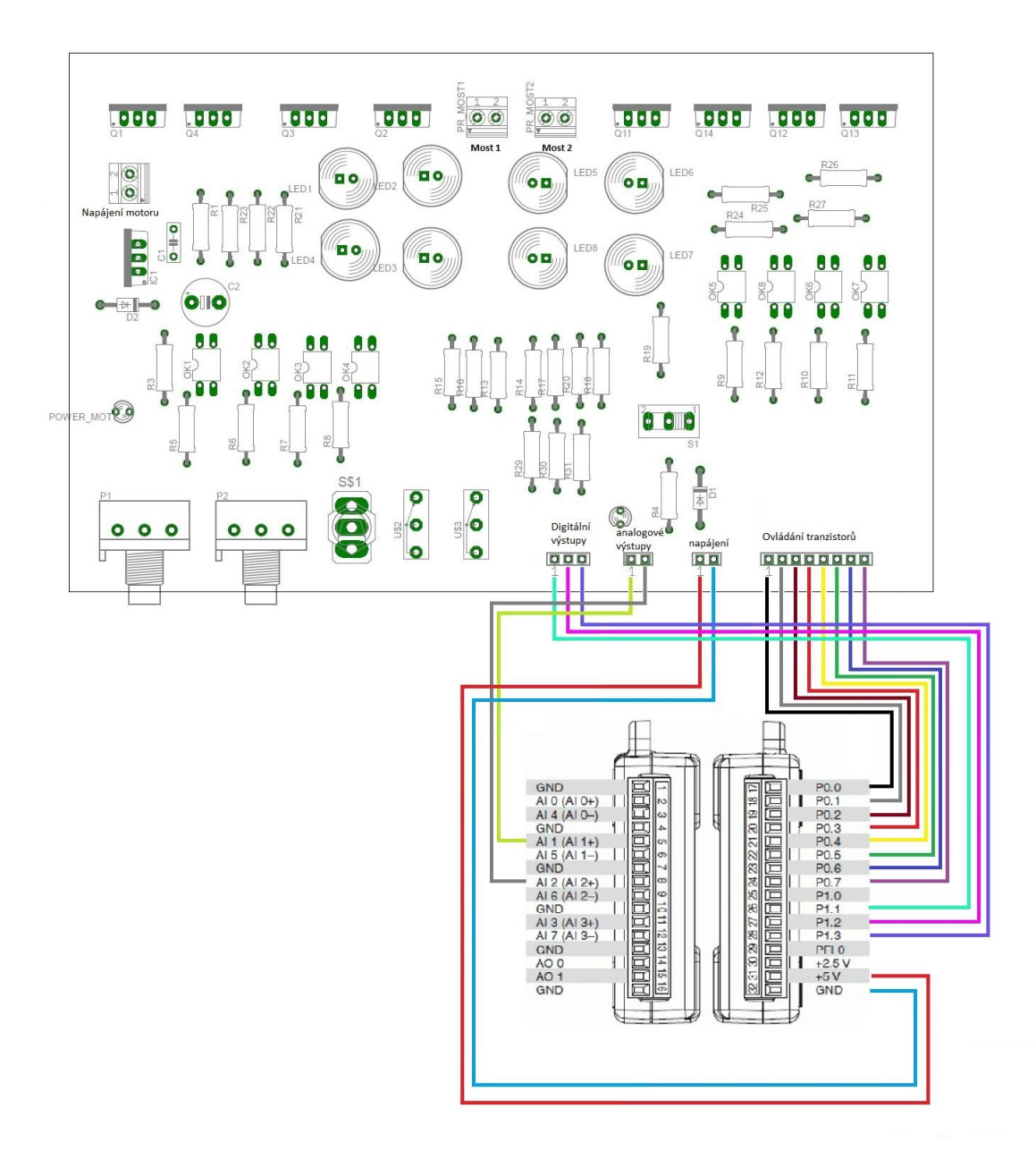
## **Příloha 12: Čelní panel vytvořeného program v Lab VIEW**

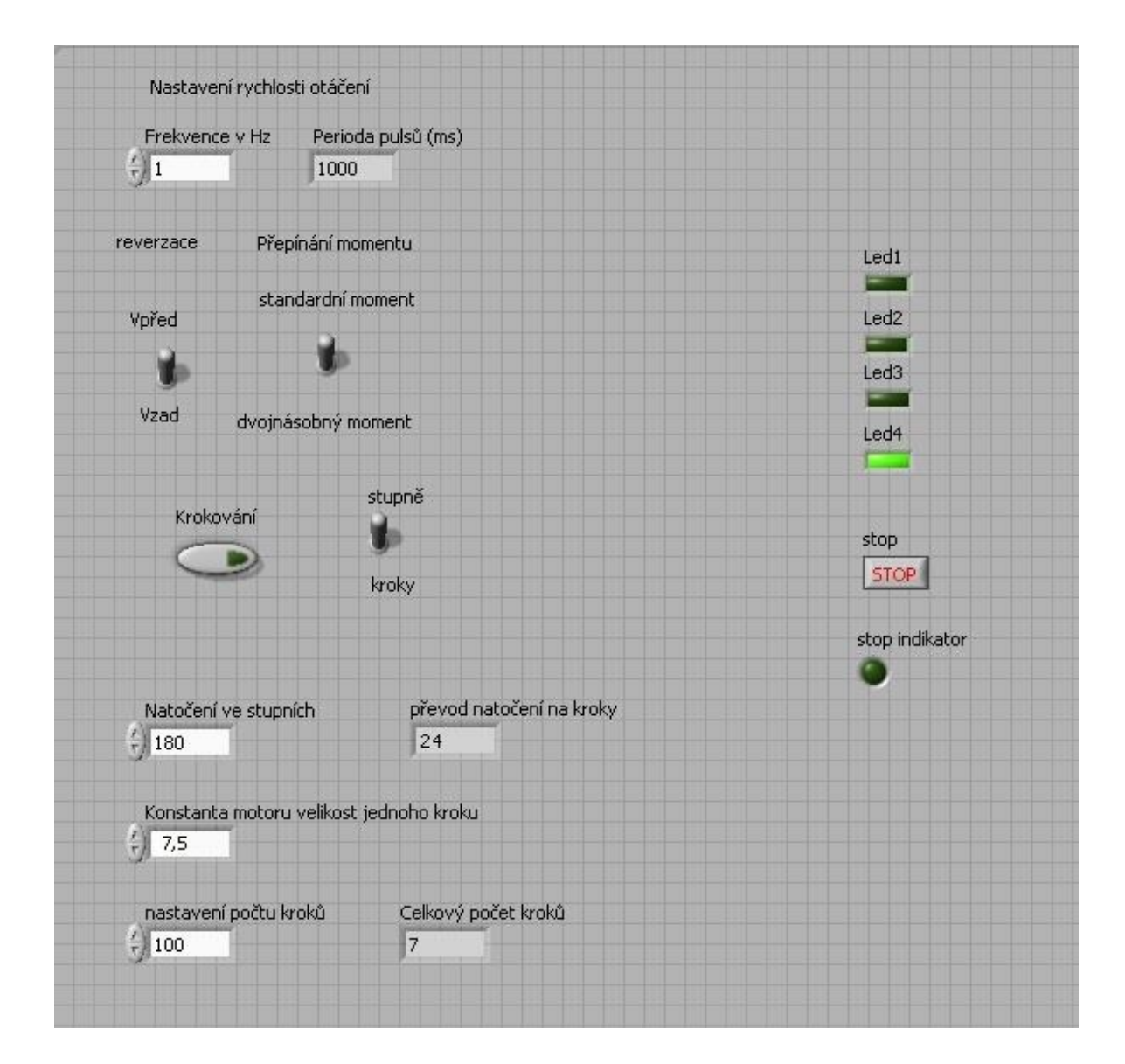

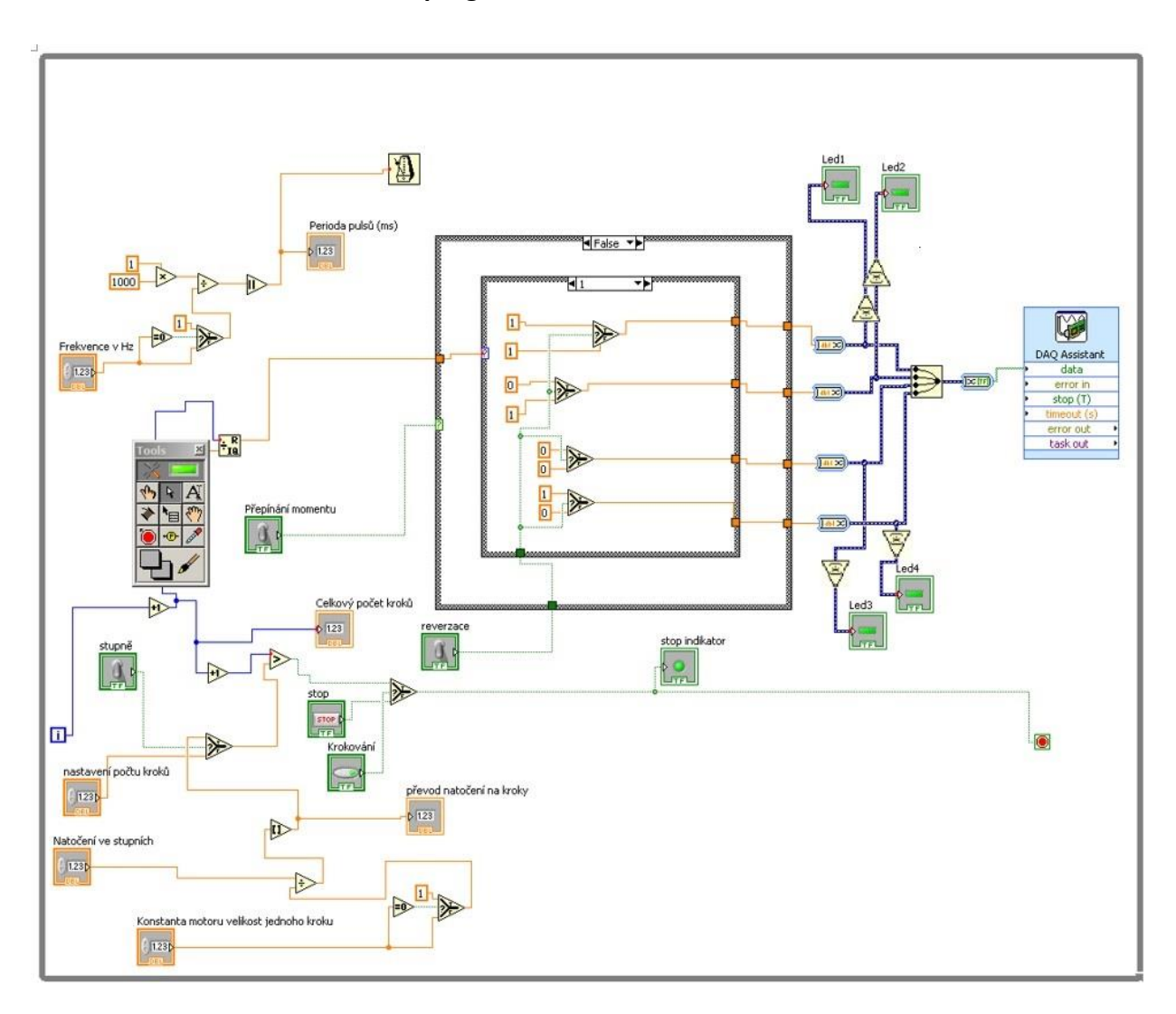

**Příloha 13: Funkční část programu v Lab VIEW**

**Příloha 14: Příklad programu pro laboratorní úlohu realizace chodu motoru**

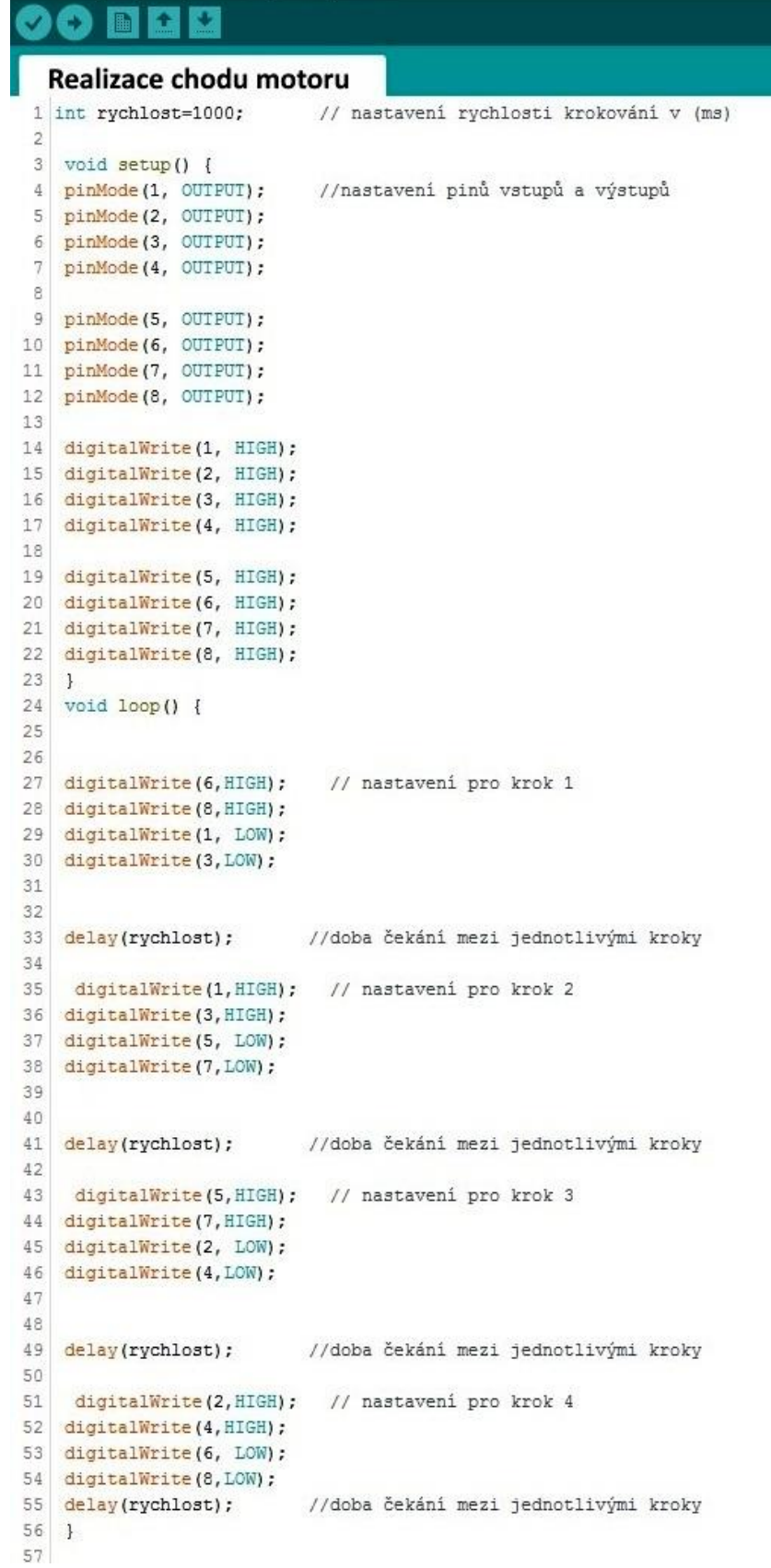

## **Příloha 15: Příklad programu pro laboratorní úlohu realizace jednotlivých kroků**

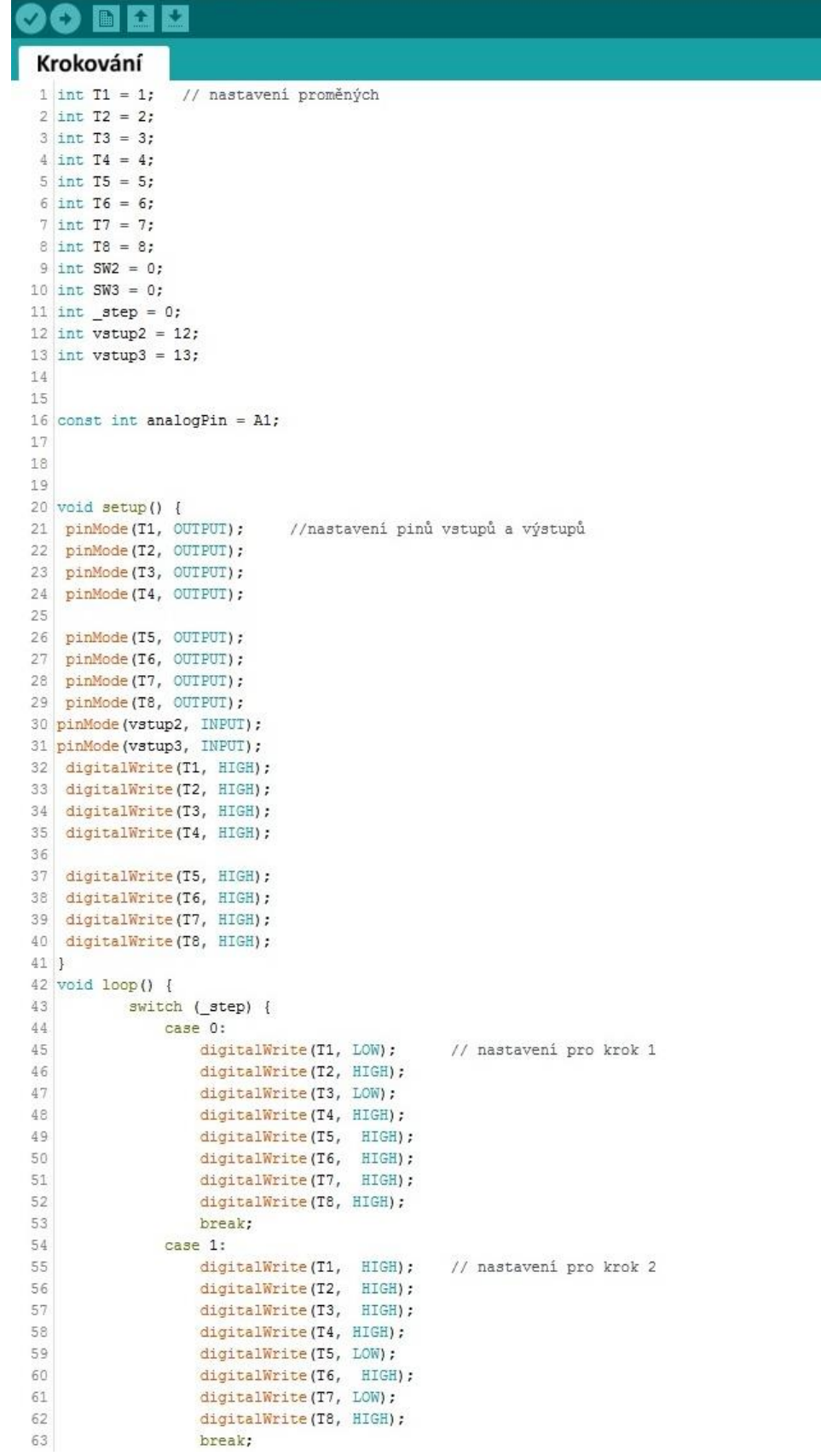

```
64\,case 2:digitalWrite(T1, HIGH); // nastavení pro krok 3
 65
 66
                     digitalWrite(T2, LOW);
 67
                      digitalWrite(T3, HIGH);
 68
                     digitalWrite(T4, LOW);
 69
                     digitalWrite(T5, HIGH);
 70\,digitalWrite(T6, HIGH);
 71\,digitalWrite(T7, HIGH);
 72digitalWrite(T8, HIGH);
 73
                     break:
 74<br>75case 3:
                   sse s:<br>digitalWrite(T1, HIGH); // nastavení pro krok 4
                     digitalWrite(II, AIGA);<br>digitalWrite(I2, HIGH);<br>digitalWrite(I3, HIGH);
 76<br>7778digitalWrite(T4, HIGH);
 79digitalWrite(T5, HIGH);
 60digitalWrite(T6, LOW);
 81
                     digitalWrite(T7, HIGH);
 82
                     digitalWrite(T8, LOW);
 83
                     break;
 8485
            \overline{1}86
 87
             int sensorReading = analogRead(A1); // odečtení hodnoty z analogového vstupu 1
 88
             SW2=digitalRead(vstup2);
 89
             SW3=digitalRead(vstup3);
 90
 9192
                                            //Když je na SW2 hodnota low tak udělá krok dopředu
             if (SW2 < H1GH) {
 93
 94
                 _ step++;
 95\overline{1}else if (SW3<HIGH) {//Jinak když je na SW3 hodnota low udělá kdok dozadu
 96
 97_step--;<br>}else{
 98
                                           // když není hodnota high ani na jednoum SW hodnota high zůstane na kroku na kterém je
                _step = step;99
             \mathbf{1}100
101
102
             if (_step > 3) {
                                    //pokud je krok větší než 3 vynuluje proměnnou
103
                 \frac{1}{2}step = 0;104
105
             if (_step < 0) {
                                    //pokud je krok menší než 0 naplní proměnnou hodnotou 3
106
                 \frac{1}{2}step = 3;107
             \mathbf{I}108
109
110
             delay(100);// nastavení rychlosti krokování
111 \begin{array}{c} \end{array}
```
**Příloha 16: Příklad programu pro laboratorní úlohu realizace chodu motoru v úsporném režimu**

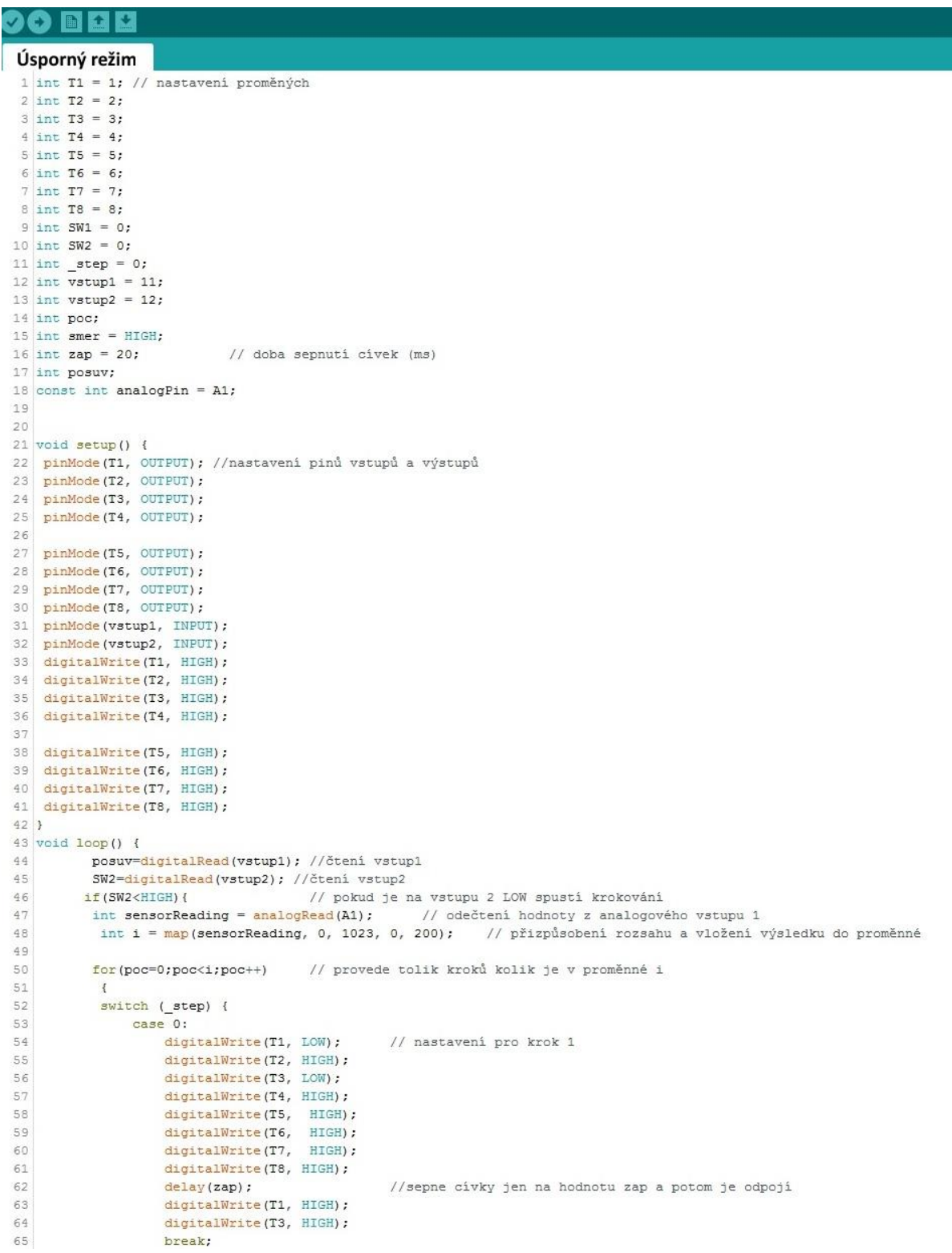

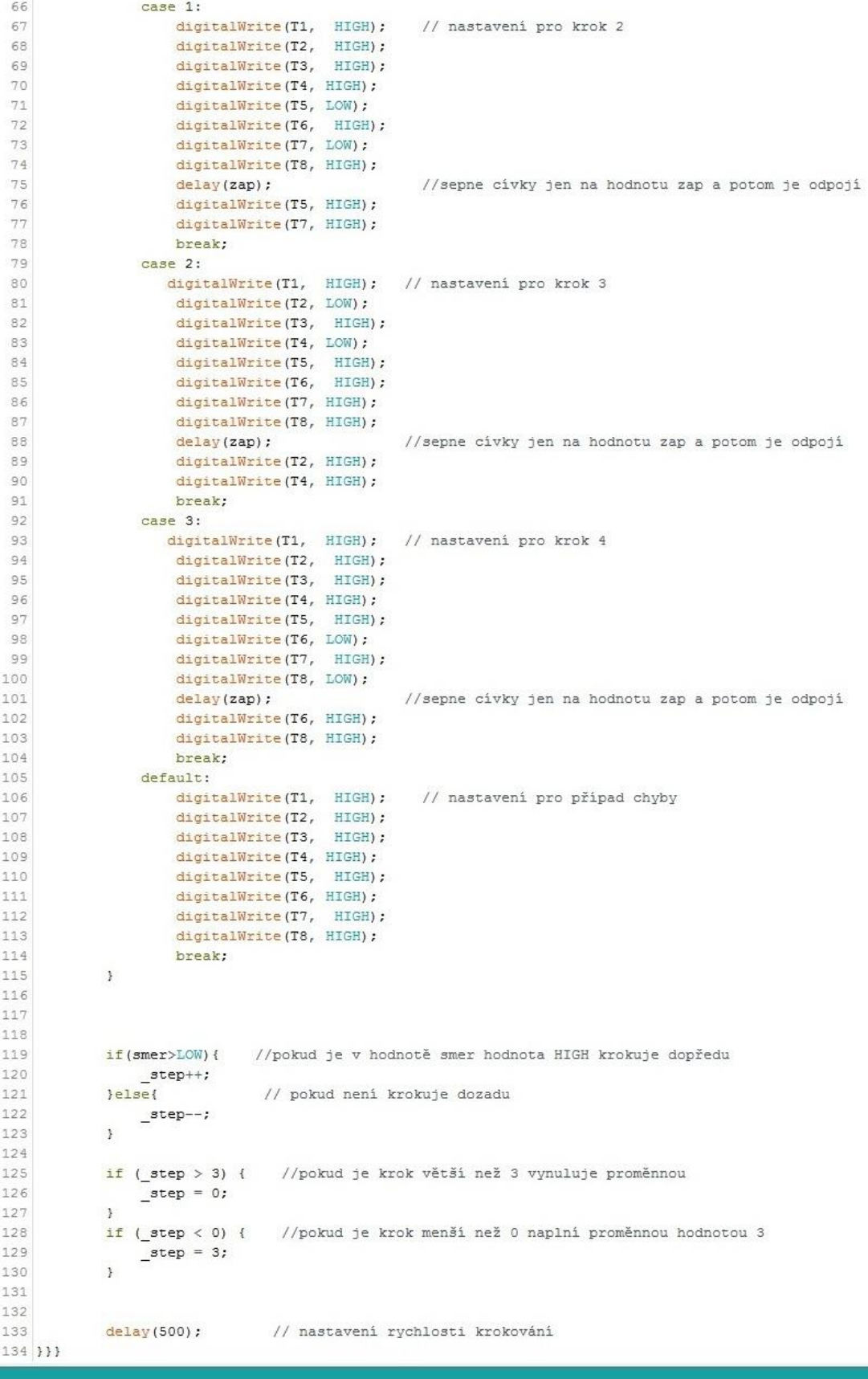

**Příloha 17: Příklad programu pro laboratorní úlohu realizace programu s proměnou rychlostí**

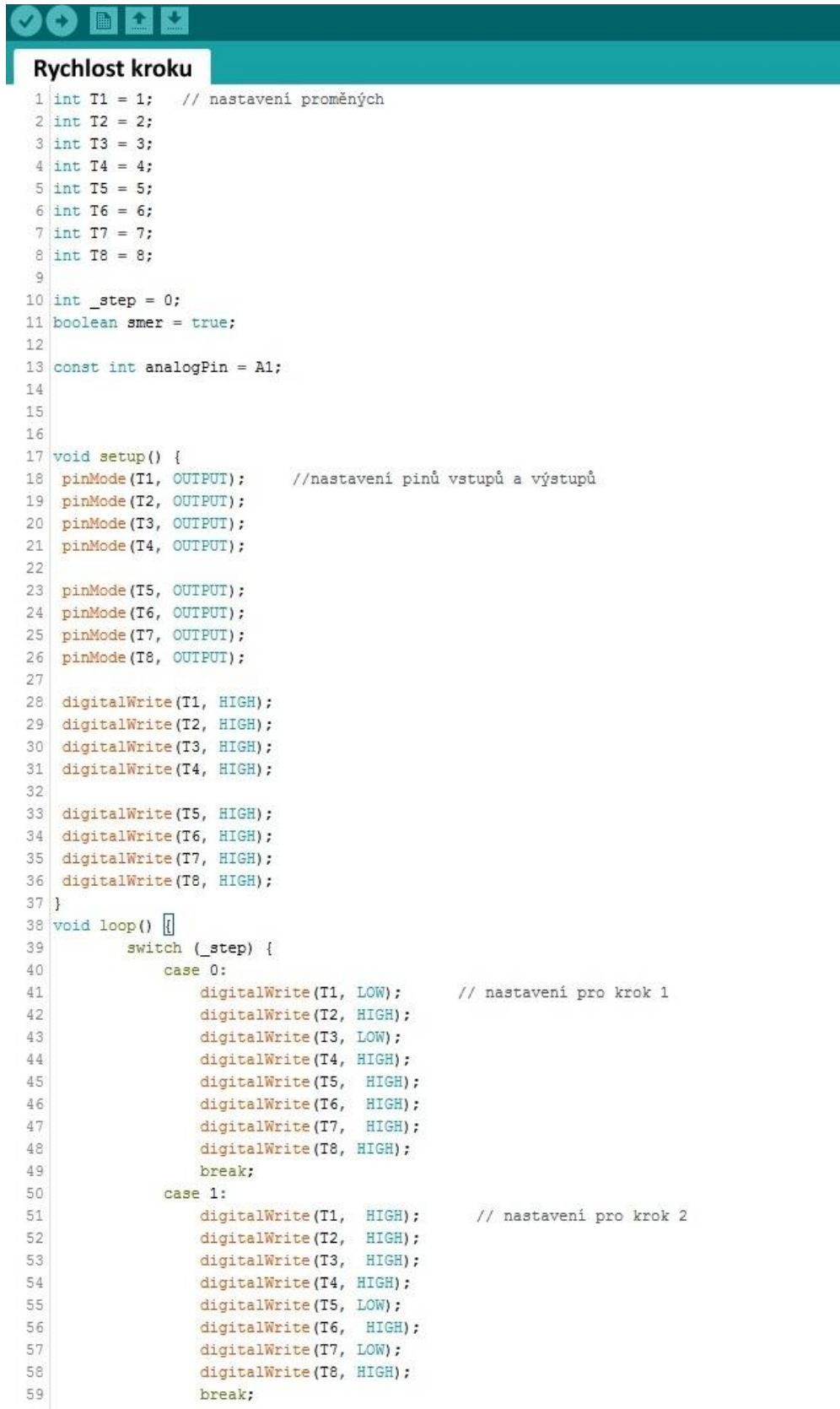

```
60
              case 2:
61digitalWrite(T1, HIGH); // nastavení pro krok 3
                   digitalWrite(T2, LOW);
62
 63
                   digitalWrite(T3, HIGH);
64
                   digitalWrite(T4, LOW);
65
                   digitalWrite(T5, HIGH);
66
                   digitalWrite(T6, HIGH);
67
                   digitalWrite(T7, HIGH);
                   digitalWrite(T8, HIGH);
68
69
                   break;
 70<sup>°</sup>case 3:
71
                  digitalWrite(T1, HIGH);
                                               // nastavení pro krok 4
                   digitalWrite(T2, HIGH);<br>digitalWrite(T3, HIGH);
7273\,74
                   digitalWrite(T4, HIGH);
                   digitalWrite(T5, HIGH);
75
76digitalWrite(T6, LOW);
77digitalWrite(T7, HIGH);
                   digitalWrite(T8, LOW);
78
79break;
80^{\circ}81
           \mathbf{1}8283
           int sensorReading = analogRead(A1); // odečtení hodnoty z analogového vstupu 1
84
85
                           //pokud je v hodnotě smer hodnota true krokuje dopředu
           if(smer) {
86
               step++;87
           le_step --; // pokud není krokuje dozadu
88
^{\rm 89}\, }
 9091if (_step > 3) { //pokud je krok větší než 3 vynuluje proměnnou
               _step = 0;
9293
            \mathbf{1}94.if (_step < 0) { //pokud je krok menší než 0 naplní proměnnou hodnotou 3
               \text{step} = 3;95
96\mathbf{1}9798
           int Speed = map(sensorReading, 0, 1023, 0, 500);// přizpůsobení rozsahu a vložení výsledku
99
                                                                  //do proměnné od 0 do 1023 udělá od 0 do 500
100
            delay(Speed); //čeká na další krok podle nastavené hodnoty
101}
```
**Příloha 18: Příklad programu pro laboratorní úlohu program pro realizaci určitého** 

## **počtu kroků**

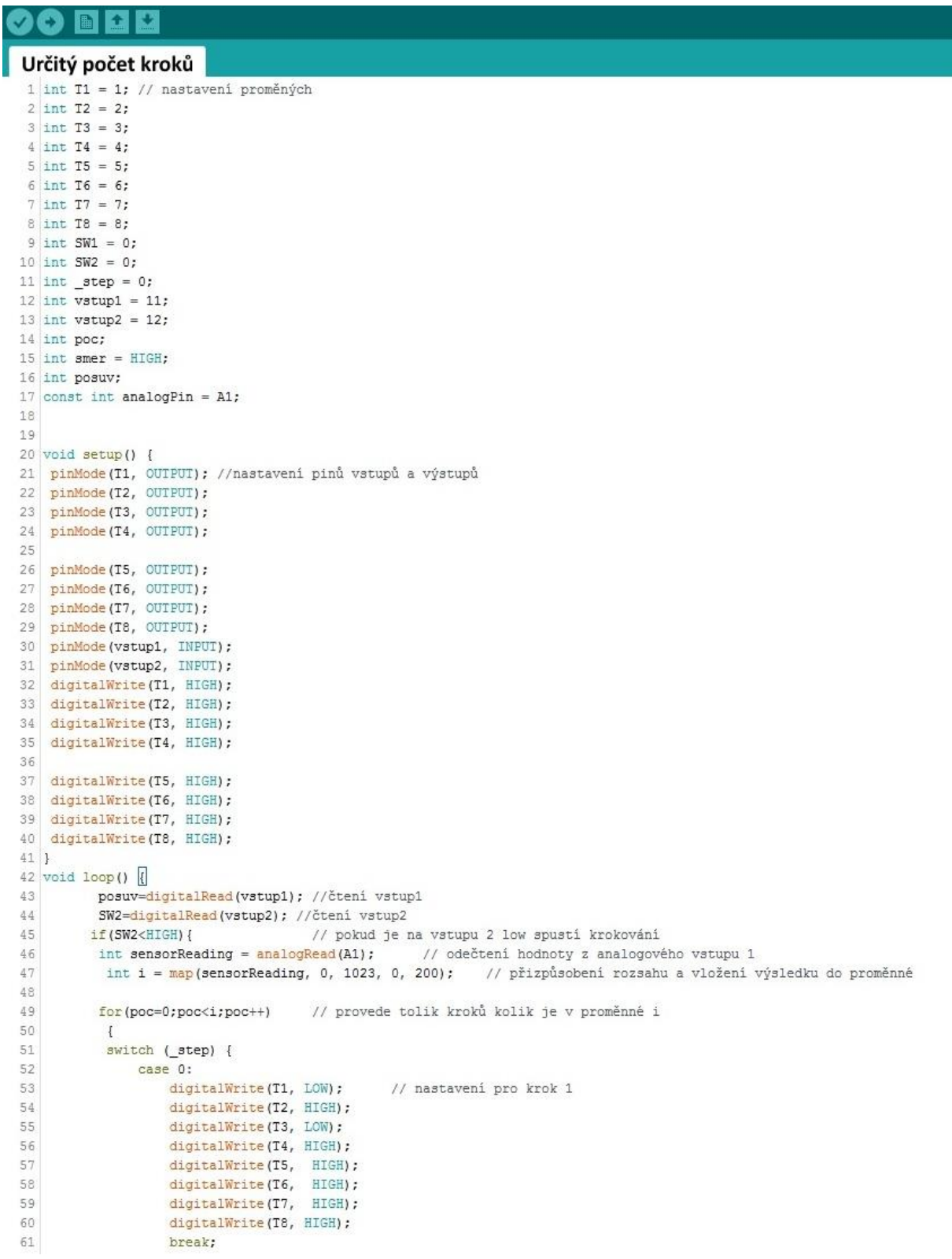

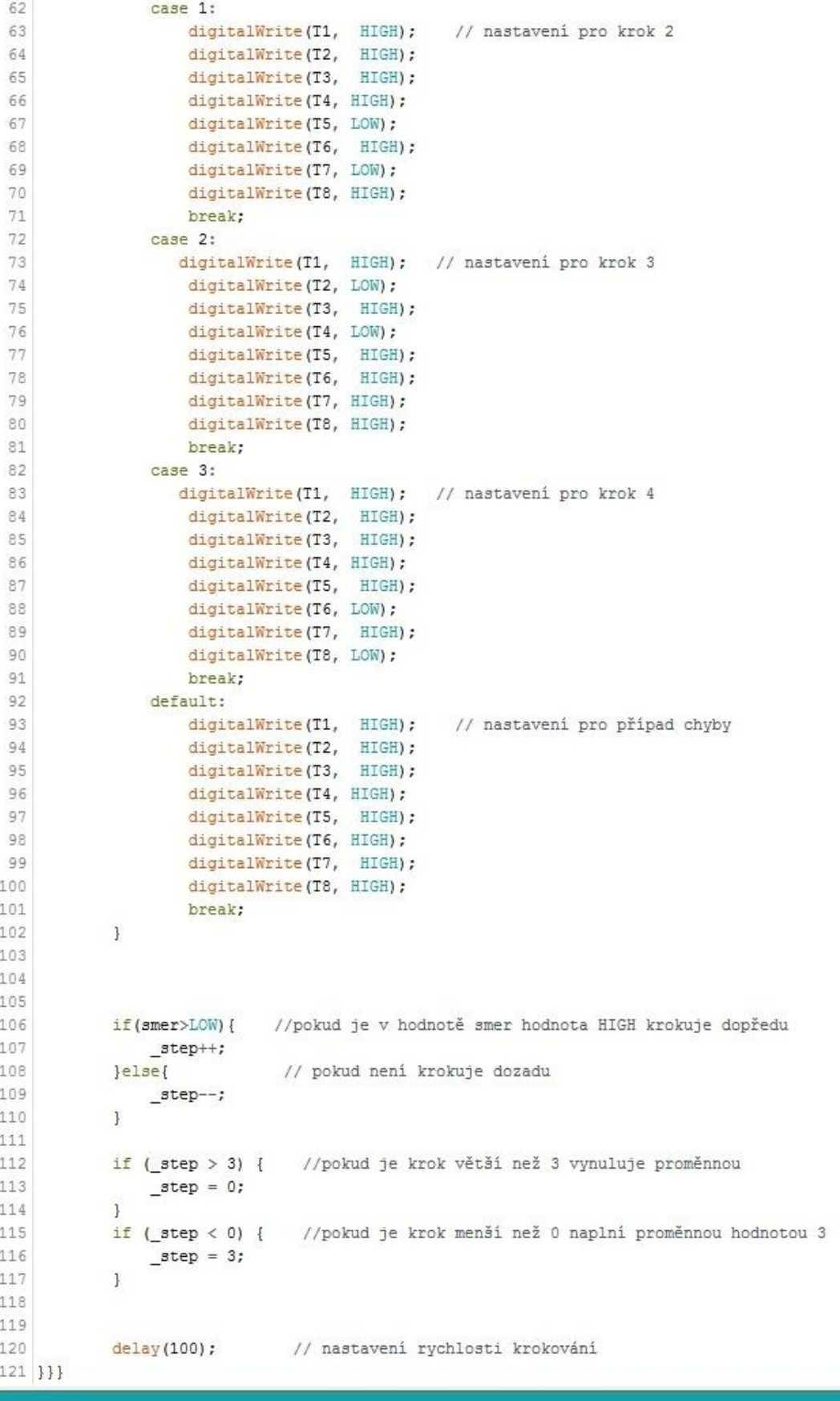

**Příloha 19: Fotografie hotového laboratorního přípravku**

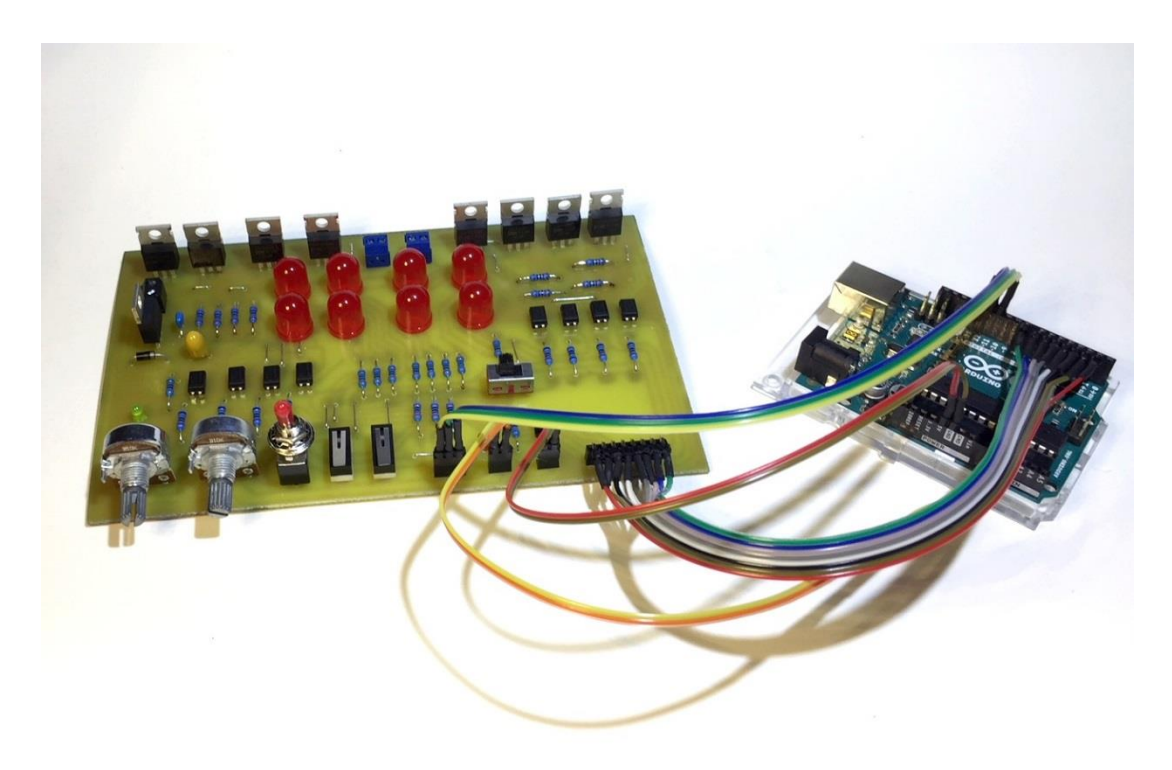

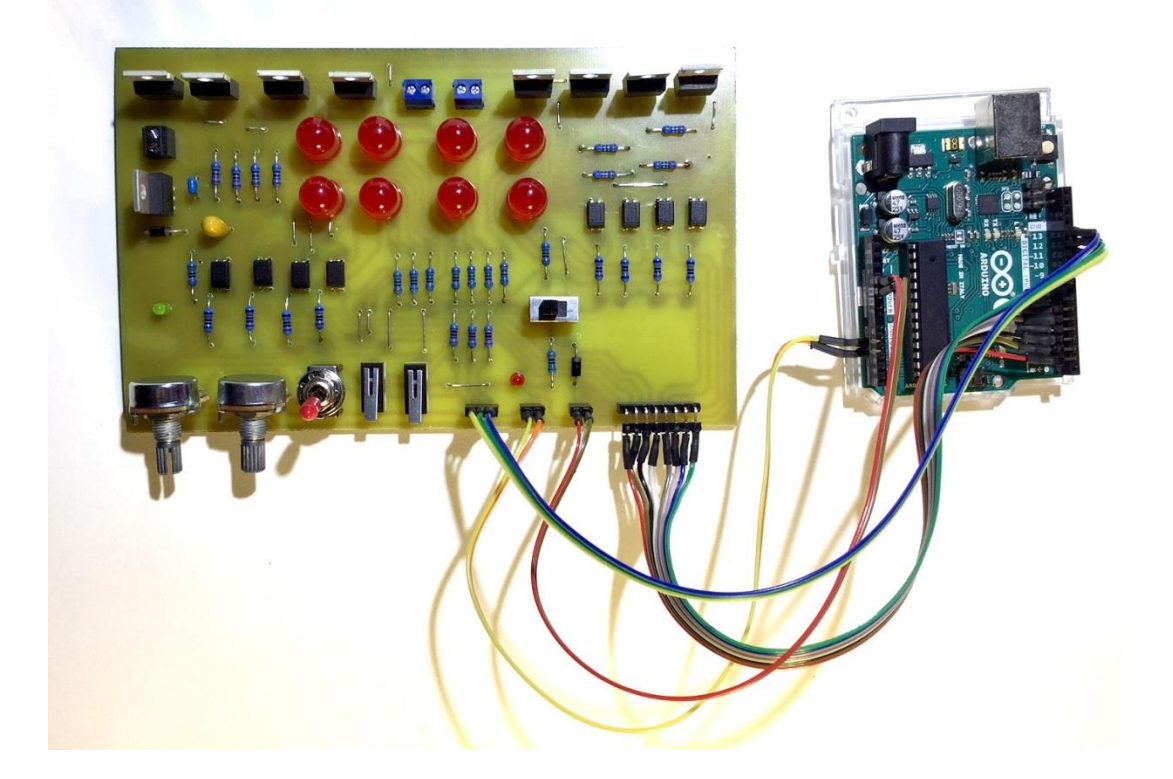

**Příloha 20: Testovací přípravek pro řízení krokového motoru**

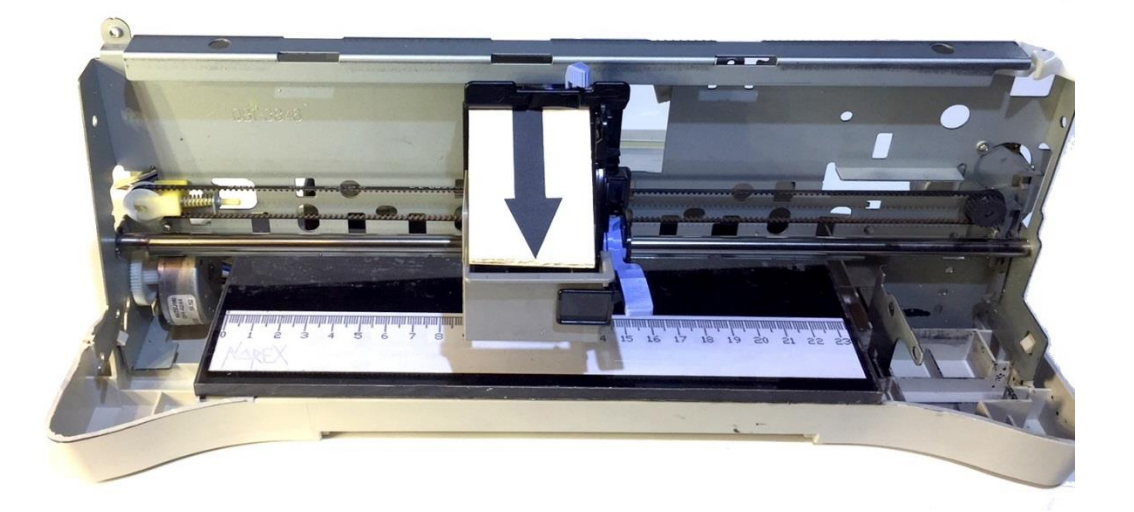